**DISEÑO E IMPLEMENTACIÓN DE UN SISTEMA NEURO-DIFUSO DE OBTENCIÓN Y CLASIFICACIÓN GENERAL DE CURVAS DE LUZ DE CUERPOS CELESTES PARA EL OBSERVATORIO ASTRONÓMICO DE LA UNIVERSIDAD DE NARIÑO**

### **NATHALIE ROMO MORENO MARÍA XIMENA PORTILLA CABRERA**

**UNIVERSIDAD DE NARIÑO FACULTAD DE INGENIERÍA PROGRAMA DE INGENIERÍA ELECTRÓNICA SAN JUAN DE PASTO 2011**

#### **DISEÑO E IMPLEMENTACIÓN DE UN SISTEMA NEURO-DIFUSO DE OBTENCIÓN Y CLASIFICACIÓN GENERAL DE CURVAS DE LUZ DE CUERPOS CELESTES PARA EL OBSERVATORIO ASTRONÓMICO DE LA UNIVERSIDAD DE NARIÑO**

### **NATHALIE ROMO MORENO MARIA XIMENA PORTILLA CABRERA**

#### **Trabajo de grado presentado como requisito para obtener el título de Ingeniero Electrónico**

### **Asesores: M.Sc. DARÍO FERNANDO FAJARDO FAJARDO M.Sc. ALBERTO QUIJANO VODNIZA**

**UNIVERSIDAD DE NARIÑO FACULTAD DE INGENIERÍA PROGRAMA DE INGENIERÍA ELECTRÓNICA SAN JUAN DE PASTO 2011**

""LAS IDEAS Y CONCLUSIONES APORTADAS EN ESTE TRABAJO DE GRADO, SON RESPONSABILIDAD EXCLUSIVA DE LAS AUTORAS"

ARTÍCULO 1 DEL ACUERDO No. 324 DE OCTUBRE 11 DE 1966, EMANADO DEL HONORABLE CONSEJO DIRECTIVO DE LA UNIVERSIDAD DE NARIÑO

Nota de aceptación:

<u> 1989 - Johann John Harry Hermann (d. 1989)</u>

<u> 1989 - Johann John Stone, mensk politik fotograf (d. 1989)</u>

<u> 1989 - Johann Barn, fransk politik (d. 1989)</u>

Firma del jurado

Firma del jurado

San Juan de Pasto, septiembre de 2011

### **DEDICATORIA**

"A mis padres y abuelitos por el apoyo incondicional que me han brindado siempre, gracias a su esfuerzo y compresión he logrado cumplir mis sueños y metas. A mis hermanos, primos, tíos y amigos, su cariño y compañía han dejado gratos recuerdos en mi corazón"

Nathalie Romo Moreno

"A Dios, por darme la oportunidad de vivir y permitirme llegar a este momento tan especial de mi vida, por los triunfos y los momentos difíciles que me han enseñado a valorar cada día más su infinita bondad y amor. A mis abuelitos, mi madre, hermanos, tíos y mi novio, mis palabras no bastarían para agradecerles su apoyo, su comprensión y sus consejos, espero no defraudarlos y contar siempre con su valioso apoyo, sincero e incondicional."

María Ximena Portilla Cabrera

Al físico M.Sc Alberto Quijano Vodniza director del Observatorio Astronómico de la Universidad de Nariño, por su valiosa colaboración y orientación durante el desarrollo del presente proyecto.

Al ingeniero M.Sc. Dario Fernando Fajardo director del Grupo de Instrumentación y Sistemas Inteligentes de la Universidad de Nariño, por su acompañamiento a lo largo de nuestra carrera y por su disponibilidad y apoyo en el transcurso de esta investigación.

A todas las personas que de una u otra manera contribuyeron para que este proyecto pudiera ser realidad.

Las Autoras

#### **RESUMEN**

Este trabajo de investigación da a conocer el diseño e implementación de un sistema basado en técnicas de fotometría diferencial e inteligencia artificial que permiten obtener la curva de luz de un objeto celeste y realizar una clasificación de tal manera que se pueda asignar a uno de los patrones establecidos tales como: constantes, asteroides, eclipsante u otro tipo de estrella variable partiendo de un conjunto de imágenes astronómicas. El sistema LCC (*Light Curve Classification*) UDENAR está diseñado como una herramienta de apoyo para las investigaciones adelantadas por el Observatorio Astronómico de la Universidad de Nariño.

Adicionalmente, se introduce el desarrollo de diferentes técnicas de *clustering,* entre ellas FCART (*Fuzzy Classification And Regression Trees*), FCM (*Fuzzy C-Means*), *Substractive Clustering*, se enmarcan conceptos de diferentes sistemas neuro – difusos tales como ANFIS (*Adaptative Neural Fuzzy Inference System*) y SFAM (*Simplified Fuzzy ARTMAP*) en lo referente a la creación y entrenamiento de diferentes sistemas de clasificación de curvas de luz de cuerpos celestes.

### **ABSTRACT**

This research document intends to illustrate a software implementation and design based on differential photometry techniques and artificial intelligence which allows user to obtain a light curve from a celestial object and to classify it into a continual star, asteroid, eclipsing and other kind of variable stars by analyzing a group of astronomic images. LCC (Light Curve Classification) UDENAR software has been designed as a supporting researching tool for Universidad of Nariño Astronomical Observatory.

Additional tools and techniques have been developed as a complement and support to this research: FCART (Fuzzy Classification and Regression Trees), FCM (Fuzzy C-means), Subtractive clustering and some neuro systems concepts such as ANFIS (Adaptative Neural Fuzzy Inference System and SFAM (Simplified Fuzzy ARTMAP) as a fundamental aspect in the creation and training of the light curve classification system.

# **CONTENIDO**

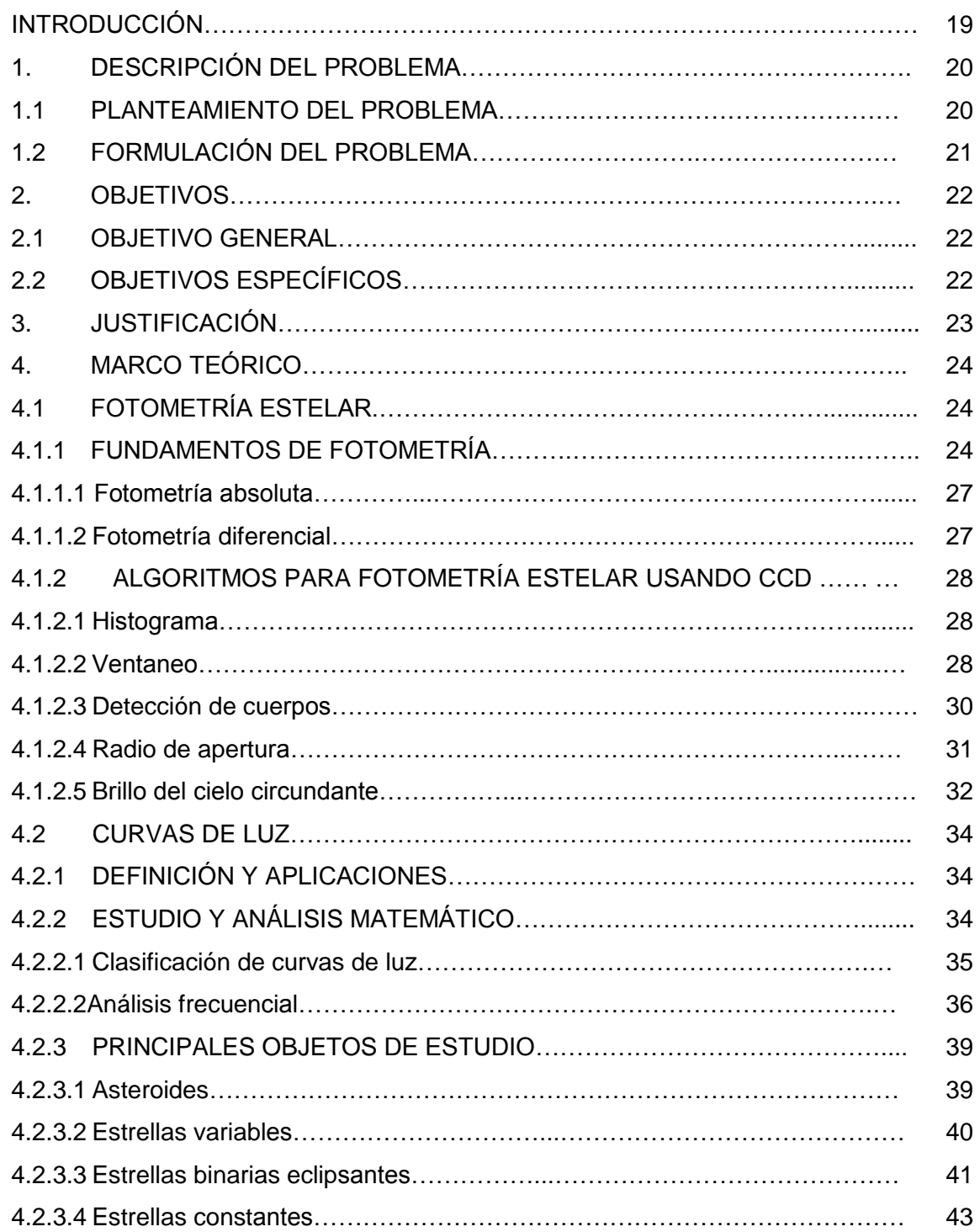

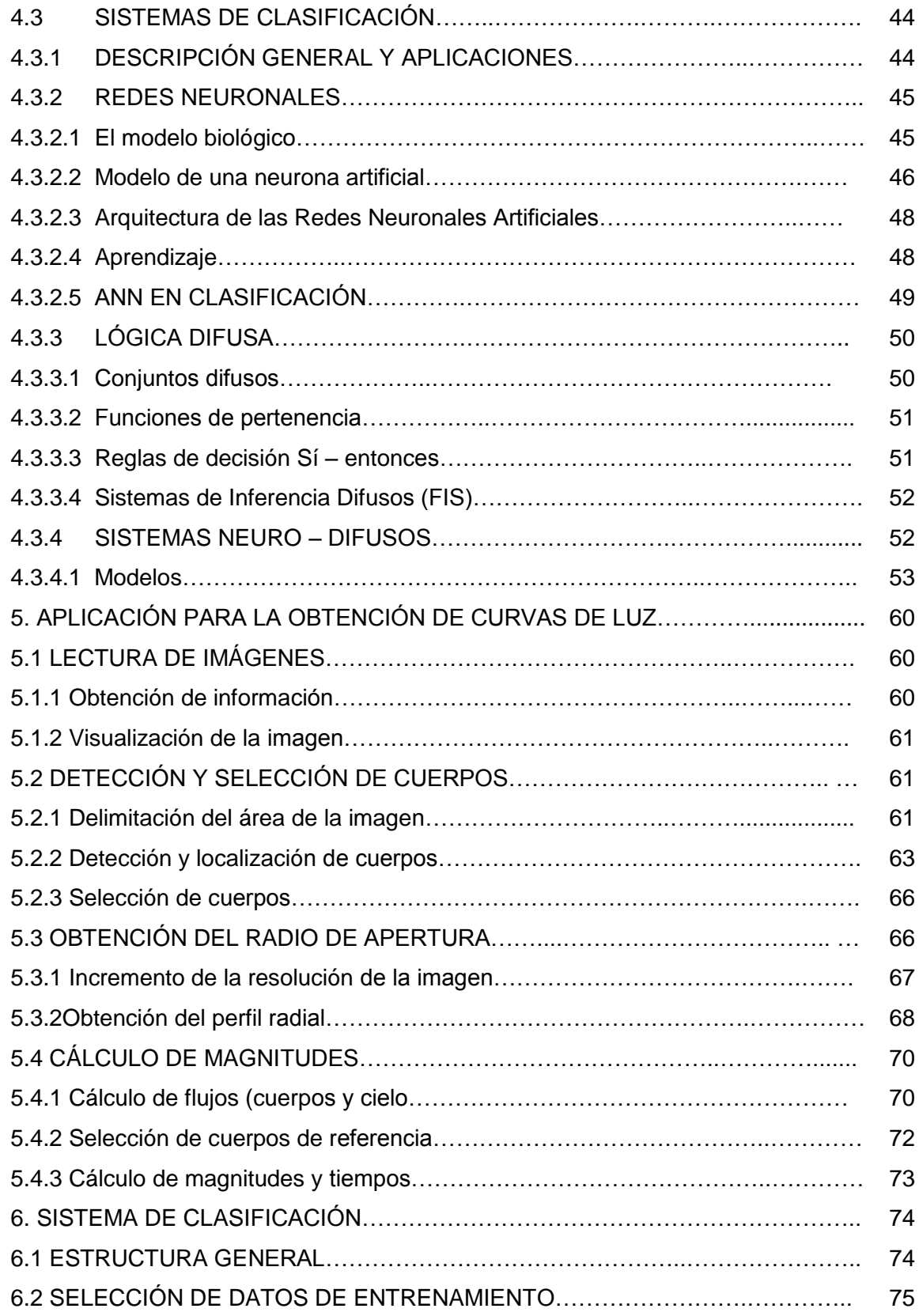

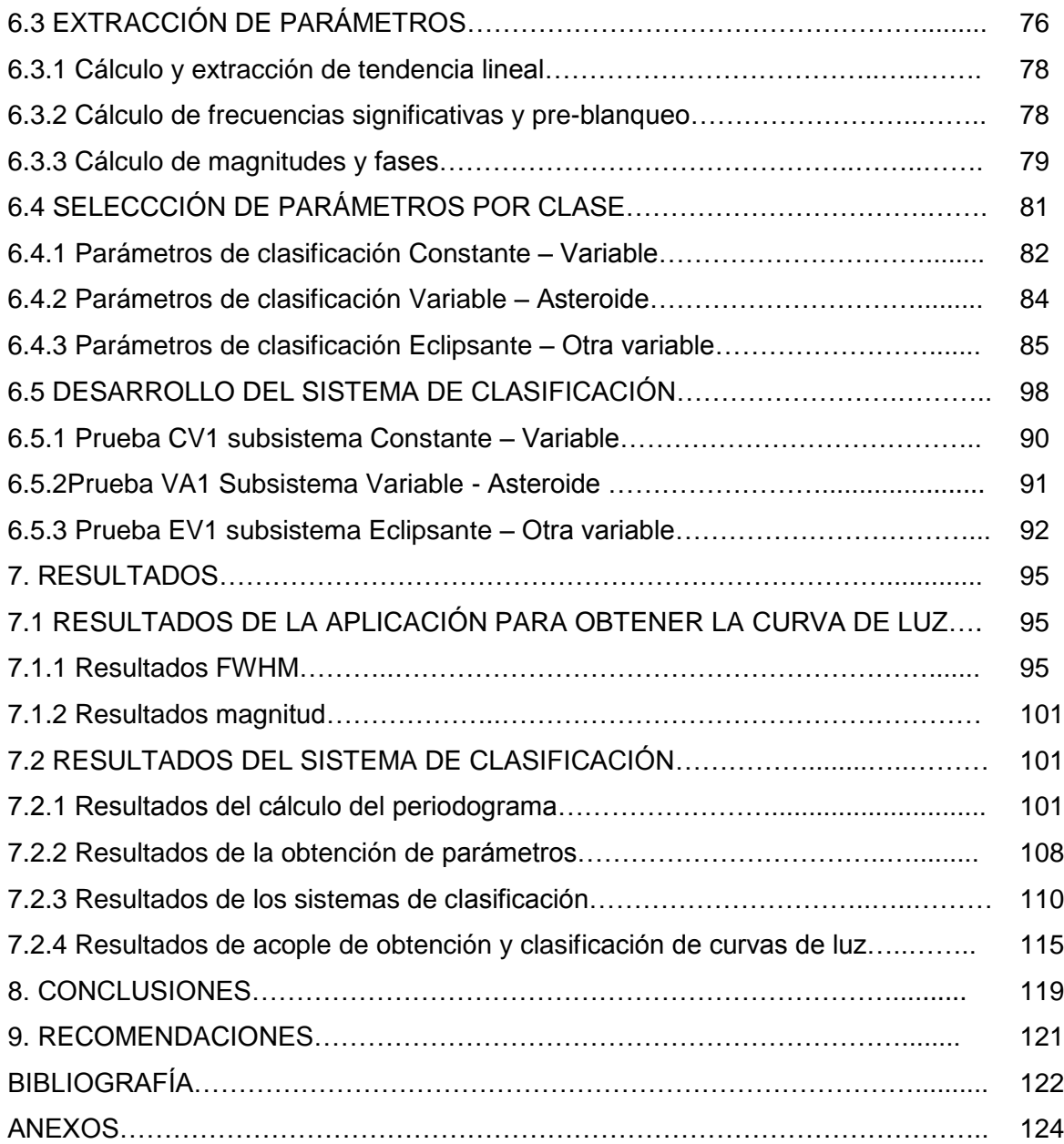

# **LISTA DE FIGURAS**

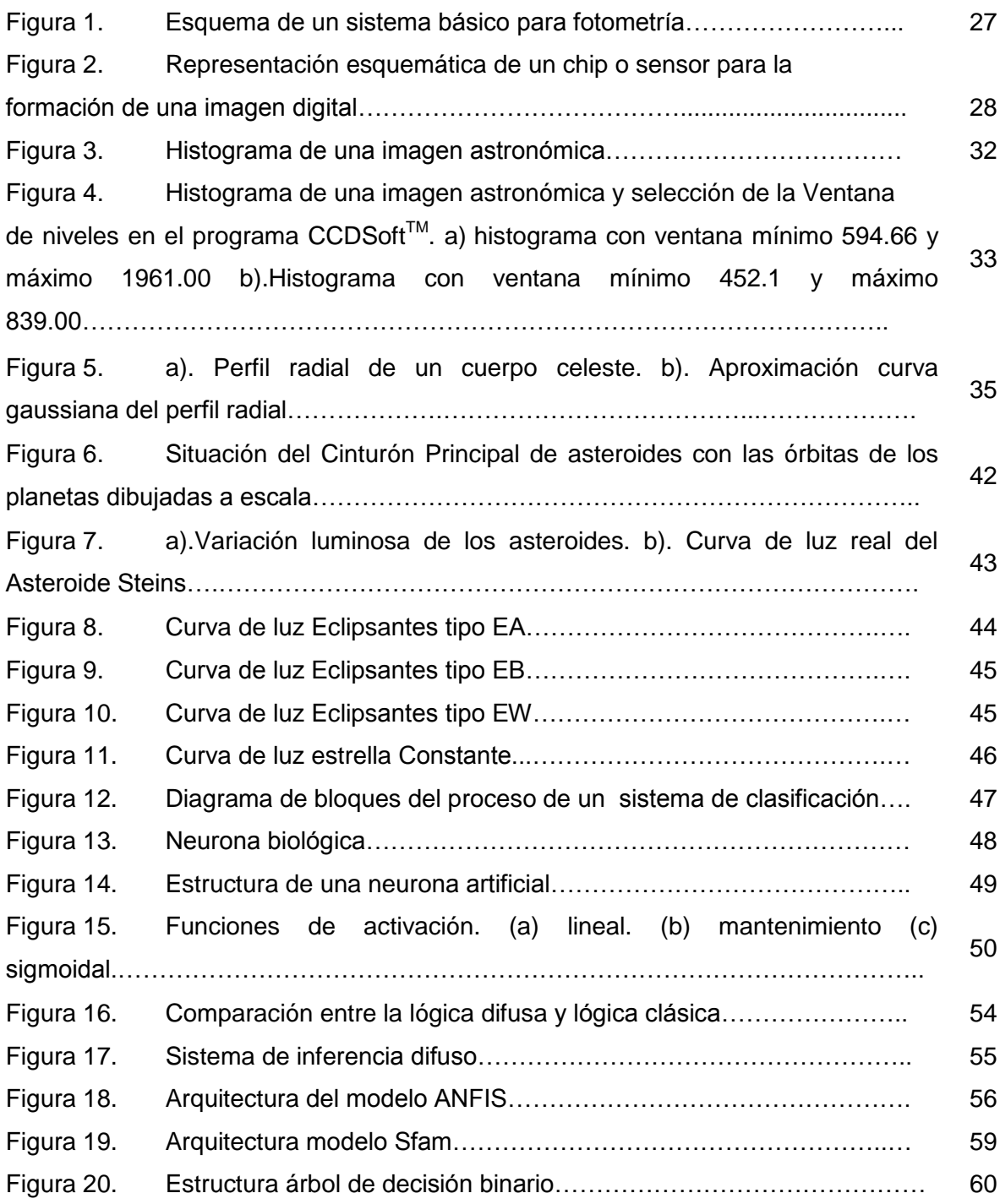

Figura 21. Arquitectura FCART…………………………………………………….... 61 Figura 22. Esquema secuencial de la obtención de curvas de luz…………..….. 65 Figura 23. Alineación de imágenes astronómicas. a).Imagen astronómica no modificada en el proceso de alineación. b) Imagen astronómica después de la alineación mediante traslación. c).Imagen astronómica con alineación por traslación y rotación…….………………………………………………………………………………. 64 Figura 24. Detección de bordes de una imagen resultante después de Atravesar el proceso de alineamiento. a). Bordes reales detectados. b). Bordes dilatados 40 pixeles, para obtener una cobertura de 20 pixeles desde el borde hacia el centro de la imagen…………………………………..……………………..………….. 66 Figura 25. Métodos de detección de bordes aplicados a una imagen astronómica. a). Imagen astronómica proporcionada por el Observatorio de la Universidad de Nariño. b).Método Roberts. c) Método Canny d). Método Prewitt. e).Método Sobel. f) Método Log. g). Método ZeroCross ….…………………………… 67 Figura 26. Saturación del sensor CCD de la cámara observado en un segmento de imagen tridimensional…………………………………………………………………… 68 Figura 27. Representación tridimensional de un segmento de imagen correspondiente a un cuerpo detectado con la resolución original……………………. 71 Figura 28. Representación tridimensional de un segmento de imagen correspondiente a un cuerpo detectado a doble resolución………………………….. 72 Figura 29. Ajuste de los datos del perfil radial a una curva gaussiana……….… 73 Figura 30. Representación tridimensional del anillo (izquierda) y la circunferencia (derecha) seleccionados para calcular el flujo del cielo circundante para un cuerpo determinado….……………...……………………………………………….................. 74 Figura 31. Esquema secuencial del proceso para calcular los flujos…………… 75 Figura 32. Diagrama de flujo del sistema de clasificación de curvas de luz............ 78 Figura 33. Diagrama de flujo del sistema de clasificación de estrellas variables…………………………………………………………………......................... 80 Figura 34. Representación gráfica de los parámetros seleccionados para la clasificación Variable – Constante. a). Magnitud de la primera frecuencia fundamental en escala logarítmica b). ratv c). Vari2 d). Pendiente de la tendencia lineal α en escala logarítmica……………………………………………………………… 86 Figura 35. Representación gráfica de los parámetros para la clasificación Asteroide–Estrella Variable a). Pendiente de la tendencia lineal. a). Ratv b). Vari2……..…………………………………………………………………………………….. 88 Figura 36. Representación gráfica de los parámetros seleccionados para la clasificación Eclipsante – Otra variable a). Frecuencia fundamental b). Fase12 c).Magnitud de la primera frecuencia fundamental d). Magnitud del segundo armónico de la frecuencia fundamental. e). Magnitud de la segunda frecuencia significativa. f). Pendiente de la tendencia lineal. g). Fase 13………………….…… 90 Figura 37. Prueba CV1. a) Sistema de clasificación b). Estructura del sistema Anfis c). Funciones de membresía para el parámetro ratv ……………………….…. 90 Figura 38. Prueba VA1. a) Sistema de clasificación b). Estructura del sistema Anfis c). Funciones de membrecía para el parámetro α slope)…….......................... 95 Figura 39. Prueba EV1. a) Sistema de clasificación b). Estructura del sistema Anfis c). Funciones de membrecía para el parámetro f1…………………………….. 97 Figura 40. Imagen astronómica proporcionada por el Observatorio Astronómico de la Universidad de Nariño. En color verde y rojo se marcan los cuerpos que serán usados en el análisis......................................................... 99 Figura 41. Curvas del perfil radial de los cuerpos seleccionados para el análisis. a).Cuerpo 1 (en pixeles), x=124, y=152. B).Cuerpo (en pixeles)2, x=681, y=11….… 99

Figura 42. En color magenta la curva de luz calculada por la aplicación desarrollada y en color azul la correspondiente a los datos arrojados por MaxIm  $DI^{TM}$ . a).Curvas de luz correspondientes al cuerpo cuya posición es 339 y 278, X y Y . b).Curvas de luz correspondientes al cuerpo cuya posición es 533 y 184, X y Y respectivamente………………………………………………………………………………. 102 Figura 43. Imagen proporcionada por el Observatorio Astronómico de la Universidad de Nariño………………………………….………................................... 103 Figura 44. a).Curva de luz correspondiente a una estrella variable tipo BCEP….. 105

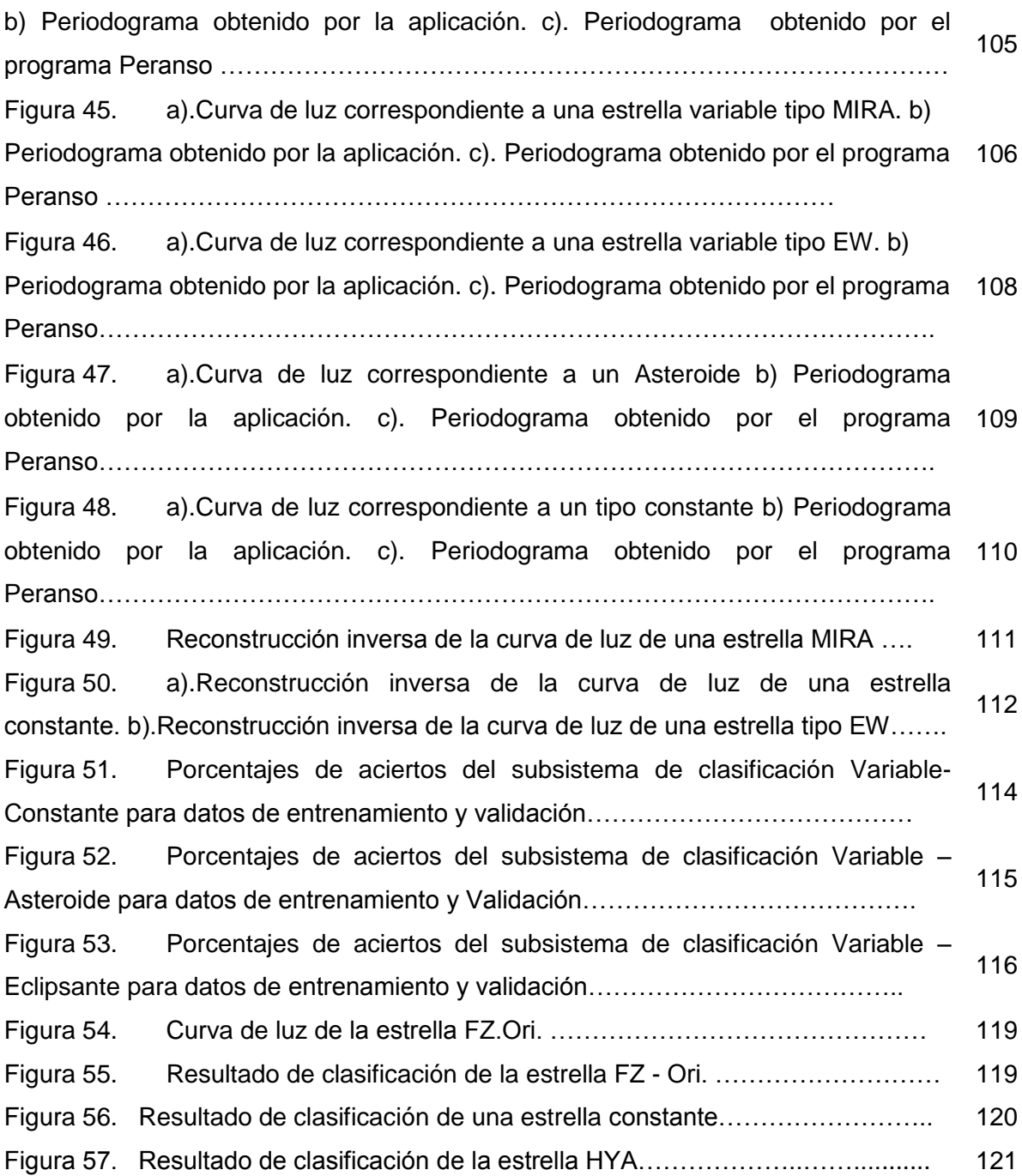

# **LISTA DE TABLAS**

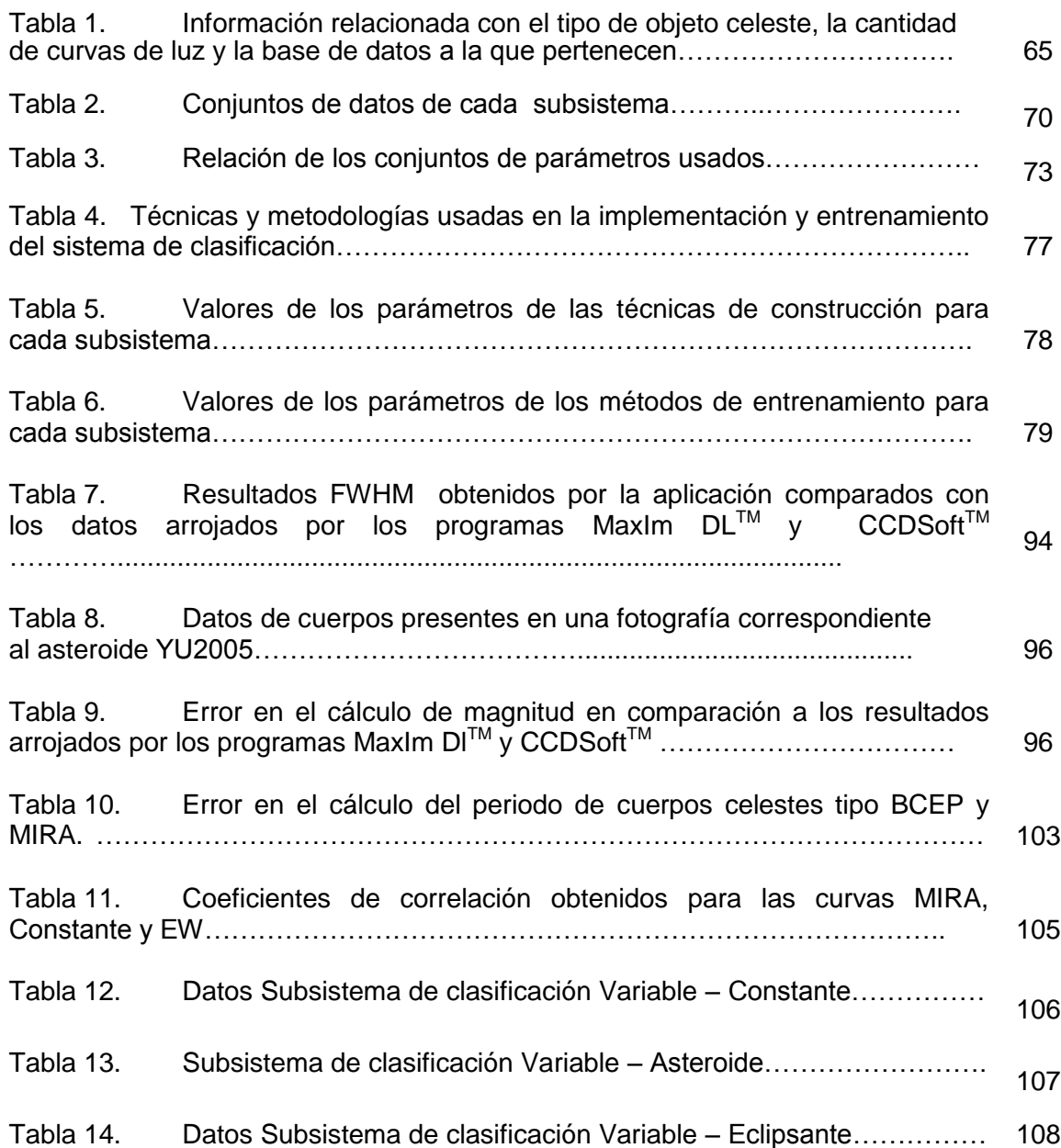

### **LISTA DE ANEXOS**

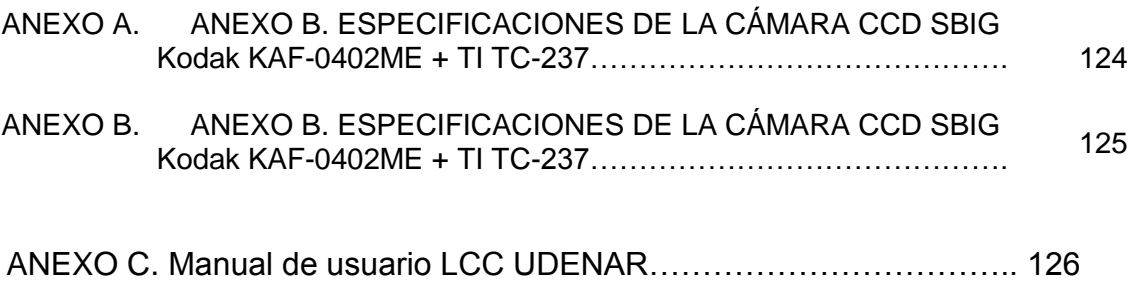

### **GLOSARIO**

**BCEP:** (*β-Cephei stars*) Estrellas variables cuyas variaciones de brillo se deben a pulsaciones de su superficie, el punto máximo de brillo corresponde con la máxima contracción de la estrella.

**CCD: (***Charge Coupled Device)* sensor ubicado en el interior de la cámara dividido en diminutas células fotoeléctricas que permiten registrar la imagen.

**CCDSOFTTM:** software de procesamiento de imágenes, reducción de datos, procesamiento de imágenes e investigación astronómica y que a su vez permite el manejo de cámaras CCD.

**CLCEP:** (*Classical Cepheids*) cuerpo celeste de tipo variable.

**CLUSTERING:** método usado para crear grupos, de manera que dichos grupos tengan características similares.

**CP STARS:** (*Chemically peculiar stars*) estrella de tipo variable con inusuales abundancias de metal, al menos en su superficie.

**DMCEP:** (*Beat(double-mode)-Cepheids*) estrellas variables de tipo cefeidas que presentan una doble pulsación simultánea.

**DSCUT:** (*δ-Scuti stars*) estrella variable que presenta variaciones en su luminosidad debidas a pulsaciones tanto radiales como no radiales en su superficie.

**FITS: (***Flexible Image Transport System*) corresponde al formato de archivo más usado en astronomía. Contiene un encabezado en donde se almacena en ASCII información correspondiente a datos técnicos de la fotografía.

**GDOR:** (*γ-Doradus stars*) estrella que exhibe variaciones de flujo debidas a pulsaciones no radiales en su superficie.

**HAEBE:** (*Herbig-Ae/Be stars*) estrellas variables jóvenes que aún se encuentran en la fase de formación estelar y que pertenecen a los tipos espectrales A y B.

**LBOO:** (*λ-Bootis stars*) estrella variable que también pertenecen al grupo de estrellas peculiares que posee una inusual baja abundancia de hierro.

**MAXIM DLTM:** software fotométrico que además permite el manejo de cámaras CCD.

**MIRA:** (*Mira stars*) estrellas variables de tipo MIRA que corresponde a supergigantes rojas de temperatura moderada que experimentan pulsaciones muy amplias.

**PTCEP:** (*Population II Cepheids*) estrellas variables típicamente pobres en metal con periodos de pulsación entre 1 y 50 días.

**PVSG:** (*Periodically variable supergiants*) cuerpo celeste de tipo variable.

**RNA:** (Redes Neuronales Artificiales), sistemas de procesamiento inspirados en la neurona biológica.

**RRAB:** (*RR-Lyrae, tipo RRab*) estrellas variables de tipo *RR Lyrae* con curvas de luz asimétricas que presentan una rama ascendente rápida

**RRC:** (*RR-Lyrae, tipo RRc*) estrellas variables que presentan curvas de luz casi simétricas con formas usualmente senoidales.

**RRD:** (*RR-Lyrae, tipo RRd*) estrellas variables *RR-lyrae* que pulsan simultáneamente con dos períodos distintos.

**SISTEMAS NEURO-DIFUSOS:** sistemas híbridos que nacen de la fusión de las redes neuronales artificiales (en adelante, *ANN*) y sistemas difusos, contienen características de aprendizaje y procesamiento lingüístico.

**SPB:** (*Slowly-pulsating B stars*) estrellas variables usualmente multiperiodicas.

**SR:** (*Semi-Regular stars*) Estrellas variables gigantes o supergigantes que presentan una periodicidad considerable en sus cambios de luminosidad.

**THESKY:** Software usado en astronomía el cual proporciona información relacionada con la visualización de los mapas celestes mediante catálogos.

**WR:** (*Wolf-Rayet stars*) Estrellas variables altamente masivas y evolucionadas.

### **INTRODUCCIÓN**

Los sistemas orientados a resolver problemas de clasificación han incrementado significativamente su campo de aplicación, pues hoy en día son utilizados con numerosos y distintos propósitos que abarcan ámbitos como la electromedicina, sismología, astronomía, control industrial, entre otros; en el caso de la astronomía la existencia de amplias bases de datos que requieren ser analizados y el auge y acogida de las diferentes técnicas de inteligencia artificial han dado lugar al desarrollo de trabajos como: la clasificación automática supervisada de estrellas variables, clasificación automática de curvas de luz de eclipsantes binarias usando redes neuronales y clasificación de curvas de luz *COROT* de exoplanetas. Por esta razón y con el propósito de optimizar algunos de los procesos investigativos llevados a cabo por el Observatorio Astronómico de la Universidad de Nariño, en el presente proyecto se lleva a cabo el diseño de un sistema neuro-difuso de clasificación de curvas de luz de cuerpos celestes y de una aplicación capaz de obtener dichas curvas a partir de un conjunto de imágenes, la descripción detallada del desarrollo e implementación del proyecto se presenta a continuación.

Se han realizado algunos trabajos concernientes a la clasificación de curvas de luz, entre los que se encuentran la clasificación automática supervisada de estrellas variables, clasificación automática de curvas de luz de eclipsantes binarias usando redes neuronales y clasificación de curvas de luz *COROT* de exoplanetas. Por esta razón y teniendo en cuenta el auge y acogida que han tenido las técnicas de inteligencia artificial en el desarrollo de este tipo de sistemas, en el presente proyecto se desarrolla un sistema neuro-difuso de clasificación de curvas de luz de cuerpos celestes y una aplicación capaz de obtener dichas curvas a partir de una imagen, cuyo trabajo en conjunto permite optimizar algunos de los procesos investigativos llevados a cabo por el Observatorio Astronómico de la Universidad de Nariño. La descripción detallada del desarrollo e implementación del proyecto se presenta a continuación.

# **1. DESCRIPCIÓN DEL PROBLEMA**

#### **1.1 PLANTEAMIENTO DEL PROBLEMA**

El amplio avance tecnológico que ha experimentado la instrumentación astronómica en los últimos años ha facilitado de una manera extraordinaria los estudios realizados en este campo, específicamente en la astrofotografía, pues la mayor parte de los trabajos investigativos deben hacer uso de esta técnica para obtener información cuyo posterior procesamiento puede proporcionar datos de interés para la comunidad astronómica.

Uno de los análisis más interesantes dentro de la astrofotografía es conocido como estudio fotométrico o simplemente fotometría y consiste en calcular la luminosidad o cantidad de flujo emitido por los objetos celestes. A partir de ello se obtienen las denominadas curvas de luz, o gráfica de la magnitud de luz de un objeto celeste o región, en función del tiempo.

El Observatorio Astronómico de la Universidad de Nariño durante los últimos años ha realizado varios trabajos de investigación muchos de los cuales se han enfocado en el monitoreo de cuerpos celestes a través de la astrofotografía y el estudio basado en el análisis de curvas luz. Para realizar estos procesos el Observatorio cuenta en el momento con 3 programas especializados  $CCDSoft^{TM}$ , TheSky y MaxIm DLTM que en conjunto le permiten manejar el telescopio, la cámara CCD, tener acceso a una enorme base de datos correspondiente a un planetario y ejecutar trabajos de análisis y reducción de imágenes. De esta manera cuando se realiza el estudio de un cuerpo celeste se toma gran número de fotografías (en promedio el observatorio toma alrededor de 500 o más en una noche de trabajo). Una vez obtenidas las fotografías, se procesan para reducir el ruido y mejorar la calidad de la imagen. Luego, mediante el programa CCDSoft<sup>™</sup>, en enlace con el programa TheSky se realiza el estudio fotométrico del cuerpo.

Al obtener una imagen de un segmento de cielo se capturan en ella gran cantidad de cuerpos celestes, por lo que la imagen contiene mucha información que no es aprovechada ya que en el momento del análisis fotométrico solo se tiene en cuenta el objeto de estudio y algunos objetos conocidos como referencias. En cierta forma se ignoran otros cuerpos para reducir el análisis, pero se puede perder información valiosa.

Adicionalmente si se obtuviese toda la información que proporciona una imagen se generaría una gran base de datos de curvas de luz obtenidas de todos los cuerpos presentes en ella, cuyo análisis resultaría bastante importante e interesante. Esta situación se ha venido presentando en la comunidad astronómica en los últimos años debido a las proporciones de los proyectos investigativos que realizan organizaciones como la NASA y astrónomos de todo el mundo que día a día

generan enormes bases de datos. Por esta razón se ha generado la iniciativa de aplicar técnicas computacionales o de inteligencia artificial como la minería de datos, las redes neuronales artificiales, lógica difusa y métodos estadísticos para el análisis de estas gigantescas bases de datos.

En conclusión se hace evidente la necesidad de una herramienta o sistema que permita aprovechar en un mayor porcentaje la cantidad de información que puede proporcionar una imagen en los trabajos investigativos realizados por el Observatorio Astronómico de La Universidad de Nariño, por lo que el objetivo del proyecto radica principalmente en el desarrollo e implementación de un sistema basado en técnicas neuro-difusas que permitan tanto la obtención de la curva de luz correspondiente a determinados cuerpos celestes presentes en las imágenes previamente tratadas, como la clasificación de las mismas; cabe resaltar que en la etapa de clasificación se trabajará con diferentes modelos de sistemas neurodifusos; bajo estas condiciones se pretende realizar una comparación del funcionamiento y una evaluación del rendimiento de las diferentes técnicas de desarrollo implementadas para posteriormente seleccionar aquella para la cual el sistema sea más eficiente y eficaz a la hora de clasificar dichas curvas de luz.

De esta manera se pretende facilitar y hacer más productivos los procesos investigativos en el Observatorio de la Universidad de Nariño haciendo uso de herramientas de procesamiento de imágenes, conceptos de teoría de señales y técnicas de inteligencia artificial como las redes neuronales artificiales y la lógica difusa; campos que están contemplados en la línea de investigación de automatización y control del programa de ingeniería electrónica de la Universidad de Nariño y que han sido trabajados por el grupo de investigación de instrumentación y sistemas inteligentes perteneciente al mismo programa.

#### **1.2 FORMULACIÓN DEL PROBLEMA**

¿Cómo se podría desarrollar un sistema neuro-difuso de clasificación de curvas de luz de cuerpos celestes que permita optimizar y acelerar los procesos investigativos correspondientes a estudios fotométricos llevados a cabo por el Observatorio Astronómico de la Universidad de Nariño?

# **2. OBJETIVOS**

### **2.1 OBJETIVO GENERAL**

Desarrollar un sistema de obtención y clasificación de curvas de luz de cuerpos celestes para el Observatorio Astronómico de la Universidad de Nariño usando un clasificador neuro-difuso.

### **2.2 OBJETIVOS ESPECÍFICOS**

Seleccionar datos existentes en el Observatorio de la Universidad de Nariño correspondientes a imágenes y curvas de luz de cuerpos celestes.

Realizar una aplicación en MATLAB 2010a que permita obtener la curva de luz de los cuerpos celestes presentes en una imagen.

Determinar criterios para la clasificación de las curvas de luz.

Desarrollar un sistema neuro-difuso que sea capaz de diferenciar entre estrellas normales, variables, asteroides y eclipsantes binarias a partir de la información proporcionada por su curva de luz utilizando diferentes modelos de clasificadores neuro-difusos.

Comparar las características de los modelos neuro-difusos utilizados determinando las ventajas y desventajas de cada uno de ellos respecto a la solución de problemas de clasificación.

Implementar el sistema de obtención y clasificación con el modelo que haya presentado un mejor desempeño.

### **3. JUSTIFICACIÓN**

Los sistemas destinados a resolver problemas de clasificación en diferentes áreas de la automatización industrial tales como herramientas orientadas a la optimización y control de procesos han generado resultados favorables en los últimos años, pues dichos sistemas han permitido dar solución a diferentes situaciones entre las que podemos encontrar: clasificación de objetos basada en color , textura y superficie a través de imágenes , identificación de fallas mediante clasificación de señales en estado de error, control de calidad mediante clasificación de imágenes o mediante clasificación de señales de respuesta a vibraciones mecánicas, entre otros. Por otra parte, el avance que se ha producido en el campo de la inteligencia artificial y las diferentes facilidades que ésta brinda han generado una tendencia a la inclusión de técnicas pertenecientes a esta rama en la implementación de dichos sistemas; por esta razón el desarrollo de un sistema neuro-difuso de clasificación de curvas de luz cuya funcionalidad sería equivalente a la de las aplicaciones ya mencionadas resulta de utilidad e interés en el campo investigativo de la automatización y control; resaltando además que el análisis comparativo que se realiza de los diferentes clasificadores neuro-difusos proporciona una visión general del desempeño y las cualidades de cada uno de ellos, estableciendo lineamientos útiles a la hora de seleccionar un modelo apropiado para resolver un problema de clasificación en el campo de la automatización y control.

Adicionalmente, teniendo en cuenta las características individuales de la lógica difusa y de las redes neuronales artificiales es posible suponer que se obtiene un mejor desempeño a través de la combinación de las dos técnicas en un mismo sistema, que en la aplicación de cada una de ellas por separado, pues su integración permite aprovechar de mejor manera sus características más favorables y suplir recíprocamente sus desventajas. Por ejemplo en el caso de la lógica difusa, el carácter estático del conocimiento se ve compensado por la capacidad de aprendizaje de las redes neuronales artificiales, por el contrario, la posibilidad de integrar conocimiento previo al sistema con una representación lingüística, que ofrecen los sistemas de inferencia difusos compensa una desventaja del funcionamiento de las redes neuronales artificiales, pues en este solo se explota conocimiento de datos empíricos representado numéricamente.

Finalmente el desarrollo del sistema proporciona un mejor aprovechamiento de la información obtenida en los procesos investigativos llevados a cabo por el Observatorio Astronómico de la Universidad de Nariño facilitando la organización y análisis de la misma; optimizando de esta manera las actividades correspondientes a análisis fotométricos, permitiendo así un trabajo interdisciplinario que beneficia a los dos campos involucrados.

# **4. FOTOMETRÍA ESTELAR**

En este capítulo se ilustran algunos conceptos fundamentales acerca de fotometría estelar, así mismo se describen algunos procedimientos que permiten comprender el proceso de obtención de curvas de luz de cuerpos celestes, siendo ésta una etapa estrictamente necesaria para su posterior clasificación.

### **4.1 FUNDAMENTOS DE FOTOMETRÍA**

La fotometría estelar se conoce como una técnica instrumental utilizada en astronomía para determinar el brillo o flujo emitido por un cuerpo celeste en forma de radiación electromagnética, el equipo básico necesario para su aplicación actualmente consta de un telescopio, una cámara CCD y un computador con software especializado; teniendo en cuenta que esta técnica permite mediciones cuantitativas de flujo, se puede afirmar de manera simplificada que el telescopio actúa como un colector de fotones y la cámara como un detector y transductor que genera una señal eléctrica proporcional a la cantidad detectada de los mismos; el software se encarga de acondicionar y procesar la información que le proporciona la cámara.

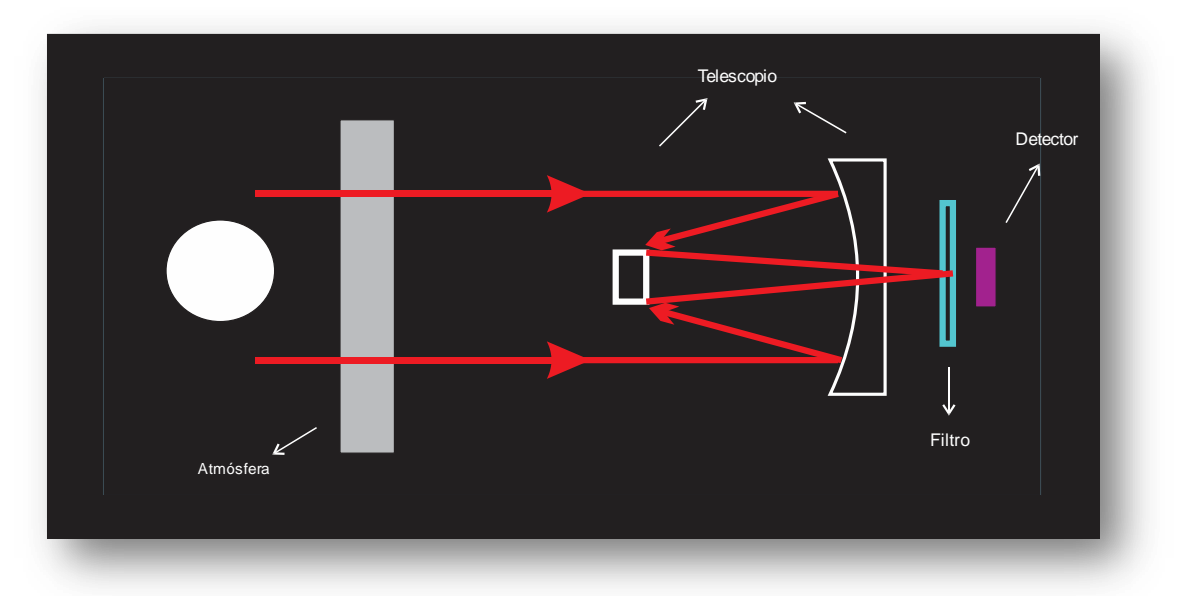

Figura 1. Esquema de un sistema básico para fotometría

Específicamente la función de transductor es ejecutada por el dispositivo de carga acoplada CCD (*Charged Coupled Device*), alojado en la cámara; dicho dispositivo es un chip de silicio sensible a la luz y está dividido eléctricamente en un gran número de piezas independientes denominadas pixeles (ver figura 2), permitiendo a la cámara generar una imagen digital correspondiente a una matriz de números,

uno por cada pixel, siendo cada número proporcional a la cantidad de luz que incidió sobre el pixel, por lo que adicionalmente la cámara genera información posicional (x,y) con respecto al marco de la cámara *CCD* de los cuerpos detectados por el sensor*.*

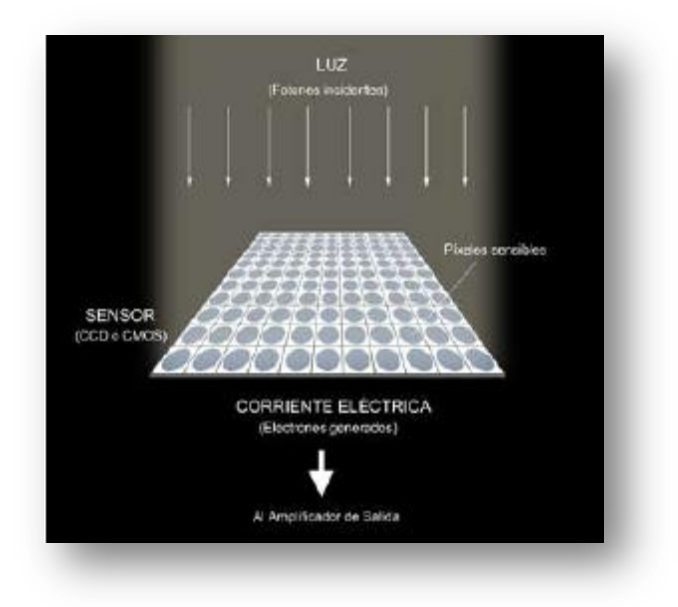

Figura 2. Representación esquemática de un chip o sensor para la formación de una imagen digital.<sup>1</sup>

El análisis fotométrico de la imagen proporcionada por la cámara requiere de un pre-procesamiento de la misma comúnmente denominado proceso de reducción con el fin de eliminar o reducir errores generados por el sistema electrónico de la cámara; en general lo que se pretende es extraer información que no corresponda ni a la señal del cielo ni a los cuerpos detectados, por ello se parte de la ecuación (1) donde  $Im^0(x, y)$  es la señal real obtenida de cada pixel, y  $I(x, y)$  es la componente que se desea obtener.

$$
Im^{0}(x, y) = NL(x, y) + B(x, y) + DC(x, y) + QE(x, y) * I(x, y)
$$
 (1)

En el término *NL(x,y)* están incluidos todos los errores no lineales que pueda poseer la CCD, el término *B(x,y)* es un nivel electrónico que se añade para evitar errores en la digitalización (llamado bias), *DC(x,y)* corresponde a la corriente de oscuridad y *QE(x,y)* a la eficiencia cuántica del detector.

Para obtener el valor del nivel de bias se realizan tomas con el obturador cerrado y con un tiempo de exposición cercano a cero, denominadas imágenes de bias; el

 $^{1}$  CASADO, J. C. y SERRA-RICART, M. Unidad Didáctica Observaciones astronómicas con Webcam y CCD, 2003.

término de corriente de oscuridad es un error generado por el ruido térmico de la cámara y para eliminarlo es necesario obtener lo que comúnmente se conoce como *Master Dark Frame*, promediando varias imágenes capturadas con el mismo tiempo de exposición que aquellas que se desea analizar; finalmente para eliminar el error de eficiencia cuántica QE(x,y) se realizan tomas con exposiciones de luz distribuidas uniformemente (*flat frames*), estas imágenes de flat también son útiles para corregir errores ópticos como polvo en el filtro y eficiencia de transmisión del telescopio.

Una vez se ha llevado a cabo este procedimiento es posible calcular el flujo o brillo de los cuerpos presentes en la imagen a partir de la siguiente ecuación.

$$
F_{\lambda} = \frac{N_{ap} - A_{ap} S_{sky}}{t_{exp}}
$$
 (2)

Donde  $F_{\lambda}$  es el flujo del cuerpo medido en ADUs (*Analogic Digital Units*) o cuentas por segundo para una longitud de onda *λ*, *Nap* corresponde a la sumatoria total de la señal de los pixeles pertenecientes a una circunferencia que delimita al cuerpo, denominada circunferencia de apertura, *Aap* al área de dicha circunferencia medida en pixeles, *Ssky* al valor de la señal del cielo por pixel y *texp* al tiempo de exposición de la imagen. Sin embargo la unidad generalmente utilizada para el flujo de una estrella no corresponde a las cuentas por segundo si no a las magnitudes, siendo éstas el resultado de una transformación logarítmica del flujo como se estableció en la ecuación (2). Existen dos tipos de magnitudes las instrumentales y las calibradas o estándar, la magnitud instrumental de un cuerpo celeste o estrella para una longitud de onda *λ,* está dada por:

$$
m_{\lambda} = 2.5 * \log_{10} F_{\lambda} \qquad (3)
$$

Adicionalmente cuando se requiere realizar comparaciones de valores en rangos muy largos de tiempo o cuando se pretende confrontar datos con aquellos obtenidos por otros observadores, las magnitudes instrumentales deben ser transformadas a magnitudes calibradas, estas transformaciones dependen de la técnica utilizada para realizar las mediciones que puede ser fotometría absoluta o fotometría diferencial y de las longitudes de onda en las que se estén realizando las mediciones, es decir del filtro utilizado para tomar las imágenes, por ejemplo, para uno de los sistemas de filtros más utilizados como lo es el sistema Johnson UBVRI (*Ultraviolet, Blue, Visual, Red* e *Infrared*), la ecuación de transformación para el filtro R estaría dada por:

$$
m_{insR} = m_R + cte_R + E_R * X \qquad (4)
$$

Donde *minsR* es la magnitud instrumental de la estrella calculada para el filtro R (Red) de Johnson,  $m_R$  es la magnitud calibrada, cte<sub>R</sub> es la constante de calibración y  $E_R$  que se denomina extinción (en unidades de magnitudes/masa de aire), X es la masa de aire (parámetro que mide la cantidad de atmósfera atravesada por el rayo de luz de la estrellas antes de llegar al telescopio), y que se puede obtener conociendo la altura (h) en grados de la estrella observada y usando la ecuación 5.

$$
X = \frac{1}{\cos(90^0 - h)}\tag{5}
$$

La obtención de la extinción atmosférica y la constante de calibración se indican en la sección 4.1.1 correspondiente a la descripción de las técnicas utilizadas en fotometría.

**4.1.1 Fotometría absoluta,** es una técnica que tiende a ser más utilizada por profesionales, principalmente por que poseen facilidades otorgadas por su locación, donde las condiciones climáticas y atmosféricas son muy buenas. El objetivo de la fotometría absoluta es realizar mediciones de diferentes estrellas sobre un área significativamente extensa del cielo y por lo tanto en su mayoría sobre un amplio rango de masas de aire. En general varias estrellas estándar cuyas magnitudes calibradas sean previamente conocidas son medidas con el fin de determinar tanto los valores de extinción como los de la constante de calibración, estas mediciones deben ser realizadas al comenzar las observaciones y al menos una o dos veces durante la noche para asegurar que las condiciones no hayan cambiado drásticamente y para proporcionar más puntos en la solución. Una vez se hayan obtenido los valores de extinción y de la constante de calibración, las mediciones de los cuerpos objetivo y de las estrellas de comparación pueden ser transformadas a magnitudes calibradas o estándares.

**4.1.2 Fotometría diferencial,** como su nombre lo indica la fotometría diferencial implica el cálculo de la diferencia entre la magnitud del objeto de estudio y la de una estrella de comparación o en su defecto el promedio de varias comparaciones, utilizando la siguiente ecuación:

$$
m_1 - m_2 = -2.5 * \log_{10} \frac{f_1}{f_2} \qquad (6)
$$

Donde  $m_1$  y  $m_2$  corresponden a las magnitudes calibradas de las dos estrellas involucradas, *f1* y *f2* a los flujos del objeto de estudio y de referencia respectivamente. Reemplazando la ecuación (4) en la ecuación (6) podemos observar que los cálculos de masa de aire, extinción atmosférica y constante de calibración se pueden omitir dado que los cuerpos involucrados se encuentran prácticamente a la misma distancia cenital, generando la anulación de las variables en la ecuación, por esta razón la fotometría diferencial resulta mucho

más sencilla que la fotometría absoluta y provee mayor exactitud en la medición de pequeñas variaciones.

### **4.2 ALGORITMOS PARA FOTOMETRÍA ESTELAR USANDO CCD**

Debido al amplio rango dinámico que poseen las cámaras CCD, el primer inconveniente que se debe resolver cuando se trabaja con fotometría estelar es la visualización de la imagen proporcionada, procurando hacer el mejor uso visual de la información contenida en ella; para comprender cómo se lleva a cabo este procedimiento se aclararán dos conceptos, el histograma de la imagen y la visualización por ventaneo.

**4.2.1 Histograma,** el histograma de una imagen corresponde a una gráfica del número de pixeles con un determinado valor de intensidad versus dicho valor. Generalmente las imágenes astronómicas tienen un histograma característico, pues la mayoría de los pixeles en la imagen tienen un valor de intensidad cercano al valor del cielo de fondo y los pixeles que conforman las imágenes de las estrellas tienen valores de intensidad muy superiores, de este modo el histograma suele presentar picos bastante pronunciados para valores próximos al valor promedio del cielo (intensidades bajas) y se extiende a valores muy elevados de intensidad correspondiente a los pixeles pertenecientes a los objetos luminosos que detecta el sensor CCD. La figura 3 muestra el histograma de una imagen astronómica, como se puede observar los picos correspondientes al valor del cielo ocupan un espacio significativo del histograma, idealmente todos los pixeles que no contengan luz de un objeto luminoso deberían ser de la misma intensidad, pero debido a diversas fuentes de ruido los valores de los pixeles correspondientes al cielo no son idénticos, incluso si el brillo de este fuera uniforme; por esta razón el ancho del histograma que corresponde al cielo puede dar una idea de la calidad de la imagen.

**4.2.2** Ventaneo, como se había mencionado anteriormente las cámaras CCD poseen un amplio rango dinámico, usualmente de 14 o 16 bits es decir que la intensidad de cada pixel en la imagen puede tomar cualquier valor entre 0 y 16384 ó 0 y 65536, esta propiedad permite proporcionar una resolución adecuada para realizar cálculos y mediciones con los datos que se obtiene de ellas, sin embargo el rango de valores de intensidad que generalmente se permite al visualizar una imagen en un ordenador es mucho más reducido tanto en escala de grises como en colores, por ello se requiere de algún tipo de operación que permita transformar los valores en el rango de la cámara a los valores permitidos para su visualización.

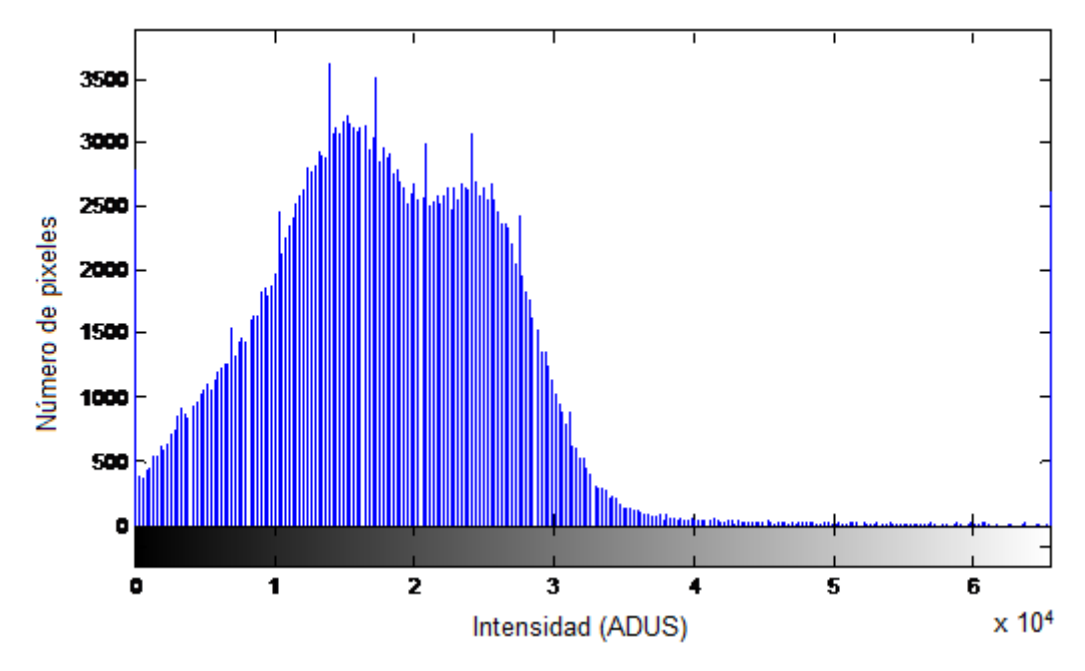

Figura 3. Histograma de una imagen astronómica

La opción más simple consiste en dividir el rango total de la imagen x  $10<sup>4</sup>$ proveniente de la cámara en N secciones iguales, siendo N el número total de intensidades que se puede visualizar en el ordenador, de tal manera que todos los pixeles que posean una intensidad dentro de una de las secciones se mostrarán con el mismo color o escala de gris, como si fueran iguales, no obstante la simplicidad de esta solución deriva en un nuevo inconveniente y es la pérdida de información cuya observación puede ser necesaria, por ejemplo cuerpos muy opacos cuyo valor de intensidad esté incluido en la sección del valor promedio del cielo no podrían ser observados, o cuerpos que difieran significativamente en su luminosidad serían observados como si en realidad tuvieran la misma intensidad. Para el caso de la observación de los cuerpos opacos se podría reducir el tamaño de las secciones, de tal manera que el cielo y los cuerpos estuvieran en secciones diferentes, pero realizar esta reducción hace imposible abarcar el rango total de la imagen en su visualización, por ello es necesario escoger un rango de valores a transformar; este rango usualmente se denomina ventana de niveles y su selección depende de los requerimientos del usuario, por esta razón la mayoría de los programas permiten la observación del histograma de la imagen y la selección de la ventana a partir de este, como se muestra en las figuras 4a y 4b.

De acuerdo con la ecuación (6), para realizar el cálculo del flujo o brillo de un cuerpo celeste se requiere conocer su radio de apertura y el valor del cielo circundante, además del requerimiento implícito de haber detectado el cuerpo en

la imagen con anterioridad, es decir de conocer su ubicación y centroide, para obtener esta información a partir de la imagen existen diferentes algoritmos y procedimientos computacionales, a continuación se describen brevemente algunos de ellos.

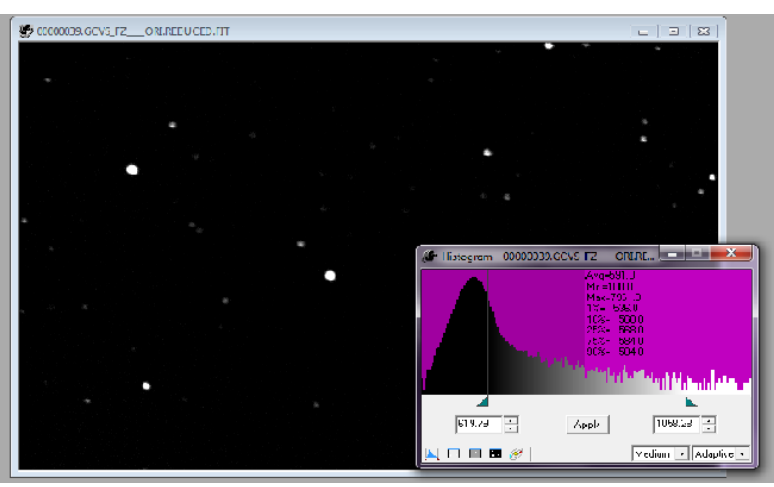

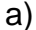

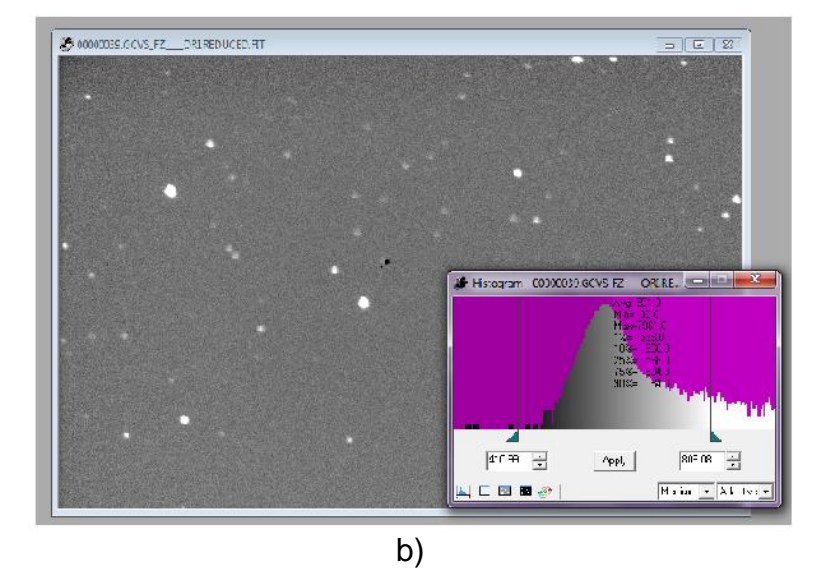

Figura 4. Histograma de una imagen astronómica y selección de la ventana de niveles en el programa CCDSoft<sup>TM</sup>. A).histograma con ventana mínimo 594.66 y máximo 1961.00 b).Histograma con ventana mínimo 452.1 y máximo 839.00

**4.2.3 Detección de cuerpos,** la detección de cuerpos celestes en observaciones realizadas con cámaras *CCD* involucra dos tareas fundamentales, identificar el cuerpo en la imagen y establecer la posición exacta de su centro; para la

identificación de los cuerpos existe una gran variedad de alternativas, comúnmente el uso de pequeños filtros pasa-bajo permite obtener buenos resultados en imágenes cuya señal de cielo circundante haya sido extraída, la cual a su vez se determina a través de pequeños filtros promedio. Otro tipo de filtros utilizados son los denominados LPD (*low-pass-difference*) cuya respuesta es comparable a la de un filtro pasa-alto. Incluso dependiendo de la precisión requerida es posible utilizar técnicas más sencillas que simplemente requieran la comparación de los pixeles con sus vecinos más cercanos. De igual manera determinar el centro de los cuerpos que ya han sido detectados es una tarea para la que se han desarrollado un número considerable de algoritmos y herramientas, entre las que gozan de mayor popularidad podemos encontrar el método de la gaussiana simétrica, el método del momento, el momento modificado, y la búsqueda derivativa<sup>2</sup>. La efectividad y pertinencia de estas u otras técnicas dependen casi en su totalidad de los requerimientos del problema de análisis.

**4.2.4 Radio de apertura,** de acuerdo con la ecuación (2), calcular el brillo de un cuerpo celeste se resume en sumar el número de cuentas de todos los pixeles incluidos en un círculo o apertura de radio *r* y restarle el valor del cielo, por ende el principal inconveniente para realizar este cálculo consiste en conocer previamente el valor de dicho radio, pues de establecerse un valor muy pequeño para este parámetro se perdería información, obteniéndose un valor de flujo inferior al real y por el contrario si se determina un valor de radio muy grande se estarían considerando más píxeles de los necesarios y, por tanto se introducirá ruido a la medida del brillo.

Idealmente los cuerpos presentes en una imagen deberían corresponder a objetos puntuales, es decir, su área de ocupación en la superficie del detector no debería ser mayor a la de una circunferencia con radio de un pixel, sin embargo, tanto las limitaciones del detector como las condiciones atmosféricas en las que fue tomada la imagen ocasionan una dispersión de los fotones que inciden sobre un pixel hacia pixeles vecinos, por lo que en realidad no es posible obtener objetos puntuales a la hora de capturar imágenes de cuerpos celestes, a pesar de ello es posible modelar matemáticamente el comportamiento de dicha dispersión a través de lo que se conoce como el "perfil radial" (ver figura 5a), que generalmente es posible aproximar a una función gaussiana (ver figura 5b), cuando se trata de observaciones realizadas desde tierra.

El perfil radial de un cuerpo es la representación gráfica de su flujo en función del radio de apertura, y como se puede evidenciar en la figura 5b la curva obtenida se ajusta muy bien a la de una función gaussiana.

 $^{2}$  STONE, R.C. A comparison of digital centering algorithms. Astronomical Journal (ISSN 0004-6256), vol. 97. 1989.

Por ello el punto de referencia para determinar el radio de apertura es comúnmente el parámetro denominado FWHM (*Full Width Half Maximum*) que corresponde al ancho total de la función gaussiana a la mitad de su máximo.

Se puede demostrar que una óptima relación señal a ruido se obtiene para un radio de apertura  $r \approx 0.68 FWHM$  que contiene aproximadamente el 72% de la energía, sin embargo la relación señal a ruido no es extremadamente sensible a cambios en el radio de apertura, variaciones de  $+50\%$  del valor óptimo generan cambios muy pequeños en ella y dado que los errores de centrado son más críticos para aperturas más pequeñas se considera prudente utilizar radios de apertura mayores que  $0.68FWHM$ .

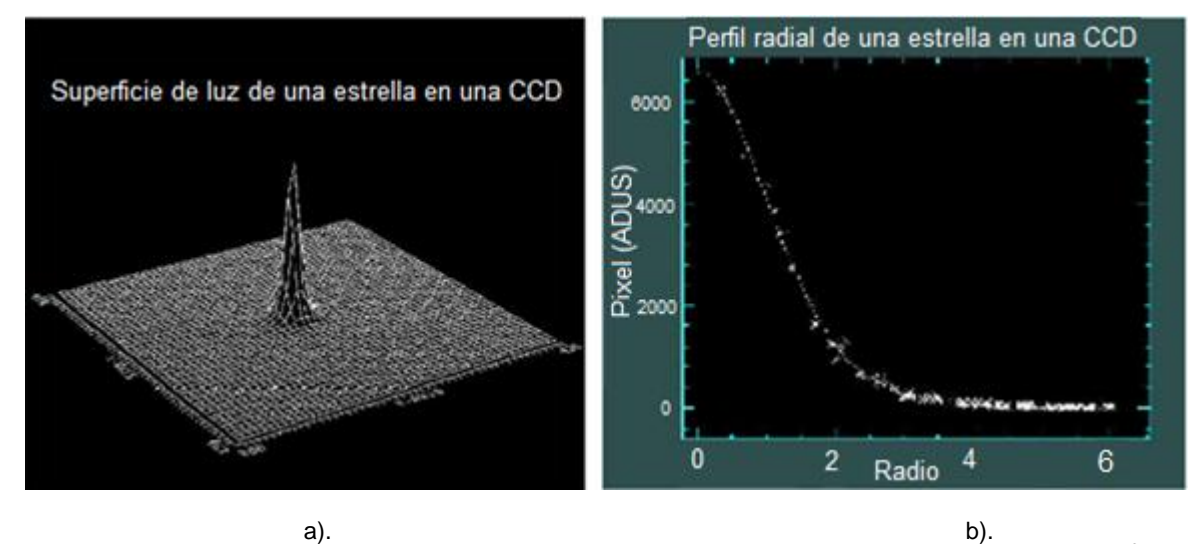

Figura 5. a). Perfil radial de un cuerpo celeste. b). Aproximación a una función gaussiana del perfil radial<sup>3</sup>

Un radio de apertura  $r \approx FWHM$  se considera una elección práctica en pro de atenuar los errores sistemáticos de centrado y de disminuir la relación señal a ruido.

**4.2.5 Brillo del cielo circundante,** el cálculo de la variable  $S_{sky}$  correspondiente al valor de brillo del cielo, se ejecuta debido a que al sumar la señal proveniente de todos los pixeles que conforman la circunferencia definida por el radio de apertura, no solo se contabilizan los fotones detectados del cuerpo analizado sino también aquellos provenientes del cielo cercano al cuerpo; entre más grande sea el valor correspondiente a la señal del cielo mayor será el ruido introducido en la señal del flujo del cuerpo y más difícil será su detección, por esta razón es necesario sustraer el valor de esta señal obteniendo únicamente la componente

<sup>&</sup>lt;sup>3</sup> CASADO, J. C. y SERRA-RICART, M. Unidad Didáctica Observaciones astronómicas con Webcam y CCD, 2003.

correspondiente al flujo del cuerpo de estudio; este valor se determina analizando la distribución de intensidades de los pixeles de fondo cercanos al cuerpo, generalmente aquellos pertenecientes a un anillo enmarcado alrededor del perímetro determinado por el radio de apertura. Es recomendable que el radio interno del anillo esté ubicado a una distancia correspondiente al valor de  $FWHM<sup>2</sup>$ del centro del cuerpo y que el radio externo se establezca de tal manera que existan al menos 50 pixeles contenidos en el anillo, siguiendo los lineamientos establecidos por Kenneth J Mighell en Algoritmos para fotometría estelar CCD. Una vez obtenidos los valores de los pixeles circundantes, se procede a calcular el valor del flujo del cielo, para lo cual nuevamente existen numerosos métodos<sup>4</sup> con un variado rango de complejidad y efectividad, el más simple consiste en establecer el valor del cielo como el valor de la moda de los pixeles presentes en el anillo siguiendo con lo establecido por Kenneth J Mighell, sin embargo esta aproximación suele generar valores muy elevados, por lo que métodos más sofisticados calculan la moda después de realizar exclusiones iterativas de pixeles cuyo valor presente una desviación alta respecto al promedio.

**Resolución de la imagen,** lograr buenos resultados finales en las mediciones de flujo de un cuerpo requiere necesariamente de una alta precisión al obtener los parámetros y variables anteriormente mencionados, precisión que solo se puede lograr aumentando la resolución de la imagen. En primer lugar, la tarea de determinar el radio de apertura implica la obtención del perfil radial del cuerpo y el ajuste de una función gaussiana a dicho perfil, naturalmente entre más puntos se posea para el primer parámetro, mejor será el ajuste de la función gaussiana y más precisos los valores de FWHM y radio de apertura. Por otro lado, el cálculo del brillo del cuerpo y del cielo implica establecer qué pixeles pertenecen tanto a la circunferencia que encierra al cuerpo como al anillo del cielo, nuevamente un aumento en la resolución de la imagen permite realizar todos estos cálculos de la mejor manera posible.

Proporcionarle la resolución adecuada a la imagen implica dividir cada uno de los pixeles en una cantidad determinada de subpixeles, el menor número posible son 4 subpixeles, dado que la resolución se debe incrementar de igual manera en las dos dimensiones y se debe cumplir la condición mínima de que la suma de los subpixeles corresponda exactamente al valor del pixel original. Establecidas estas condiciones, la selección de un método especifico queda supeditada a características como costo computacional, velocidad, simplicidad entre otras.

<sup>&</sup>lt;sup>4</sup> DAVIS, L. Specifications for the Aperture Photometry Package,National Optical Astronomy Observatories. 1987

# **5. CURVAS DE LUZ**

A lo largo de este capítulo se introducen conceptos generales sobre curvas de luz de cuerpos celestes y su papel en el desarrollo investigativo de la astrofísica, información que se complementa con una síntesis descriptiva de los procedimientos y técnicas requeridos en su estudio como un preámbulo que permite exponer ideas más especificas sobre los sistemas de clasificación de curvas de luz y su estado actual de desarrollo.

#### **5.1 DEFINICIÓN Y APLICACIONES**

Una curva de luz se define como la representación grafica de la luminosidad de un cuerpo celeste en función del tiempo durante un periodo determinado, y es considerada una herramienta simple pero valiosa en el estudio de cuerpos que presentan fluctuaciones en dicha luminosidad, tales como novas, supernovas, estrellas variables, asteroides entre otros. A pesar de que la información explícita que contiene únicamente corresponde al brillo del cuerpo analizado, a partir de ella es posible obtener gran cantidad de datos dependiendo del tipo de objeto de estudio, por ejemplo en el caso de estrellas binarias la curva de luz puede proporcionar el tamaño relativo de las estrellas que componen el sistema, la distancia entre ellas y la forma e inclinación de la órbita, en el caso de asteroides una curva de luz puede mostrar la existencia de su satélite si lo posee y con suficientes mediciones puede establecerse su forma y la orientación de su eje de giro, incluso si las mediciones de luminosidad se efectúan haciendo uso de diferentes filtros de color es posible estimar la temperatura de un cuerpo celeste.

Dada la utilidad de esta herramienta, numerosos esfuerzos han sido encaminados a desarrollar técnicas de análisis que permitan sacar el máximo provecho de ella; dando lugar a una gran cantidad de procedimientos tanto de carácter específico (para un determinado tipo de cuerpo celeste) como generalizado. Estos últimos permiten realizar análisis preliminares de la curva extrayendo sus características principales incluso si se desconoce el tipo de cuerpo analizado, a continuación se expondrán algunos de ellos, su funcionalidad y variaciones.

### **5.2 ESTUDIO Y ANÁLISIS MATEMÁTICO**

Los estudios preliminares que se efectúan sobre las curvas de luz inicialmente suelen estar encaminados a establecer la existencia o inexistencia de variabilidad en la curva, cuando se trata de analizar poca información, la inspección visual puede ser útil aunque no completamente acertada pues puede existir confusión entre la variabilidad propia del objeto de estudio y la generada por errores instrumentales o de condiciones climáticas que introducen ruido en las medidas;

sin embargo para los casos en los que se posee abundante información la inspección visual no resulta ser una opción muy conveniente por lo que se han desarrollado herramientas de cálculo que permiten agilizar el proceso para establecer si en realidad el objeto de estudio presenta o no fluctuaciones. Una vez establecida la variabilidad, el análisis matemático se centra en la búsqueda de posibles componentes periódicas de la curva y en el cálculo más acertado posible de los periodos que las definen, con esta información, sumada a las características de forma de la curva y algunos análisis adicionales es posible determinar el tipo de objeto de estudio, dado que las fluctuaciones en la luminosidad se presentan en diferentes clases de cuerpos celestes y por lo tanto la naturaleza y características de esas variaciones difieren entre un tipo de cuerpo u otro permitiendo identificarlos. Usualmente para esta identificación también resulta necesaria la inspección y análisis visual, además de los cálculos pertinentes, sin embargo en los últimos años misiones espaciales como *Hipparcos, Corot* entre otros proyectos investigativos a gran y pequeña escala han generado enormes bases de datos cuya inspección visual no resulta eficiente por lo que ha proliferado la aparición de diferentes alternativas y métodos con propósitos de clasificación de curvas de luz que hacen uso desde métodos estadísticos hasta técnicas computacionales de minería de datos e inteligencia artificial. En los siguientes párrafos se ilustran algunas de estas alternativas intentando puntualizar su objetivo de clasificación y método utilizado.

#### **5.2.1 Clasificación de curvas de luz.**

l

**Clasificación automática supervisada de estrellas variables (***Automated supervised classification of variable Stars<sup>5</sup>* **).** Este trabajo investigativo provee una herramienta de clasificación de estrellas variables en un espacio de 25 tipos diferentes de variabilidad, describiendo cada clase con base en parámetros estelares relevantes extraídos únicamente de la curva de luz. El método utilizado es un clasificador gaussiano de mezcla multivariante, tras haber experimentado con esta y otras técnicas tales como aprendizaje de máquina, redes bayesianas, redes neuronales artificiales y maquinas de soporte vectorial. La selección del clasificador Gaussiano se llevó a cabo con base en pruebas de desempeño de los diferentes clasificadores en términos de porcentaje de identificaciones correctas, de confusión de clases y tiempo de procesamiento.

**Clasificación automática de curvas de luz de eclipsantes binarias usando redes neuronales (***Automatic classification of eclipsing binaries light curves using neural networks<sup>6</sup>* **)**. En este trabajo se presenta un sistema de clasificación

<sup>5</sup> DEBOSSCHER, J. SARRO, L. M. AERTS, C. CUYPERS, J. VANDENBUSSCHE, B. GARRIDO, R. y SOLANO, E. Automated supervised classification of variable Stars, 2007.

<sup>&</sup>lt;sup>6</sup>SARRO, L.M., SÁNCHEZ-FERNÁNDEZ, C., y GIMÉNEZ, A. Automatic classification of eclipsing binaries light curves using neural networks, 2005.

automática de curvas de luz de estrellas binarias eclipsantes de acuerdo a sus configuraciones geométricas en una versión modificada del esquema de clasificación tradicional. La clasificación es ejecutada por un ensamble de redes neuronales bayesianas entrenadas con datos de la misión *HIPPARCOS* de siete diferentes categorías incluyendo sistemas binarios excéntricos y dos tipos de morfologías de curvas de luz pulsantes.

**Clasificación de curvas de luz COROT de exoplanetas (***Classification of COROT Exoplanet Light Curves<sup>7</sup>* **).** El proyecto consistió en el desarrollo de una aplicación que permitiera la clasificación de las curvas de luz de exoplanetas de los datos recogidos en la misión espacial *COROT*. Para el entrenamiento del sistema se utilizaron curvas de luz de las bases de datos *HIPPARCOS*, *GENEVA*, *STRÖMGREN*, *ESO LTPV, ULTRACAM* y *MOST* evaluándose el desempeño de diferentes métodos de clasificación tales como: redes Bayesianas, ensamble de redes neuronales bayesianas, maquinas de soporte vectorial y árboles de decisión; obteniendo un mejor desempeño para el clasificador implementado mediante ensambles de redes neuronales bayesianas, desempeños equivalentes para los sistemas desarrollados con árboles de decisión y redes bayesianas y el peor desempeño para las maquinas de soporte vectorial

**5.2.2 Análisis frecuencial,** cuando se ha establecido la variabilidad de un cuerpo a través de su curva de luz, su análisis se enfoca inicialmente en la detección de posibles componentes periódicas y sus valores. Este análisis es útil también a la hora de definir una clase de variabilidad y establecer sus parámetros, por ende corresponde de igual manera al paso inicial en un proceso de clasificación. Hasta el momento es fácilmente apreciable que la definición de curva de luz de un cuerpo celeste es congruente con la definición de señal, pues contiene datos de una magnitud física a través del tiempo y existe información contenida en la variación de dicha magnitud, por lo tanto el análisis frecuencial de las curvas de luz hace uso de los mismos métodos utilizados en el estudio de señales cuya base fundamental es la representación de funciones en series de Fourier. Adicionalmente cabe anotar que la curva de luz corresponde a una señal de carácter discreto, no obstante posee una peculiaridad que impide la aplicación directa de teoremas elaborados para señales discretas, y es que los valores que conforman la curva de luz no están igualmente espaciados, es decir no existe una frecuencia de muestreo constante, lo que deriva en múltiples soluciones de variada naturaleza y con objetivos específicos diferentes. Los algoritmos más utilizados se pueden separar en dos grandes grupos, aquellos basados en técnicas de Fourier y aquellos basados en procedimientos estadísticos. Cabe aclarar que existen gran cantidad de métodos que no encajan en estas categorías que también pueden tener buenos desempeños dependiendo de la aplicación.

 $^7$  DEBOSSCHER, J. SARRO, L. M. AERTS, C. CUYPERS, J. VANDENBUSSCHE, B. GARRIDO, R. y SOLANO, E. Classification of COROT Exoplanet Light Curves, 2006.
**-Métodos de Fourier.** Estos métodos tienden a representar un conjunto de observaciones a través de una serie de funciones trigonométricas (senos y cosenos con diferentes periodos, amplitudes y fases). Este tipo de algoritmos hacen parte de los métodos más antiguos de análisis de series de tiempo, y aún permanecen en uso debido a la gran flexibilidad que presentan, además de que usualmente poseen propiedades estadísticas bien entendidas y definidas. En este grupo se encuentran algoritmos como: Periodograma de *Lomb-Scargle<sup>8</sup> , Bloomfield<sup>9</sup> ,* Transformada discreta de Fourier (*Deeming*) 10 , Transformada discreta de Fourier de fecha compensada (*Ferraz-Mello*) *DCDFT<sup>11</sup> .*

**Periodograma de Lomb-Scargle.** Este método está basado en una herramienta elemental en análisis espectral, la transformada discreta de Fourier (*DTF*), la cual puede ser definida para una muestra arbitraria de datos  $X(t_i) = 1, 2, ..., N_0$  como:

$$
FT_X(\omega) = \sum_{j=1}^{N_0} X(t_j) \exp(-i\omega t_j)
$$
 (7)

A partir de la ecuación (7) se define el periodograma convencional como:

$$
P_X(\omega) = \frac{1}{N_0} |FT_X(\omega)|^2
$$

$$
=\frac{1}{N_0}\left|\sum_{j=1}^{N_0}X(t_j)*exp(-i\omega t_j)\right|^2
$$

$$
= \frac{1}{N_0} \left| \left( \sum_j X_j \cos \omega t_j \right)^2 + \left( \sum_j X_j \sin \omega t_j \right)^2 \right| \tag{8}
$$

Y puede ser evaluado para cualquier valor de frecuencia. La razón para utilizar el periodograma y no la transformada como tal es que si *X* contiene una componente sunusoidal de frecuencia  $\omega_0$ , entonces para valores de  $\omega$  cercanos a  $\omega_0$ , los valores de  $x(t)$  y exp ( $-j\omega t$ ) están en fase y contribuyendo con valores grandes a la sumatoria de la ecuación (8), para valores diferentes de  $\omega$  los

<sup>&</sup>lt;sup>8</sup> SCARGLE, J.D. Studies in astronomical time series analysis II. Statistical aspects of spectral analysis of unevenly spaced data. 1982.

<sup>&</sup>lt;sup>9</sup> BLOOMFIELD, P. Fourier analysis of time series: An introduction.1976

<sup>&</sup>lt;sup>10</sup> DEEMING. Astrophysics & Space Science, 1975.

 $11$  FERRAZ-MELLO, S. Beaugé, C. Michtchenko, T.A. Planetary Masses and Orbital Parameters from Radial Velocity Measurements in: Extrasolar Planets: formation, detection and dynamics, 2007.

términos en la sumatoria son aleatoriamente positivos y negativos y la cancelación resultante genera una suma pequeña, en consecuencia la presencia de una componente sinusoidal se muestra como un valor grande de  $P$  cercano a un valor de  $\omega$  como un pico distintivo en el espectro. Si los tiempos de observación están igualmente espaciados en intervalos de tiempo  $\Delta t$  es usual tomar  $\Delta t = 1$ ,  $t_i = j$  y  $X_i = X(t_i)$  de modo que:

$$
P_X(\omega) = \frac{1}{N_0} \left[ \sum_{j=1}^{N_0} X_j exp(-ij\omega) \right]^2 \tag{9}
$$

Además de evaluarla para un conjunto de frecuencias  $N = \frac{N}{a}$  $\frac{v_0}{2}$ .

La distribución estadística del periodograma es simple y bien conocida para el caso de muestreo equiespaciado, el resultado más importante es que si  $X$  es ruido gaussiano puro,  $P_x$  está exponencialmente distribuida, sin embargo el comportamiento estadístico del estimador espectral de la ecuación (8) es considerablemente más complicado que el del periodograma para muestreo equiespaciado de la ecuación (9). A pesar de ello una versión levemente modificada de la ecuación (8) tiene la misma distribución exponencial que en el caso de muestreo equiespaciado redefiniéndola como:

$$
P_X(\omega) = \frac{1}{2} \left\{ \frac{\left[\sum_j X_j \cos \omega(t_j - \tau)\right]^2}{\sum_j \cos^2 \omega(t_j - \tau)} + \frac{\left[\sum_j \sin \omega(t_j - \tau)\right]^2}{\sum_j \sin^2 \omega(t_j - \tau)} \right\}
$$
(10)

Donde  $\tau$  se puede obtener de

l

$$
\tan(2\omega\tau) = \frac{(\Sigma_j \sin 2\omega t_j)}{(\Sigma_j \cos 2\omega t_j)}\qquad(11)
$$

Esta redefinición resulta aún más conveniente que la definición tradicional (ecuación 8 y 9), sobre todo cuando no existe una frecuencia de muestreo constante, pues su comportamiento estadístico es mucho más simple y adicionalmente es equivalente a la curva senoidal ajustada por mínimos cuadrados a los datos (ver apéndice A y C de "*Studies in astronomical time series analysis II*. *Statistical aspects of spectral analysis of unevenly spaced data*).

**Métodos estadísticos.** Se encargan de comparar puntos en los datos de observación con otros puntos a intervalos fijos de tiempo para establecer cuán diferentes son uno del otro. Este tipo de métodos suelen ser muy útiles en el caso de curvas que no posean componentes sinusoidales periódicas. Los algoritmos más utilizados que encajan en esta categoría son: minimización de la dispersión de la fase (*PDM*) <sup>12</sup>, método de *Lafter-Kinman*, y el método de *Jurkevich*<sup>13</sup> .

 $12$  FOSTER, Grant. Wavelets for period analysis of unevenly sampled time series. 1995.

#### **5.3 PRINCIPALES OBJETOS DE ESTUDIO**

En esta sección se da una breve descripción y principales características de las curvas de luz pertenecientes a los cuerpos estelares que serán objeto de estudio en este proyecto tales como asteroides, estrellas binarias eclipsantes, constantes y estrellas variables en general.

**5.3.1 Asteroides,** palabra que se deriva del griego *asteroeides* que significa "parecido a una estrella", conocidos también como planetas menores o planetoides. Son objetos rocosos e irregulares tanto en su superficie como en su forma, tienen su órbita alrededor del sol pero son muy pequeños para considerarse como un planeta. La mayoría de los asteroides se encuentran situados entre las orbitas de Marte y Júpiter, en el llamado cinturón principal como se observa en la figura 6, sin embargo algunos se encuentran en el interior de la órbita de la Tierra hasta más allá de la órbita de Saturno.

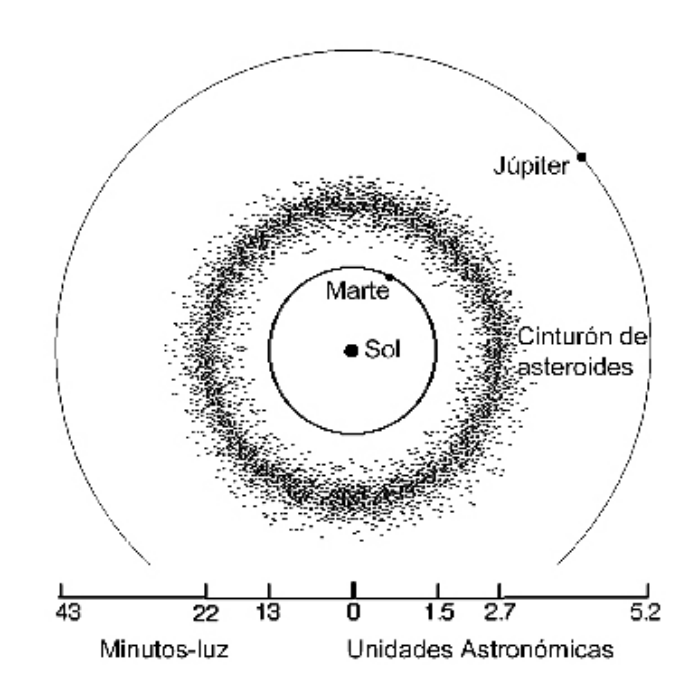

Figura 6. Ubicación del Cinturón Principal de asteroides con las órbitas de los planetas dibujadas a escala<sup>14</sup>

<sup>13</sup> JUKERVICH, P. Astrophysics & Space Science. 1971

<sup>14</sup> Apuntes sobre las estrellas binarias eclipsantes [En línea].Disponible en internet: http://es.scribd.com/doc/43456885/Las-Estrellas-Binarias-Eclipsantes.

**Características de la curva de luz de un asteroide.** Los asteroides brillan debido a que reflejan la luz del sol, generalmente, las curvas de luz de estos objetos celestes suelen ser variables debido a que su superficie y su forma son irregulares, lo que genera variaciones periódicas en su brillo. Su curva de luz es similar a la de una estrella variable con la diferencia de que ésta depende de un objeto que no emite luz como ya se había mencionado, por lo cual presenta sombras y adicionalmente si se encuentra más cerca al sol presentará fases.

La curva de luz cambia debido a que depende de la configuración que presente con respecto a nuestra posición. Son las variaciones de la curva las que precisamente permiten calcular, aspectos tales como la orientación de su polo.

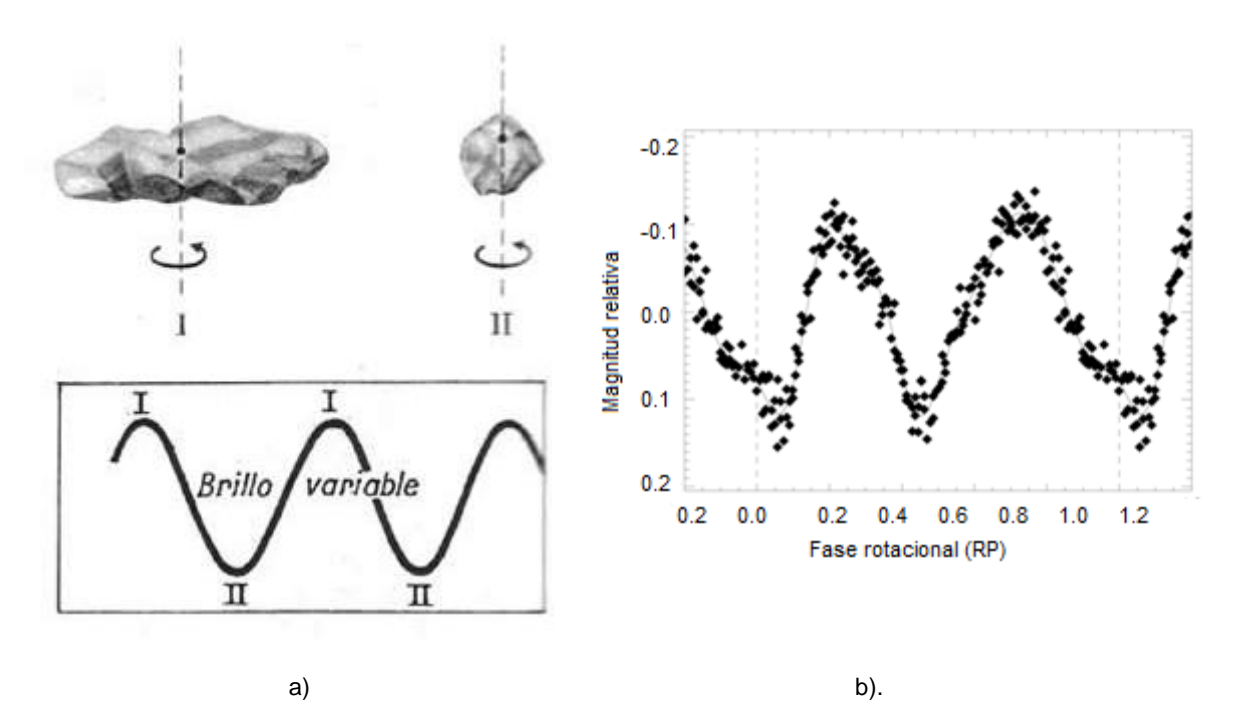

Figura 7. a). Variación luminosa de los asteroides. b). Curva de luz real del Asteroide Steins<sup>15</sup>

**5.3.2 Estrellas Variables,** todas las estrellas sufren cambios en su luminosidad y brillo durante las diferentes etapas de su evolución. Sin embargo, se pueden detectar algunas cuyo cambio es notable con rapidez en intervalos de tiempo notables por los humanos, a estas estrellas se las conoce como variables. Ellas se caracterizan por presentar variaciones de magnitud con respecto al tiempo, ya sea de forma periódica o irregular. Las estrellas variables se clasifican en:

**Extrínsecas.** Los cambios en su brillo dependen únicamente de condiciones externas como el eclipse por una estrella compañera o por efecto de la rotación estelar, dejando de lado los cambios por condiciones físicas de las estrellas en sí.

 $15$  ibid., p. 42

Dentro de esta categoría se encuentran las *binarias eclipsantes* que serán descritas en la sección 5.3.3.

**Intrínsecas.** En el caso contrario a las estrellas de la anterior categoría, la variabilidad en el brillo de éstas está acompañada de cambios en las características físicas de la estrella. Algunas de las que se encuentran en este grupo son las siguientes: las estrellas Pulsantes, Eruptivas, Cataclísmicas, Variables de rayos X, entre otras.

**5.3.3 Estrellas Binarias Eclipsantes,** estas estrellas son sistemas estelares cuya órbita se encuentra en el plano de visión de la Tierra, está compuesto por dos estrellas las cuales giran una alrededor de la otra, de tal manera que cuando un componente pasa por enfrente o detrás del otro el brillo cambia, observándose que se presentan alternativamente y de forma periódica ocultaciones que se notan por un descenso en el brillo. Las variables eclipsantes se clasifican en cuatro clases:

**Eclipsante tipo EA.** Eclipsantes *Algol*. Presentan curvas de luz con eclipses claramente definidos, fuera de los eclipses el brillo es prácticamente constante. Los periodos de cambio de magnitud varían de 0.2 a 10000 días. En la figura 8 se muestra la curva de luz de Algol, con las siguientes características:

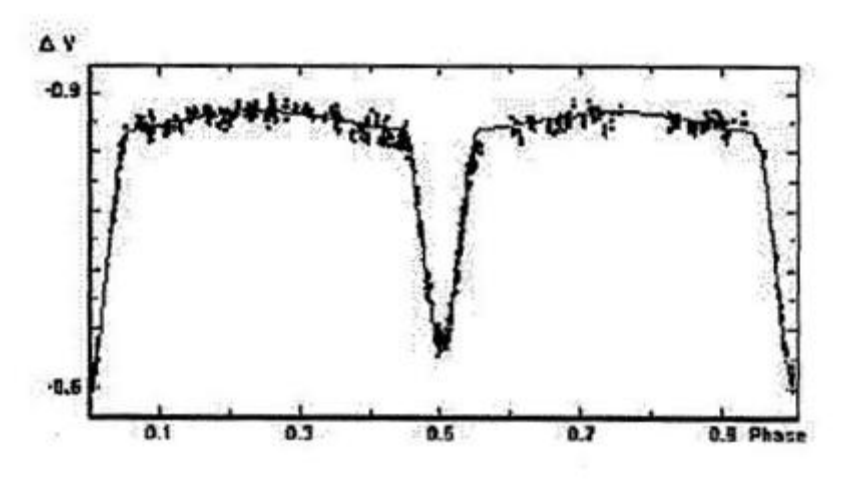

Figura 8. Curva de luz Eclipsantes tipo EA<sup>16</sup>

**Eclipsantes tipo EB.** Eclipsantes tipo *β – Lyrae*. En este caso las estrellas son muy cercanas y existe transferencia de masa. Sus curvas de luz presentan eclipses bien definidos como en la anterior clase, sin embargo fuera de ellos el brillo varía de forma considerable. En la figura 9 se muestra la curva de luz de Beta Lyrae, con las siguientes características:

 $16$  ibid., p. 43

Las estrellas son elipsoidales, al contrario de la anterior clase no se distinguen ni el comienzo ni el final de los eclipses, el mínimo secundario es muy inferior al primario el cual se aprecia siempre y los periodos son superiores a un día.<br>
São 56342

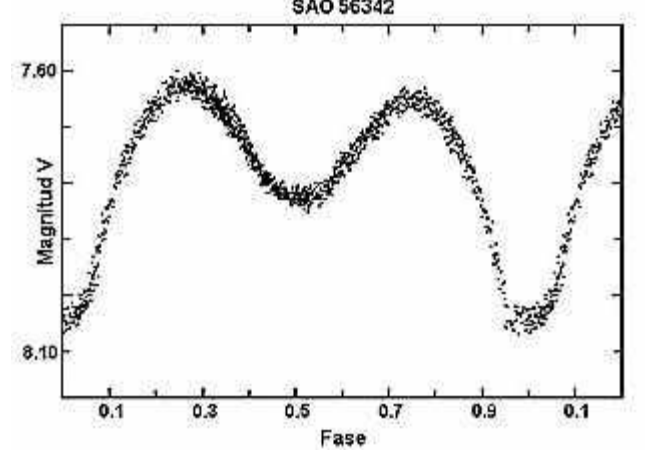

Figura 9. Curva de luz Eclipsantes de SAO 56342 tipo EB<sup>17</sup>

**Eclipsantes tipo EW.** Eclipsante tipo *W Ursae Majoris*. Presentan curvas de luz con variaciones progresivas del brillo, y casi no se distinguen ni el comienzo ni el final de los eclipses. Su periodo de variabilidad es menor a un día. En la figura 10 se muestra la curva de luz característica de una estrella tipo EW:

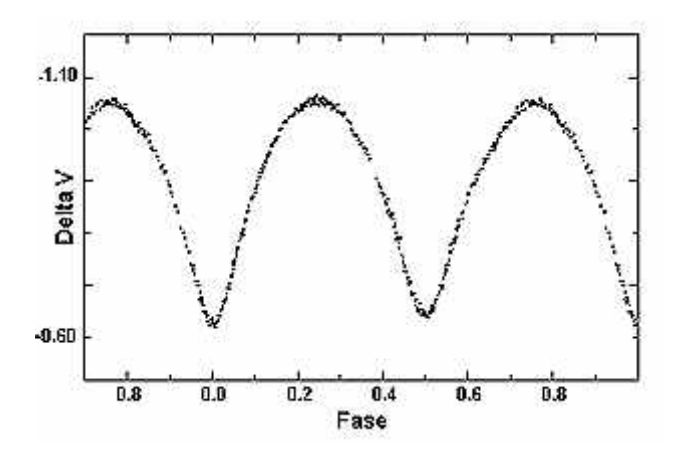

Figura 10. Curva de luz Eclipsantes tipo  $EW^{18}$ 

Estrellas elipsoidales que entran en contacto, el mínimo primario y secundario son casi iguales, su periodo es inferior a un día, la amplitud es inferior a 0,8 magnitudes.

 $17$  ibid., p. 43

 $18$  ibid., p. 43

**5.3.4 Estrellas Constantes,** este tipo de estrellas idealmente se dice que no presenta variación en su brillo, sin embargo como se ha mencionado anteriormente todas las estrellas sufren cambios en su luminosidad y brillo durante diferentes etapas de su evolución. Así que una estrella constante presenta una variación mínima en su brillo. En la figura 12 se muestra un ejemplo de una estrella de magnitud 10.

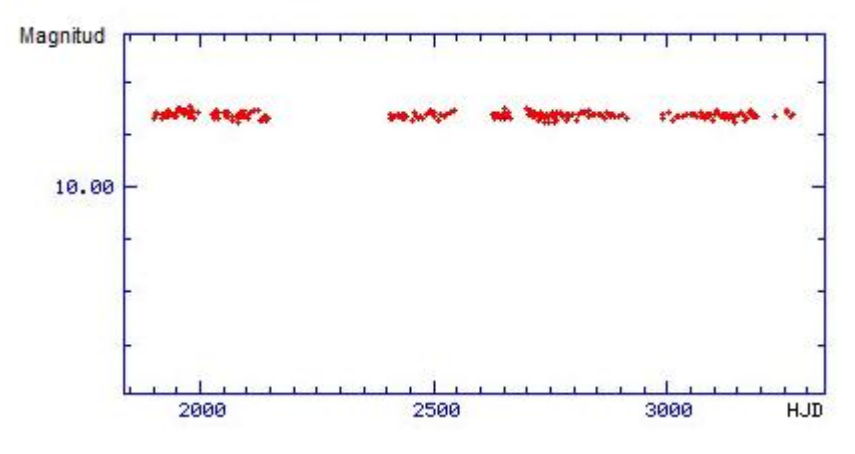

Figura 12. Curva de luz de una estrella Constante<sup>19</sup>

 $19$  ibid., p. 43

## **6. SISTEMAS DE CLASIFICACIÓN**

## **6.1 DESCRIPCIÓN GENERAL Y APLICACIONES**

En este capítulo se hará una introducción general a los sistemas de clasificación, los cuales han aumentado de forma significativa su campo de aplicación, ya que actualmente son utilizados con distintos propósitos tales como problemas de clasificación, diagnóstico, pronóstico y predicción, contribuyendo notablemente a disciplinas tales como electromedicina, astronomía, sismología, control industrial, ciencias biológicas, entre otras.

Muchos de los problemas que se presentan en la ciencia y la industria, requieren el uso de datos complejos y por lo general de gran tamaño, los cuales pueden considerarse entre otras cosas un problema a la hora de clasificarlos.

En este orden de ideas, la clasificación en su forma más sencilla, se entiende como un proceso de reconocimiento y diferenciación de determinados parámetros para lograr una discriminación entre ciertas clases.

Los sistemas de clasificación generalmente parten de un número conocido de clases y su propósito es establecer una regla con la cual se pueda clasificar un nuevo dato en una de las clases ya existentes, para esto se puede aplicar una clasificación supervisada o una no supervisada.

La clasificación supervisada o también conocida como clasificación con aprendizaje comprende un conjunto de datos que se agrupan en un número dado de clases ya conocidas. Entonces, el dilema está en establecer a qué clase pertenece una nueva muestra teniendo en cuenta atributos que indican la pertenencia a dicha clase. En la clasificación sin aprendizaje o no supervisada no se conocen cómo se agrupan las clases, sino que se van creando dependiendo de las características de las muestras.

Un sistema de clasificación supervisado sigue el proceso que se muestra en la figura 13. Se necesita disponer de una serie de datos de entrenamiento y una técnica de aprendizaje que busca obtener conocimiento de todas las muestras que se le presentan al sistema para que de esta forma sea capaz de generar un clasificador de información.

En esta sección se describen sistemas de clasificación supervisados haciendo una combinación de técnicas de inteligencia artificial y lógica difusa. A continuación se hace una introducción a redes neuronales, sistemas difusos, sistemas neurodifusos y algunos modelos de los mismos.

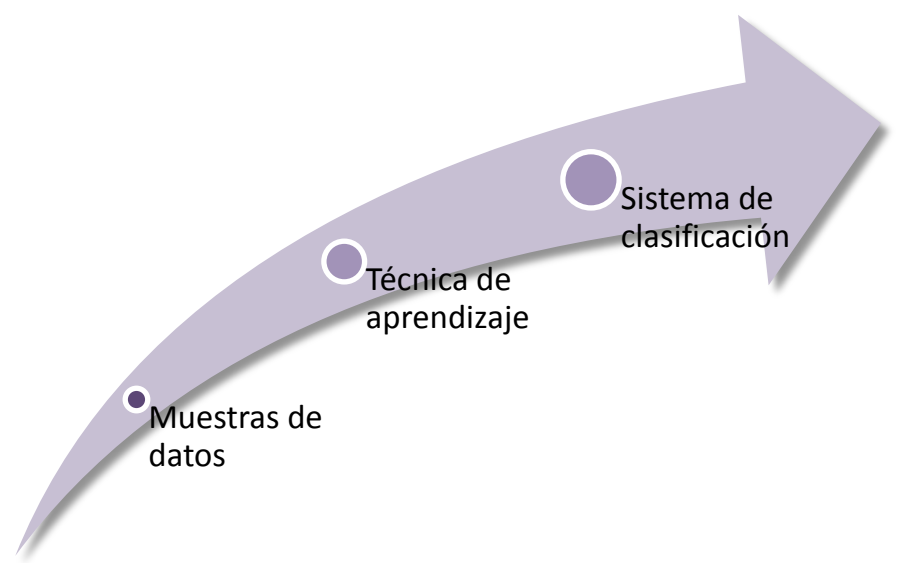

Figura 13. Esquema representativo del proceso de un sistema de clasificación

## **6.2 REDES NEURONALES**

Tras un gran esfuerzo por entender y modelar matemáticamente los procesos del pensamiento y las funciones del cerebro humano, nacen las Redes Neuronales Artificiales (*ANN Artificial Neural Networks*) que buscan imitar el comportamiento de las redes neuronales biológicas definiendo a cada neurona como una unidad de procesamiento de información con características de aprendizaje a partir de ejemplos.

Hoy en día, las redes neuronales se usan en todo tipo de aplicaciones tales como: reconocimiento de patrones, voz y video, clasificación, comprensión de imágenes y en general todo tipo de aplicaciones que necesiten el análisis de grandes cantidades de datos.

**6.2.1 El modelo biológico,** una neurona biológica funciona por impulsos eléctricos que se generan cuando se cumplen unas determinadas condiciones químicas a su vez generadas por un potencial eléctrico. El cerebro contiene infinidad de redes neuronales, que a su vez están compuestas por millones de neuronas que están interconectadas para formar dicho sistema y que hacen posible que se ejecuten muchas instrucciones para llevar a cabo tareas cotidianas. Cada neurona, está compuesta por varios elementos, entre ellos, el cuerpo, axón y dendritas, como se observa en la figura 14. El cuerpo de la neurona está rodeado de las dendritas que son filamentos muy finos y delicados, el axón es un largo y delgado tubo que tiene una ramificación en su extremo que queda muy cercano a las dendritas de las células que se encuentran cerca. Y finalmente, se conoce como sinapsis a la separación que existe entre los bulbos finales y las dendritas.

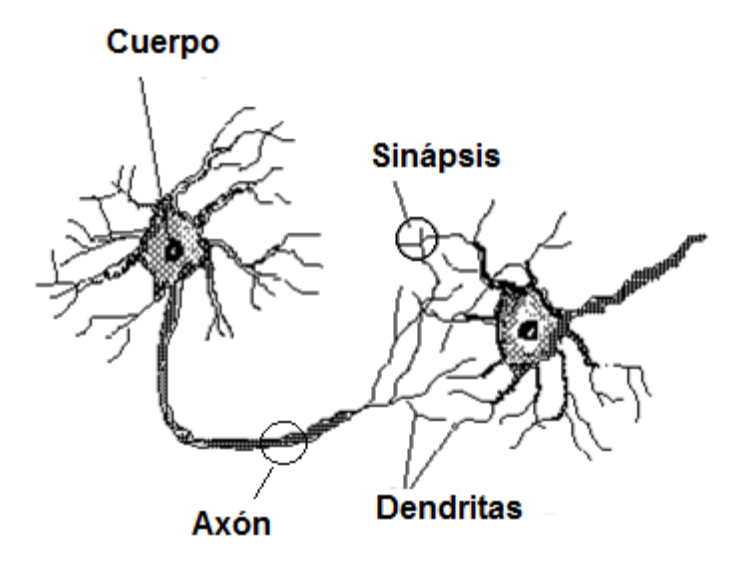

Figura 14. Neurona biológica<sup>20</sup>

El funcionamiento de una neurona depende de impulsos eléctricos y reacciones químicas. Internamente, los impulsos eléctricos que detecta la neurona se usan para comunicarse con las demás neuronas, éste viaja por el axón hasta llegar a las dendritas haciendo uso de la sinapsis.

**6.2.2 Modelo de una neurona artificial,** el comportamiento del cerebro es demasiado interesante y resulta atractivo ante los ojos de varios investigadores crear modelos de hardware y software para lograr un entendimiento más profundo acerca de la funcionalidad del cerebro, intentando de esta manera producir lo que hoy en día se conoce como inteligencia artificial.

Las redes neuronales artificiales están conformadas por un gran número de unidades de procesamiento que se encuentran interconectadas, conocidas como *neuronas* que trabajan juntas para dar solución a un problema, en la figura 15 se muestra la estructura de una neurona artificial.

Conjunto de entradas. Estas pueden ser provenientes del exterior o de otras neuronas artificiales.

Peso sinápticos. Representan el grado de comunicación entre la neurona artificial de entrada y la neurona artificial de salida. Pueden ser excitadores o inhibidores.

- Regla de propagación. Integra la información proveniente de las distintas neuronas artificiales y proporciona el valor del potencial post sináptico de la neurona.

Función de activación. Provee el estado de activación actual de la neurona.

<sup>&</sup>lt;sup>20</sup> Redes Neuronales [En línea]. Disponible en internet:

http://electronica.com.mx/neural/informacion/index.html

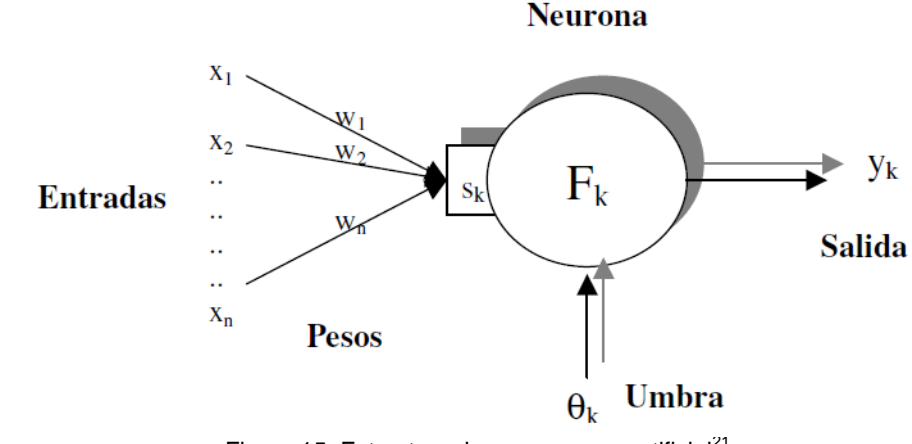

Función de salida. Representa la salida actual de la neurona.

Figura 15. Estructura de una neurona artificial $^{21}$ 

Los tipos de función más empleados como función de activación son: funciones con umbral lineal (figura 16a), función de mantenimiento (figura 16b) y la función sigmoidal (figura 16c). La función de salida empleada usualmente es la función identidad y así la salida del proceso es idéntica a su nivel de activación.

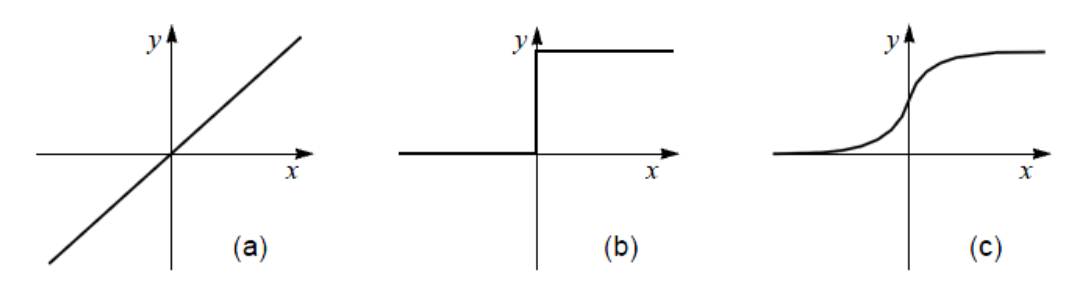

Figura 16. Funciones de activación. (a) lineal. (b) mantenimiento. (c) sigmoidal $^{22}$ 

La función general de la neurona es simplemente computar una función no lineal de la suma del producto de las entradas por los pesos y enviar el resultado a través de sus conexiones de salida a otras neuronas. Un conjunto de entrenamiento consiste de patrones de valores que se asignan a las unidades de entrada y a las de salida. Ya que los patrones se adoptan del conjunto de entrenamiento, es necesaria una regla de entrenamiento que modifique la fuerza de los pesos de tal manera que la red gradualmente aprenda el conjunto de entrenamiento.<sup>23</sup>

 $21$  ibid., p.49.

<sup>22</sup> ibid., p.49.

<sup>&</sup>lt;sup>23</sup> JAIN, Anil y MAO, Jianchang. Artificial Neural Networks: A Tutorial IEEE Computer Science Magazin, Vol 29, no 3, 1996.

**6.2.3 Arquitectura de las Redes Neuronales Artificiales,** se puede ver a una red neuronal como una estructura guiada y ponderada donde cada uno de sus nodos son neuronas artificiales y lo que une a los nodos son las conexiones sinápticas, los cuales son unidireccionales, es decir, la información se propaga en un solo sentido, desde una neurona origen a una neurona destino.

Las conexiones son ponderadas, de tal manera que las conexiones tienen un valor asociado conocido como peso, el cual indica la importancia de dicha conexión con respecto a las demás. Si el peso es positivo, se dice que la conexión es excitadora, por el contrario si es negativo se dice que la conexión es inhibidora.

La distribución de las neuronas en una red neuronal se realiza formando capas, y dependiendo de la ubicación dentro de la red se puede definir:

- La capa de entrada: conjunto de neuronas que reciben las señales del exterior.
- La capa oculta: realiza operaciones sobre la información y permite la comunicación con las otras capas.
- La capa de salida: mantiene las respuestas de la red.

**6.2.4 Aprendizaje,** el proceso de entrenamiento de una red neuronal consiste en el ajuste de los pesos para que la salida sea lo más parecida posible a la salida deseada, durante el proceso de aprendizaje se va refinando iterativamente la solución hasta alcanzar un nivel de operación suficientemente bueno.

La mayoría de los métodos de entrenamiento utilizados en las redes neuronales consisten en proponer una función de error que mida el rendimiento actual de la red en función de los pesos sinápticos. El objetivo del método de entrenamiento es encontrar el conjunto de pesos sinápticos que minimizan (o maximizan) la función. El método de optimización proporciona una regla de actualización de los pesos que en función de los patrones de entrada modifica iterativamente los pesos hasta alcanzar el punto óptimo de la red neuronal.

**El algoritmo de retro propagación.** El algoritmo de retro propagación es el método de entrenamiento más utilizado en redes neuronales artificiales. El funcionamiento de la red retro propagación (*BP, Back Propagation*) consiste en el aprendizaje de un conjunto predefinido de pares de entradas-salidas dadas, por ejemplo: primero se aplica un patrón de entrada como estímulo para la primera capa de las neuronas de la red, se va propagando a través de todas las capas superiores hasta generar una salida, se compara el resultado en las neuronas de salida con la salida que se desea obtener y se calcula un valor de error para cada neurona de salida. A continuación, estos errores se transmiten hacia atrás, partiendo de la capa de salida hacia todas las neuronas de la capa intermedia que contribuyan directamente. Este proceso se repite, capa por capa, hasta que todas las neuronas de la red hayan recibido un error que describa su aportación relativa al error total.

Basándose en el valor del error recibido, se reajustan los pesos de conexión de cada neurona, de manera que la siguiente vez que se presente el mismo patrón, la salida estará más cercana a la deseada. La importancia de la red retro propagación consiste en su capacidad de auto adaptar los pesos de las neuronas de las capas intermedias para aprender la relación que existe entre un conjunto de patrones de entrada y sus salidas correspondientes. Es importante la capacidad de generalización, (facilidad de dar salidas satisfactorias a entradas que el sistema no ha visto nunca en su fase de entrenamiento). La red debe encontrar una representación interna que le permita generar las salidas deseadas cuando se le dan entradas de entrenamiento, y que pueda aplicar, además, a entradas no presentadas durante la etapa de aprendizaje para clasificarlas.

La clave del algoritmo de aprendizaje retro propagación consiste en su habilidad para cambiar el valor de los pesos en función de los errores. Esto lo hace mediante un proceso llamado gradiente descendente en el cual la red neuronal cambia los pesos de una forma descendente hasta el punto en el que se produzca el mínimo error (promedio de la suma de los errores cuadráticos).

**6.3 ANN EN CLASIFICACIÓN,** hoy en día las redes neuronales tienen un amplio campo de aplicación en la resolución de problemas que difícilmente podrían realizar los seres humanos, tal es el caso de la clasificación, en donde las redes son capaces de reconocer patrones en las señales únicamente a partir de los datos suministrados después de un entrenamiento en donde ellas aprenden de la experiencia y en base a dichos patrones ubicar esos datos dentro de unas clases previamente definidas.

Los métodos de clasificación supervisados responden en general al siguiente problema: se consideran un cierto número de clases predeterminadas *k,* y se tiene algún modo de clasificar correctamente cualquier ejemplo presentado. Entonces, se busca un clasificador que a partir de ciertas características logre una clasificación tan buena como sea posible. Las distintas respuestas del clasificador ante un determinado ejemplo pueden ser: *el ejemplo pertenece a la clase k, el ejemplo no pertenece a ninguna de las clases o el ejemplo es complicado.* La segunda y tercera respuesta tienen gran importancia en muchas aplicaciones, ya que se desea encontrar un clasificador que menos error cometa. Para establecer ese error es necesario establecer la función de pesos asociados a los errores. A partir de esto surgen dos dilemas, elegir el mejor clasificador y seleccionar las características adecuadas para la clasificación.

Como conclusión respecto a los sistemas de clasificación con redes neuronales se puede decir que ellos necesitan de la ayuda del ser humano para complementar su funcionalidad básica.

## **6.4 LÓGICA DIFUSA**

l

También conocida como *lógica borrosa* resume su concepto en que todo gira alrededor de la existencia de los llamados *conjuntos difusos* los cuales son representados por una ecuación matemática frecuentemente conocida como función de pertenencia.

La lógica difusa fue introducida inicialmente por Lotfi Asker Zadeh en el año 1965, quien se dio cuenta de lo que más tarde llamo principio de incompatibilidad: "Conforme la complejidad de un sistema aumenta, nuestra capacidad para ser precisos y construir instrucciones sobre su comportamiento disminuye hasta el umbral más allá del cual, la precisión y el significado son características excluyentes<sup>"24</sup>. Bajo este principio se concluye que el pensamiento humano no corresponde a variables numéricas sino lingüísticas. Si, por ejemplo, tenemos un grupo de personas con edades comprendidas entre 0 y 30 anos, fácilmente podríamos separarlas en tres grupos de acuerdo a su edad: Niños, Adolescentes, Adultos. Si entre el grupo tenemos a una persona de 12 anos, podríamos decir que está culminando la niñez y comenzando la adolescencia, es decir, la persona pertenece en cierto grado a dos grupos, una afirmación como esta puede resultar muy confusa en la lógica normal, pero con la lógica difusa puede ser muy fácil, gracias al uso de los conjuntos difusos y las funciones de pertenencia.

**6.4.1 Conjuntos difusos,** un conjunto difuso se define como un grupo de valores caracterizados por una función de pertenencia  $\mu(x)$  establecida en un posible rango de valores *U*, a diferencia de los conjuntos clásicos los conjuntos difusos no tienen una frontera estrictamente definida y en consecuencia la variable *x* puede tener valores de pertenencia graduales en el rango  $\mu(x) \in [0,1]$ . Un ejemplo que Lotfi introduce es el conjunto de "hombres altos", según la lógica pertenecerían a este grupo los hombres cuya estatura sea mayor o igual a una constante X. Si por ejemplo *X*=1.80 metros, entonces todos los hombres con una altura inferior a este valor quedarían fuera del conjunto A. Así tendríamos que un hombre que mide 1.81 metros de estatura pertenecería al conjunto *A* (hombres altos), y en cambio un hombre que mida 1.79 metros de altura ya no pertenecería a ese conjunto. Sin embargo, no parece muy lógico decir que un hombre es alto y otro no cuando su altura difiere en tan solo dos centímetros.

El enfoque de la lógica difusa considera que el conjunto hombres altos es un conjunto que no tiene una frontera clara para pertenecer o no pertenecer a él mediante una función. Dicha función es conocida como función de pertenencia, que define la transición de alto a no alto asignando a cada valor de altura un grado de pertenencia al conjunto entre 0 y 1.

<sup>&</sup>lt;sup>24</sup>L. A. Zadeh, Outline of a New Approach to the Analysis of Complex Systems and Decision Processes, IEEE Trans. SMC, SMC-3 (1). Enero, 1973

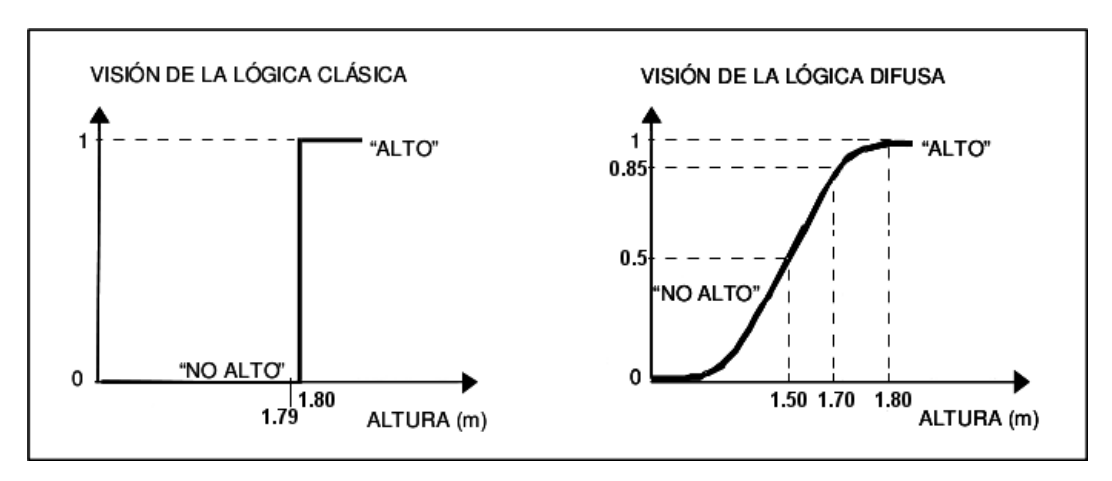

Figura 17: Comparación entre la lógica difusa y lógica clásica $^{25}$ 

**6.4.2 Funciones de pertenencia,** son ecuaciones matemáticas que definen los conjuntos difusos. Sobre un universo de discurso denotado por *X*, la función de pertenencia de un conjunto difuso A, es generalmente denotada  $\mu A_{(x)}$ , asocia a cada elemento de *x* <sup>∈</sup> *X* valores numéricos en un intervalo unitario.

$$
\mu A_{(x)}: X \rightarrow [0,1] \qquad (12)
$$

De acuerdo a la anterior expresión, un valor de pertenencia  $\mu A_{(x)} = 0$ , corresponde a un caso donde *x* no pertenece al conjunto difuso, un valor  $\mu A_{(x)} \in (0,1)$ corresponde a un nivel de pertenencia intermedio donde *x* pertenece en cierto grado al conjunto *X* sin pertenecer a él en su totalidad y un  $\mu A_{(x)} = 1$  corresponde a la total pertenencia de *x* al conjunto *X*.

**6.4.3 Reglas de decisión Si – Entonces,** la deducción es posible mediante el establecimiento de reglas de la forma: Si *A* Entonces *B*, donde *A* y *B* son variables lingüísticas, estas reglas son frecuentemente usadas para emular el razonamiento humano en la toma de decisiones. Comúnmente se conoce a las variables lingüísticas pertenecientes al conjunto *A* como parte antecedente y las variables lingüísticas pertenecientes al conjunto *B* como parte consecuente.

Otra forma de reglas Si-Entonces es la propuesta por Takagi, Sugeno y Kang, la cual involucra el uso de conjuntos difusos solo en la parte antecedente, pero definiendo la parte consecuente como una ecuación no difusa de la variable de entrada. Por ejemplo:

Si la velocidad es alta Entonces la fuerza =  $k^*$ velocidad<sup>2</sup>

<sup>&</sup>lt;sup>25</sup> AVENDAÑO, Andrés. Desarrollo e implementación de un modelo de inferencia hidrológico mediante redes Anfis y Pauqetes de software libre, 2009.

**6.4.4 Sistemas de Inferencia Difusos (FIS, Fuzzy Inference System),** como se muestra en la figura 18 un FIS se compone de cinco bloques: Una base de reglas, la cual contiene reglas Si – Entonces. Una base de datos que define los conjuntos difusos y las funciones de pertenencia usadas. Una unidad de toma de decisiones que realiza las funciones de inferencia sobre las reglas. Un bloque de fusificación que transforma las entradas del sistema en grados de pertenencia difusa. Un bloque de defusificación cuya función es defusificar los resultados difusos de la inferencia en una salida.

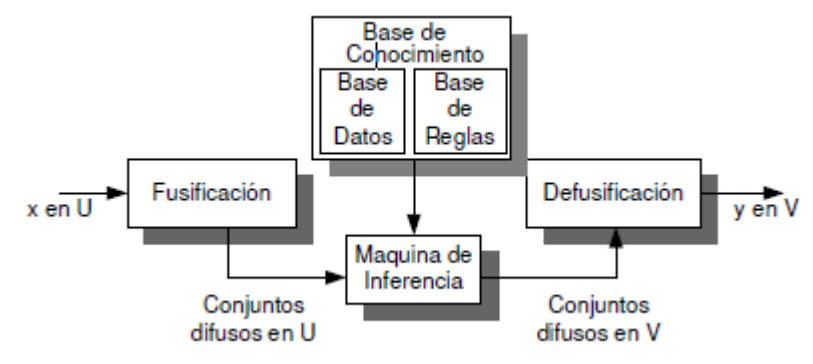

Figura 18 Sistema de inferencia difuso<sup>26</sup>

Los FIS han sido útiles en aplicaciones de un gran número de campos tales como, el control automatizado, la clasificación de datos, análisis de decisiones, sistemas expertos, robótica, entre otros.

Dependiendo del tipo de razonamiento difuso y las reglas, la mayoría de los sistemas de inferencia difusos puede clasificarse como:

**Tipo** *Mamdani***.** En general la inferencia tipo *Mamdani*, se caracteriza por generar una salida totalmente difusa mediante la aplicación del operador *máx* sobre las composiciones.

**Tipo** *Sugeno***.** Nace como un esfuerzo para desarrollar una aproximación sistemática a la generación de las reglas Si – Entonces a partir de las muestras en un sistema dado. Generalmente se expresa de la siguiente forma:

Si x es *A* y *y* es *B* entonces *f(x,y)=px+qy +r*

#### **6.5 SISTEMAS NEURO-DIFUSOS**

l

Los sistemas difusos y las redes neuronales son herramientas de inteligencia computacional (*soft computing*) que permiten obtener soluciones a problemas muy difíciles de resolver con otros métodos. Los sistemas difusos permiten trabajar con conocimiento representado en forma lingüística de muy clara interpretación. Las

<sup>26</sup> SEGURA, Victor. Control neurodifuso multivariable aplicado al control de velocidad, potencia y temperatura de gases de escape de una unidad turbogas, 2004.

redes neuronales trabajan con conocimiento no simbólico pero a diferencia de los sistemas difusos, proveen capacidad de aprendizaje. Los sistemas neuro-difusos combinan las propiedades de ambos métodos para permitir aprendizaje y mantener al mismo tiempo una adecuada interpretación lingüística.

#### **6.5.1 Modelos**

l

Anfis. Adaptative Fuzzy Inference System. Fue desarrollado por Jang<sup>27</sup> y es funcionalmente equivalente a los sistemas de inferencia difusos. Este modelo permite crear la base de reglas de un sistema difuso, utilizando el algoritmo de entrenamiento de retro propagación (descrito en la sección 6.2.4.1) a partir de la recopilación de datos. Su arquitectura es funcionalmente equivalente a una base de reglas tipo *sugeno*.

**-Arquitectura.** Como se había mencionado anteriormente el sistema ANFIS usa un conjunto de reglas de inferencia del tipo Sugeno, donde el conjunto de reglas SI – ENTONCES son de la siguiente forma:

Si *x* es A y *y* es B entonces z = f*(x,y*)

A y B son conjuntos difusos, *x* e *y* son variables difusas y f es una función de *x* e *y*  que aproxima el valor de z, la cual es una combinación lineal de las variables de entrada. La red neuronal se compone de cinco capas, donde cada capa realiza un proceso específico en la inferencia de la salida del sistema. Esta red se muestra en la figura 19.

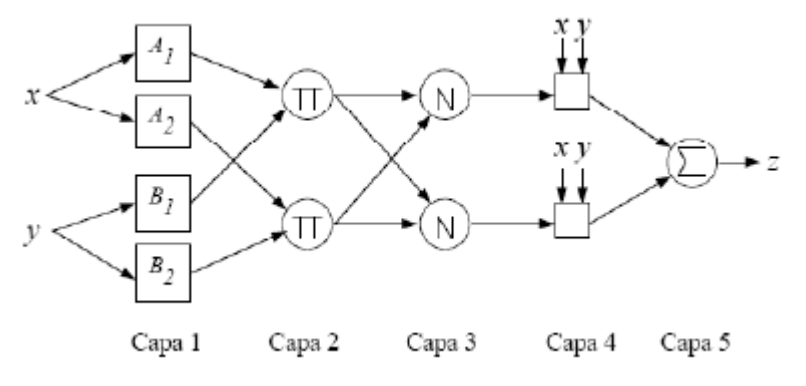

Figura 19. Arquitectura del modelo ANFIS<sup>28</sup>

En la anterior arquitectura mostrada, todos los nodos de una capa tienen la misma función, los nodos representados por cuadrados son nodos adaptables, es decir que sus parámetros son ajustables, como en el caso de la capa 1, en donde las

 $^{27}$  JANG, J.S.R. ANFIS: Adaptative – Network-Based Fuzzy Inference Systems. 1993

<sup>&</sup>lt;sup>28</sup> AVENDAÑO, Andrés. Desarrollo e implementación de un modelo de inferencia hidrológico mediante redes Anfis y Pauqetes de software libre, 2009.

entradas corresponden a las entradas *x* e *y*, la salida del nodo es el grado de pertenencia para el cual la variable de entrada satisface el término lingüístico asociado. Los nodos de la capa 2 no son adaptativos, cada uno calcula el grado de activación de la regla asociada a dicho nodo. Los nodos están representados con el símbolo π porque ellos pueden representar cualquier t-norma para modelar la operación lógica *AND*. La capa 3 posee nodos no adaptativos, cada uno está representado por una N indicando la normalización de los grados de activación. Cada nodo de la capa 4 es adaptativo y la salida de ellos corresponde al producto entre el grado de activación normalizado por la salida individual de cada regla. Finalmente, en la capa 5 se encuentra un único nodo que no es adaptativo y calcula la salida total del sistema como la suma de todas las entradas individuales de este nodo.

**-Entrenamiento.** El modelo *ANFIS* tiene dos conjuntos de parámetros que deben ser entrenados: los parámetros del antecedente (constantes que caracterizan las funciones de pertenencia) y los parámetros del consecuente (parámetros lineales de la salida del modelo de inferencia). El algoritmo de aprendizaje de este modelo emplea el gradiente descendiente para optimizar los parámetros del antecedente y el algoritmo de mínimos cuadrados para determinar los parámetros del consecuente, esta combinación se conoce como regla de aprendizaje híbrida*.* 

Para aplicar el aprendizaje híbrido, en cada época de entrenamiento debe ejecutarse un paso hacia adelante y uno hacia atrás. En el paso hacia adelante, los parámetros de las funciones de pertenencia son inicializados y se presenta un vector de entrada-salida, se calculan las salidas del nodo para cada capa de la red y entonces los parámetros del consecuente son calculados usando el método de mínimos cuadrados. Una vez identificados los parámetros del consecuente, el error se calcula como la diferencia entre la salida de la red y la salida deseada presentada en los datos de entrenamiento. En el paso hacia atrás, las señales de error son propagadas desde la salida, en dirección de las entradas, el vector gradientes es acumulado para cada dato de entrenamiento.

Estos pasos se repiten hasta que el número de iteraciones sea alcanzado o bien hasta que el error cuadrático medio sea menor al deseado. La principal ventaja de este método es que los parámetros consecuentes siempre son óptimos bajo la condición de que los parámetros antecedentes estén ajustados, el método de aprendizaje híbrido converge mucho más rápido que cualquier otro.

**Sfam.** *Simplified Fuzzy ARTMAP<sup>29</sup>*. Para entender este modelo, se dará una introducción a la arquitectura *ART* (*Adaptive Resonance Theory*) <sup>30</sup>; el cual es un modelo de red neuronal que usa aprendizaje supervisado y no supervisado para

<sup>&</sup>lt;sup>29</sup> KASUBA, T. Simplified fuzzy ARTMAP. AI Expert.1993

<sup>&</sup>lt;sup>30</sup> CARPENTER, G. GROSSBERG, S. Adaptative Resonance Theory.1998.

aprender a reconocer rápidamente y predecir las consecuencias de cualquier entrada. El funcionamiento general de dicho modelo se describe enseguida: la red selecciona un dato de entrada e inmediatamente se hace resonar con las clases ya conocidas de la red, si dicho dato entra en resonancia con alguna de las clases éste se asignará a ella, en caso contrario puede suceder que la capa de salida entre en saturación o que se asigne una nueva clase para dicho dato sin que eso afecte a las categorías ya asignadas.

Aprovechando las ventajas de la lógica difusa y de las redes neuronales basadas en la teoría de resonancia adaptativa (*ART*) nacen las redes neuronales *Fuzzy ARTMAP*<sup>31</sup> que corresponden a una estructura que proporciona la capacidad de realizar un aprendizaje supervisado e incremental como respuesta a diferentes vectores de entrada que pueden ser analógicos o binarios.

El uso de esta arquitectura es casi exclusivamente para clasificación, y solo tiene un parámetro modificable, el parámetro de vigilancia, el cual determina la generalidad de las categorías en las cuales las entradas son clasificadas. La red puede aprender cualquier patrón de entrenamiento en pocas iteraciones de entrenamiento.

El modelo *Sfam* reduce la sobrecarga computacional y la redundancia de la arquitectura Fuzzy ARTMAP sin que esto conlleve a la pérdida de la capacidad de reconocimiento de patrones. Por lo general, cuando una red neuronal de retro propagación se usa en clasificación, un nodo de salida es asignado a cada categoría de objetos que la red espera reconocer. La *Fuzzy ARTMAP* simplificada también se encarga de crear estas categorías, dejando abierta la posibilidad a una nueva cuando la clase encontrada no pertenezca a una de las ya asignadas.

**-Arquitectura. Sfam** se compone de dos capas, una de entrada y una de salida con conexiones de pesos, una capa de categoría que interpreta los resultados de la capa de salida y un codificador de complemento para procesar el vector de entrada (ver figura 20). El codificador se encarga de normalizar la entrada y agrandar los datos dos veces su tamaño original ayudando a la red a formar sus regiones de decisión. El parámetro de vigilancia que comprende un rango de 0 a 1, determina la fuerza de las categorías y por lo tanto también determina el número de categorías a ser creadas.

La entrada que sale del codificador que como se había mencionado está expandida entra a la capa de entrada. Los pesos de cada nodo de categoría de salida representan a las M categorías que la red debe aprender. Debido a que un nodo de salida solo puede codificar una categoría, este nodo solo puede apuntar a una posición en la capa de categoría.

 $31$  ibid., p.57.

La parte de *match tracking* de la red sirve para que ésta ajuste por sí misma el parámetro de vigilancia durante el aprendizaje, lo que permite la creación de nuevas categorías.

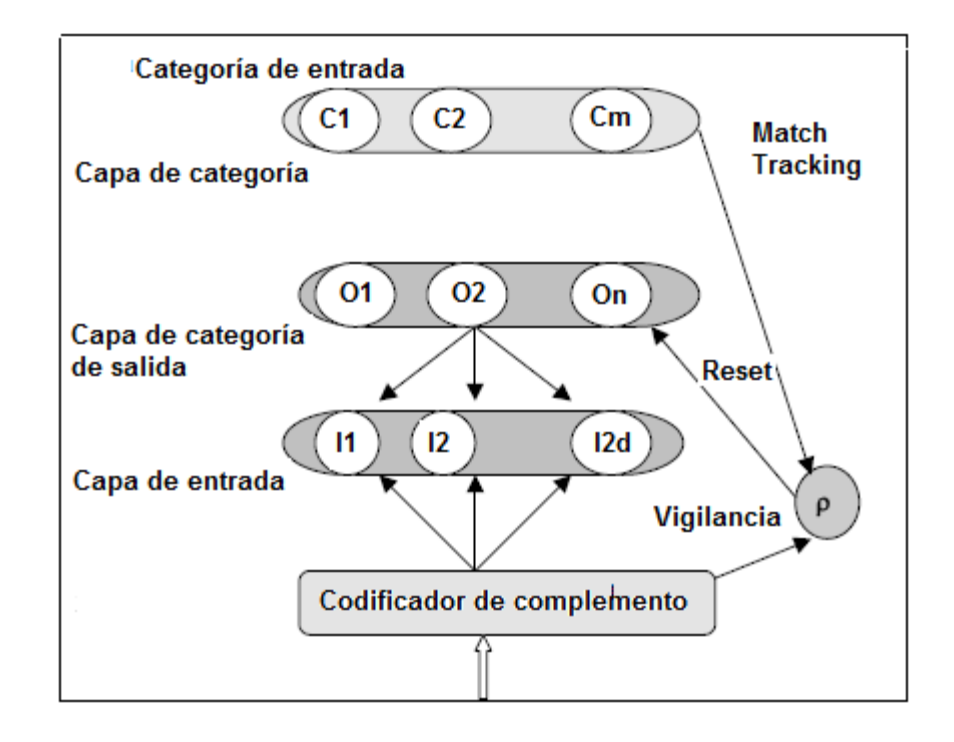

Figura 20. Arquitectura modelo *Sfam*<sup>32</sup>

**Fcart.** Inicialmente se dará una introducción acerca de la arquitectura CART<sup>33</sup>: Árboles de clasificación y regresión (Classification And Regression Trees). Es un modelo de predicción utilizado en el ámbito de la inteligencia artificial. Partiendo de un conjunto de datos se desarrollan diagramas de construcciones lógicas, que sirven para representar y clasificar una serie de condiciones que ocurren de forma sucesiva, en la resolución de un problema. Su estructura en forma de árbol se compone de nodos internos (con dos divisiones) y nodos terminales (sin divisiones). Cada nodo interno está asociado con una función de decisión para indicar qué nodo será el siguiente en la rama. El nodo terminal muestra el resultado de un vector de entrada. En problemas de clasificación, cada nodo terminal contiene información que indica la clase prevista por un vector de la característica dada. En la figura 21 se muestra una típica estructura de un árbol de decisión binario, donde las entradas son x e y, y la salida es z.

 $32$  ANTU, Thomas. Face recognition using Simplified Fuzzy ARTMAP. 2010

 $33$  TIMOFEEV, R. Classification and Regression Tress (CART). Theory and Applications. 2004

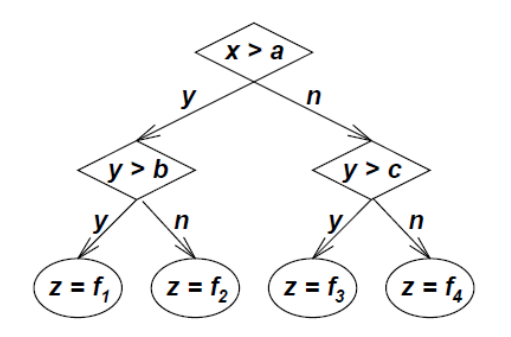

Figura 21. Estructura árbol de decisión binario

Los valores que pueden tomar las entradas y las salidas pueden ser valores discretos o continuos. Cuando se utilizan valores discretos se denomina *clasificación* y cuando se utilizan los continuos se denomina *regresión*.

El árbol de decisión de la figura 21 es equivalente al siguiente conjunto de reglas:

Si  $x > a$  y  $y > b$ , entonces  $z = f1$ Si  $x > a$  y  $y < b$ , entonces  $z = f2$  (13) Si  $x < a$   $y \geq c$ , entonces  $z = f3$ Si  $x < a$  y  $y < c$ , entonces  $z = f4$ 

Dado cualquier vector de entrada (*x,y)* solo una de las cuatro reglas será verdadera y las demás no estarán activas en absoluto. Esto puede ser modificado mediante la construcción de árboles de decisión y regresión *CART* lo que también da unos límites discontinuos. Para suavizar dicha discontinuidad en cada ramificación se propone el uso de los conjuntos borrosos para representar a las partes de la premisa de las reglas establecidas anteriormente y convertirlas en un conjunto de reglas difusas de orden cero cuando la salida es una constante o de primer orden cuando las funciones de salida son ecuaciones lineales, obteniendo una arquitectura conocida como *FCART*<sup>34</sup> (*Fuzzy Classification And Regression Trees*).

Teniendo en cuenta el conjunto de reglas planteado en (13), se puede derivar una clase de red de adaptación para identificar la premisa y el consecuente de los parámetros del sistema de inferencia difuso subyacente. Esta innovadora arquitectura *ANFIS* se muestra en la figura 22, donde la capa 1 calcula los grados de pertenencia de las variables de entrada dadas y los nodos etiquetados con INV representan un operador de negación; la capa 2 multiplica los grados de pertenencia dados para encontrar el peso de cada regla; la capa 3 calcula la contribución de cada regla basada en sus pesos, y la capa 4 realiza la suma de las señales de entrada.

<sup>&</sup>lt;sup>34</sup> GUGALIYA, Jinendra. GUDI, Ravindra. LAKSHMINAYAYANAN, S. Multi-model decomposition of nonlinear dynamics using a fuzzy- CART approach. 2005.

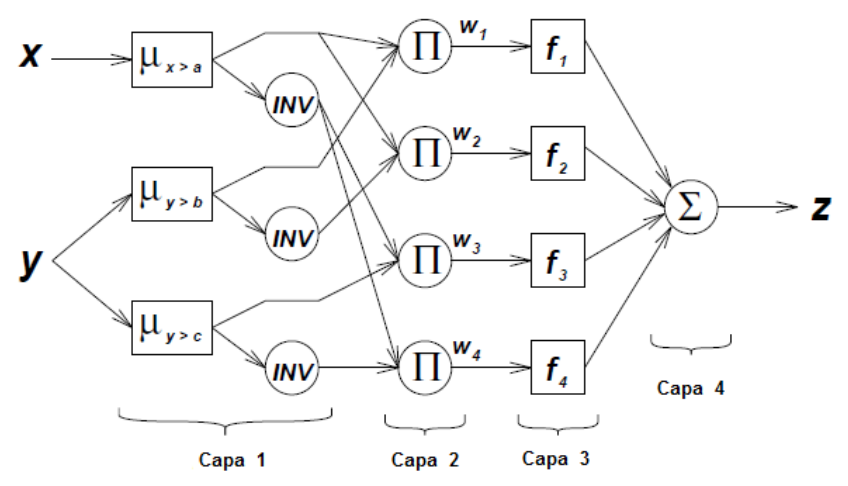

Figura 22. Arquitectura *Fuzzy Cart<sup>35</sup>* 

La premisa y el consecuente se encuentran en la capa 1 y 3 respectivamente, lo que se consigue con la regla de aprendizaje híbrido explicado en la sección 6.4.1 (entrenamiento redes *Anfis*), cabe anotar que la capa de normalización (capa 3) en la figura 19 correspondiente a la arquitectura de la red *Anfis* desaparece en la figura 22.

**Fcm<sup>36</sup> .** Fuzzy c–means. Corresponde a una técnica de clustering cuyo concepto envuelve la tarea de dividir puntos de datos en clases homogéneas o clústeres tan similares o tan diferentes como sea posible. El algoritmo *Fcm* es uno de los más utilizados, en él cada punto de datos pertenece a un grupo hasta cierto punto que se especifica por un grado de pertenencia. Esta técnica requiere que se defina el número de clústeres.

**Subtractive Clustering<sup>37</sup>.** Esta técnica se usa generalmente cuando no se tiene claro el número de clústeres de un grupo de datos dado. La función de este método es precisamente determinar el número de clústeres y sus respectivos centros en un conjunto de datos, asumiendo que cada punto del dato es un centro potencial del *cluster* y calcula la medida de la probabilidad con la que cada punto del dato podría definir el centro del clúster, basándose en la densidad de los mismos.

El algoritmo consiste en: inicialmente seleccionar el punto de datos con el mayor potencial para ser el primer centro del clúster, luego elimina todos los puntos de

<sup>&</sup>lt;sup>35</sup> JANG, Roger . Structure Determination in Fuzzy Modeling: A Fuzzy CART Aproach, 2007.

<sup>&</sup>lt;sup>36</sup> NASCIMENTO, S. MIRKIN, B. MOURA-PIRES, F. A Fuzzy Clustering Model of Data and Fuzzy c-Means. 2010.

 $37$  MATLAB  $\degree$ , Fuzzy Logic Toolbox<sup>TM</sup>. User's Guide

datos en la vecindad del primer centro del clúster con el fin de determinar el siguiente y la ubicación de su centro, se repite el proceso hasta que todos los datos se encuentran dentro de los radios de un centro del clúster.

# **7. APLICACIÓN PARA LA OBTENCIÓN DE CURVAS DE LUZ**

Hasta el momento se han presentado algunas nociones básicas sobre fotometría estelar y análisis de curvas de luz, así como conceptos concernientes a los sistemas de clasificación, su aplicación en el campo de la electrónica y la fotometría además del uso de algoritmos neuro-difusos en su desarrollo. A continuación se presenta un esquema generalizado de la aplicación de obtención de curvas de luz de cuerpos celestes implementada en MATLAB<sup>®</sup> 2010a y se explican los procedimientos y pruebas ejecutados en el desarrollo de la misma.

Cabe recordar que el objetivo de esta aplicación es calcular el flujo medido en magnitudes de diferentes cuerpos celestes presentes en una o preferiblemente en varias imágenes haciendo uso de la técnica denominada fotometría diferencial explicada en la sección 4.1.2. Adicionalmente se había establecido que las imágenes analizadas por la aplicación debían haber pasado por los respectivos procedimientos de reducción y alineamiento. La figura 23 muestra en un esquema secuencial las distintas etapas llevadas a cabo en el proceso de desarrollo de la aplicación que corresponden de igual manera a las tareas que se ejecutan cuando la aplicación está en funcionamiento.

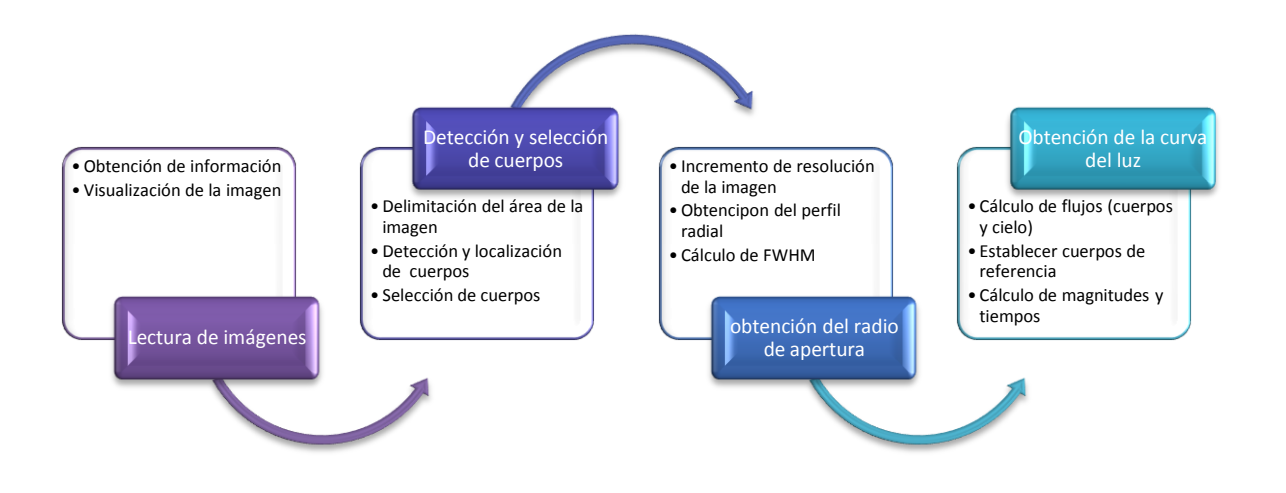

Figura 23. Esquema secuencial de la obtención de curvas de luz

#### **7.1 LECTURA DE IMÁGENES**

**7.1.1 Obtención de información,** las imágenes utilizadas en fotometría estelar poseen un formato estándar denominado *FITS* (*Flexible Image Transport System*) cuya forma más simple consta de una estructura de encabezado y una estructura de cuerpo principal, el encabezado almacena información correspondiente a propiedades de la imagen y a datos de la observación como fecha, filtros

utilizados, tiempo de exposición, dimensiones, entre otros, y el cuerpo contiene los datos de los valores numéricos de cada pixel organizados en un solo vector columna; la lectura de archivos con este formato se realiza a través de las funciones *fitsinfo* y *fitsread* que provee matlab, sin embargo dado que este tipo de formato no solo se aplica a imágenes sino también a otro tipo de datos utilizados en astronomía se hace necesario almacenar algunas secciones del encabezado del archivo que permiten organizar y utilizar adecuadamente la información contenida en el cuerpo del mismo y se utilizarán en procesos de visualización y algunos cálculos.

**7.1.2 Visualización de la imagen,** las diferentes opciones que provee Matlab para la visualización de imágenes usualmente dividen el rango total de la imagen en N partes iguales, siendo N la cantidad de colores que está en capacidad de mostrar dependiendo del modo en el que esté trabajando (*RGB*, escala de grises, entre otros); sin embargo como ya se había mencionado con anterioridad el rango dinámico de una cámara CCD (ver anexo X) es muy amplio y es necesario realizar una operación de ventaneo de la imagen para poder visualizarla, la selección de la ventana se realiza teniendo en cuenta dos datos que generalmente vienen almacenados en el encabezado de la imagen y corresponden a las banderas *CBLACK* y *CWHITE*; estos datos establecen los valores mínimos de los pixeles que deben ser considerados como blanco o como negro, de este modo el límite inferior de la ventana sobre la cual se pretende trabajar corresponde al valor almacenado como *CBLACK* y el límite superior al de *CWHITE*.

## **7.2 DETECCIÓN Y SELECCIÓN DE CUERPOS**

Esta sección de la aplicación tiene como objetivo establecer qué cuerpos pueden y deben ser analizados además de proporcionar algunas propiedades sobre ellos y su localización en todas las imágenes disponibles.

**7.2.1 Delimitación del área de la imagen,** como primera medida la aplicación busca descartar los cuerpos que estén ubicados en los bordes de las imágenes que se pretende analizar, dado que su localización supone posibles pérdidas de información y su análisis proporcionaría datos muy inexactos; para realizar esto se debe tener en cuenta que las imágenes han pasado por un proceso previo de reducción en el que también fueron alineadas, por lo que las dimensiones de la mayoría de las imágenes no corresponden a los bordes reales, y estos deben ser establecidos antes de eliminar los cuerpos cercanos a ellos. En la figura 24a, 24b y 24c se muestra una imagen que no ha sido modificada en el alineamiento, otra que ha sido alineada mediante translación y otra mediante rotación y translación respectivamente. Como se puede observar en las imágenes que han sido modificadas, se presenta un cambio perceptible en las secciones que correspondieron a sus bordes originales, con base en este hecho, se ejecutan funciones de detección de bordes en sentido vertical y horizontal con algunos condicionamientos que permiten excluir a los cuerpos celestes de dicha detección.

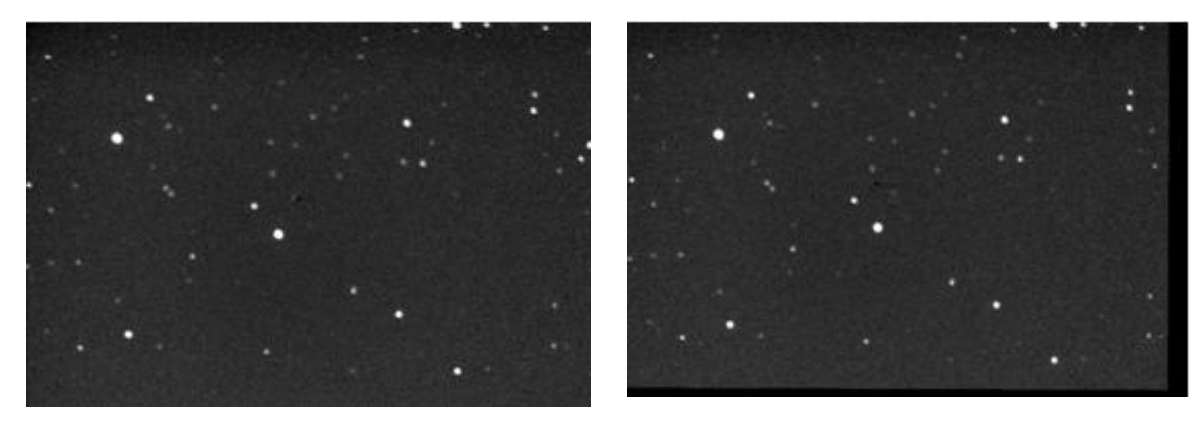

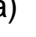

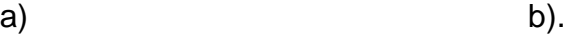

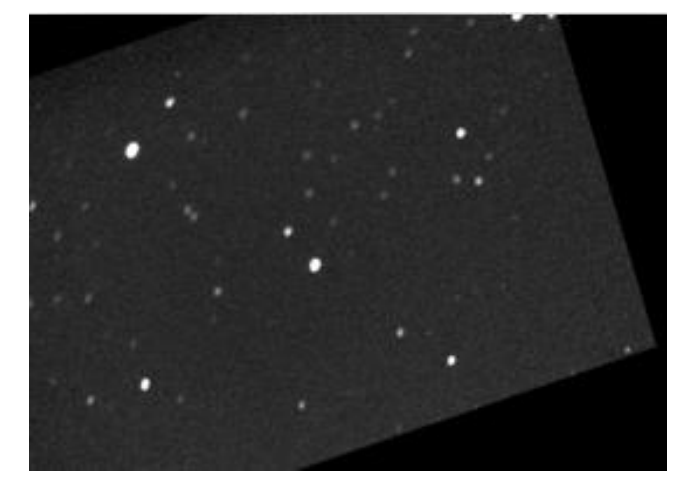

c)

Figura 24. Alineación de imágenes astronómicas. a).Imagen astronómica no modificada en el proceso de alineación. b) Imagen astronómica después de la alineación mediante traslación. c).Imagen astronómica con alineación por traslación y rotación.

Las funciones se ejecutan mediante el comando:

*BW = edge(I,'sobel',thresh,direction),*

Que utiliza el método de *sobel* de detección de bordes, en el que se puede especificar sobre qué coordenada ejecutar la detección modificando la propiedad dirección, una vez se han ejecutado las funciones y condicionamientos pertinentes el resultado obtenido para la figura 24c es el que se muestra en la figura 25a. Una vez establecidos los bordes reales se realiza una dilatación de las líneas detectadas de tal manera que se logre una cobertura de veinte pixeles desde la línea hacia el interior de la imagen, con el fin de que el borde interior de las líneas

dilatadas sea el que delimite el área de la imagen sobre la que se va a trabajar, obteniendo un resultado como el mostrado en la figura 25b.

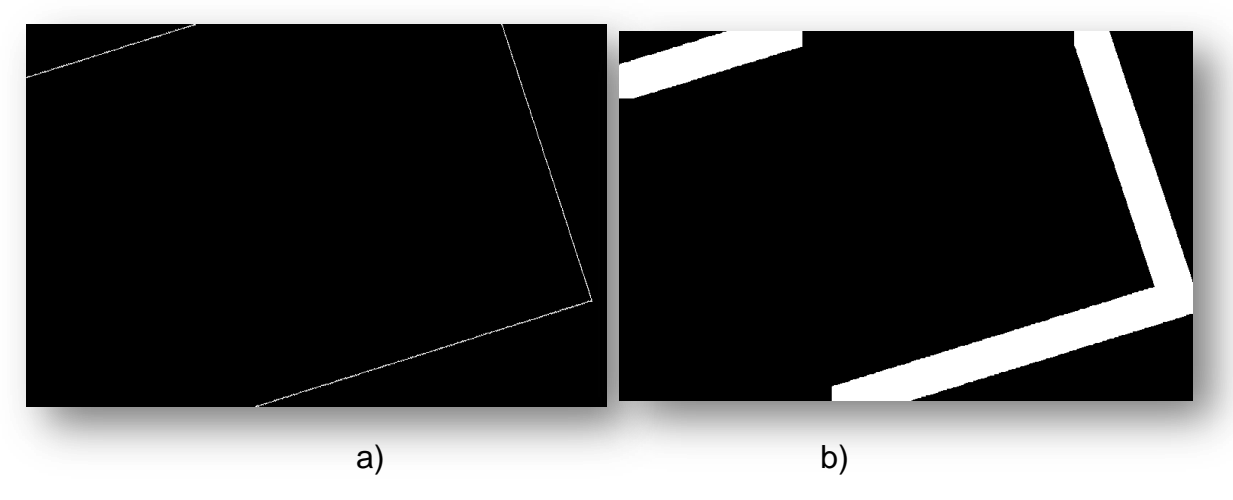

Figura 25. Detección de bordes de una imagen resultante después de atravesar el proceso de alineamiento. a). Bordes reales detectados. b). Bordes dilatados 40 pixeles, para obtener una cobertura de 20 pixeles desde el borde hacia el centro de la imagen.

**7.2.2 Detección y localización de cuerpos,** habiéndose establecido el área de las imágenes que se pretende analizar ya es posible proceder a detectar los diferentes cuerpos celestes presentes en ella y para lo cual se hace uso de la función *edge* de detección de bordes que se había mencionado en la sección anterior. Esta función se puede ejecutar haciendo uso de diferentes métodos entre los que podemos encontrar: Sobel, Prewitt, Roberts, Log, Zerocross, y Canny<sup>38</sup>. Para determinar el método más adecuado se realizaron pruebas en varias imágenes, obteniendo mejores resultados con el método Canny siendo el que presenta la mayor cantidad de cuerpos detectados y el menor error de doble borde. La función *edge* arroja una salida binarizada por lo que es posible ejecutar funciones de relleno y etiquetado sobre la imagen que contiene los bordes, permitiendo definir los cuerpos como objetos sólidos y asignarle una etiqueta numérica a cada uno de ellos. Si bien estas funciones arrojan una buena salida, la aplicación ejecuta funciones adicionales de localización de máximos a través del comando *imregionalmax* con el fin de comparar estos resultados con los que arroja el método Canny y de este modo descartar o reafirmar el hecho de que alguno de los cuerpos detectados realmente corresponda a un cuerpo celeste.

<sup>&</sup>lt;sup>38</sup> MathWorks. Product Documentation. [En línea] Disponible en: <http://www.mathworks.com/help/toolbox/images/ref/edge.html>

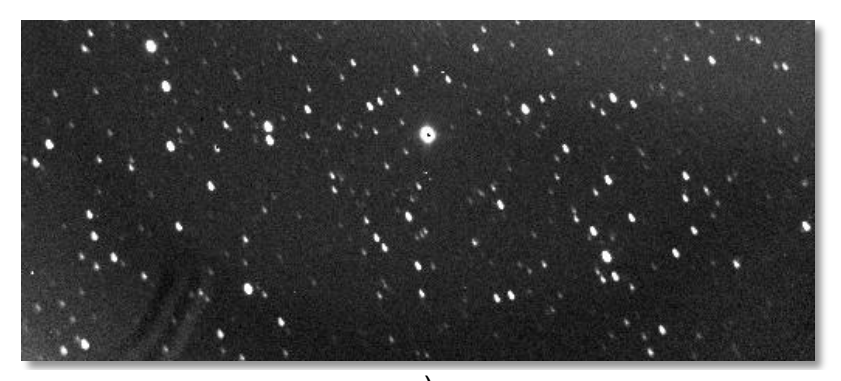

a)

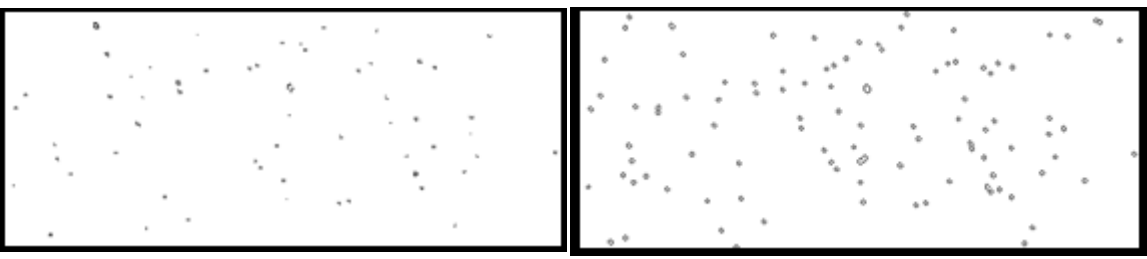

b) c)

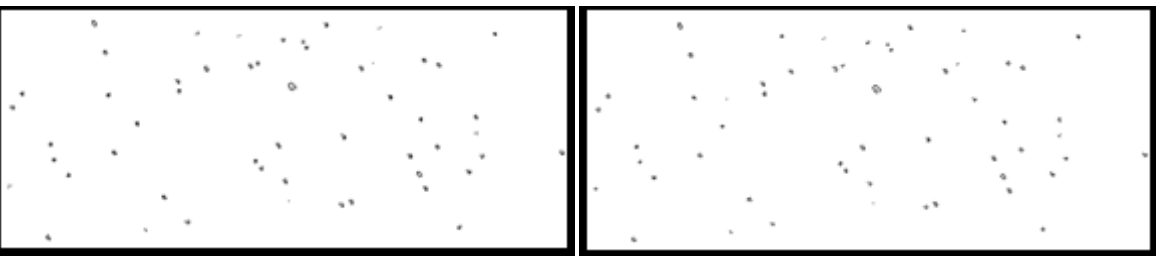

d) e)

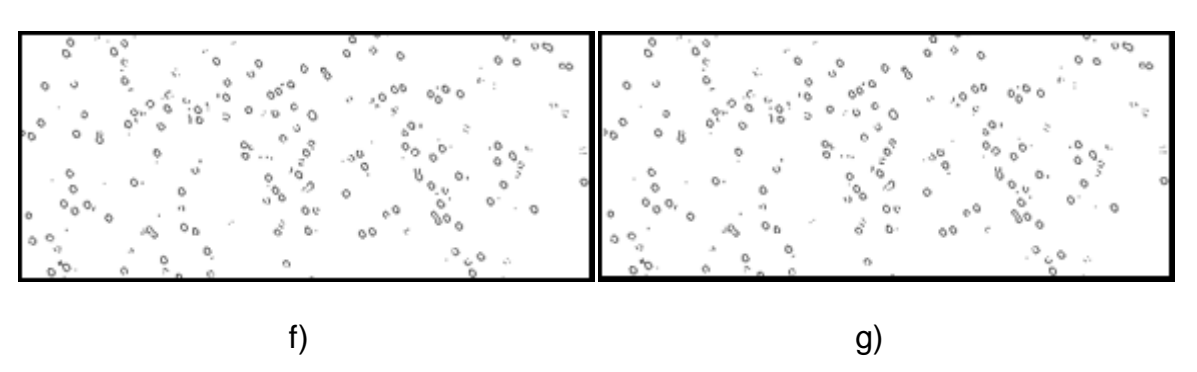

Figura 27. Métodos de detección de bordes aplicados a una imagen astronómica. a). Imagen astronómica proporcionada por el Observatorio de la Universidad de Nariño. b).Método Roberts. c) Método Canny. d). Método Prewitt. e).Método Sobel. f) Método Log. g). Método ZeroCross

Adicionalmente se deben corregir errores generados por la saturación en el detector de la cámara, dado que cuando el sensor alcanza el máximo número de radiación que puede detectar se genera una caída del valor de intensidad de los pixeles obteniéndose una respuesta que se puede observar un efecto que se asemeja a un cráter en la representación tridimensional de la imagen como se presenta en la figura 28.

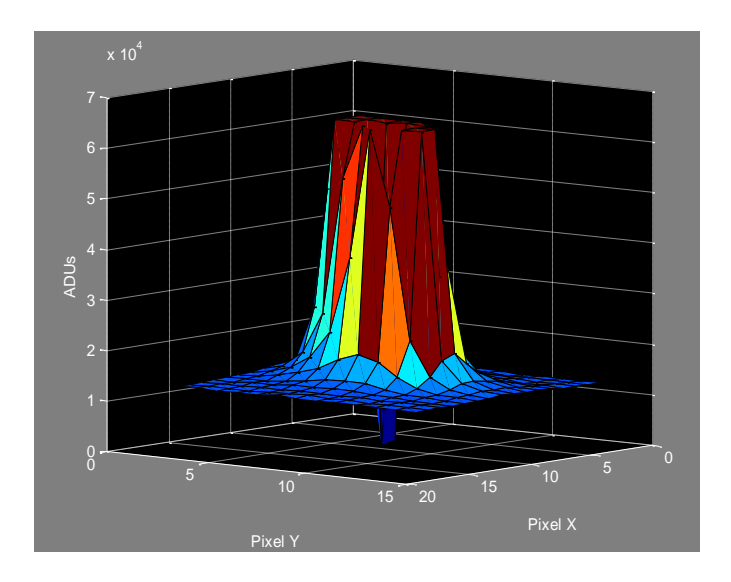

Figura 28. Saturación del sensor CCD de la cámara observado en un segmento de imagen tridimensional.

Este error de saturación puede generar error de doble borde y por ende doble cuerpo, que no se corrige con la detección de máximos regionales e incluso de no generarse error en su detección, su análisis arrojaría resultados equivocados por lo que también se ejecutan funciones de localización de mínimos regionales para su detección. Una vez se han localizado, se busca aquellos que estén muy cercanos a los máximos y se les considera como errores de saturación que son eliminados del análisis.

Después de eliminar los posibles errores se asignan nuevas etiquetas a los cuerpos que no solo facilitan su reconocimiento en la imagen si no que también permiten calcular y almacenar algunas propiedades para cada uno de ellos, como área, perímetro, dirección, centroide, dimensiones, entre otras, de las cuales se utilizaran más adelante las correspondientes al centroide y a las dimensiones.

**7.2.3 Selección de cuerpos,** para que la aplicación realice el análisis de alguno de los cuerpos detectados se determinó que dicho cuerpo debía cumplir con dos condiciones básicas, debe estar presente en más de la mitad de las imágenes y debe ser un cuerpo desconocido para el usuario. Con el fin de facilitar la verificación del cumplimiento de estas condiciones, la aplicación debe iniciar el análisis a partir de una imagen de referencia a la que denominamos imagen principal, que puede ser establecida por el usuario. Conociendo dicha imagen se procede a verificar la primera condición, para lo cual se deben conocer los valores de las etiquetas de un solo cuerpo en todas las imágenes, información que se obtiene a través de la comparación de las coordenadas de su centroide en la imagen principal con las coordenadas de los centroides de todos los cuerpos detectados en las demás imágenes, buscando entre ellos el más cercano, que adicionalmente debe cumplir con la condición de encontrarse a una distancia máxima de un pixel, de lo contrario se considera que el cuerpo no ha sido detectado en la imagen y se le asigna etiqueta cero; a partir de esta información se crea una estructura donde se encuentran los cuerpos detectados en la imagen principal y las etiquetas de los cuerpos que le corresponden en las demás imágenes, con lo cual ya es posible establecer qué cuerpos están presentes en más de la mitad de las imágenes y cuáles son dichas imágenes. Una vez realizada esta operación se procede a establecer la segunda condición, para ello el usuario debe ingresar información de las posiciones de los cuerpos conocidos presentes en la imagen, la cual se puede obtener a través de TheSky y CCDSoft $^{TM}$ , una vez se han ingresado estos datos se procede a seleccionar aquellos cuerpos desconocidos para su posterior análisis.

#### **7.3 OBTENCIÓN DEL RADIO DE APERTURA**

Como se mencionó en la sección 4.2.2, para el cálculo del flujo o brillo de un cuerpo se requiere determinar con anterioridad una circunferencia de radio *r* que incluya al cuerpo analizado, siendo *r* lo que comúnmente se conoce como radio de apertura*.* Para realizar los cálculos de flujo de los cuerpos detectados y seleccionados, la aplicación establece un radio de apertura inicial cuyo valor es aproximadamente igual al valor del parámetro *FWHM* de cada cuerpo, el cálculo de este parámetro se realiza a partir del perfil radial del mismo, que se obtiene calculando valores de flujo para la mayor cantidad de radios posibles, por esta razón la primera operación que se realiza sobre la imagen es el incremento de su resolución, seguida del cálculo de flujos a diferentes radios de apertura para todos los cuerpos y de un ajuste de curvas que proporciona la función gaussiana que mejor se aproxima al perfil radial del cuerpo, a partir de la cual finalmente se obtiene el valor de *FWHM*. A continuación se explica con más detalle la ejecución de cada uno de estos procedimientos.

**7.3.1 Incremento de resolución de la imagen,** en esta operación se duplica la resolución de la imagen de tal manera que cada pixel se fracciona en cuatro subpixeles cuya suma de intensidades corresponde exactamente al valor inicial del pixel a resolución normal, lo que garantiza que no existan alteraciones en los valores de flujo que se van a calcular para cada radio. Para determinar el valor de los cuatro subpixeles se realiza un algoritmo de interpolación bilineal<sup>39</sup> en el que se tiene en cuenta el valor de intensidad de los pixeles vecinos para determinar el valor del nuevo subpixel. Una vez se ha ejecutado el incremento de resolución para cada imagen se almacenan pequeños segmentos correspondientes a los cuerpos detectados, con el fin de conservar únicamente la información necesaria, reducir uso de memoria y por lo tanto mejorar tiempos de procesamiento. El resultado de esta operación para un cuerpo detectado se puede observar en las figuras 29.

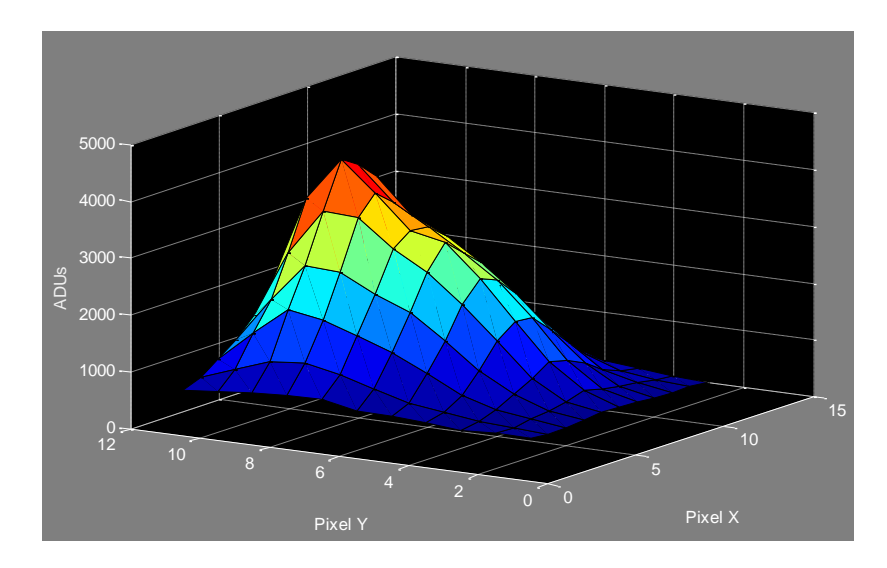

a).

<sup>&</sup>lt;sup>39</sup> K. J. Mighell, Apéndice B de Mighell & Rich,1995.

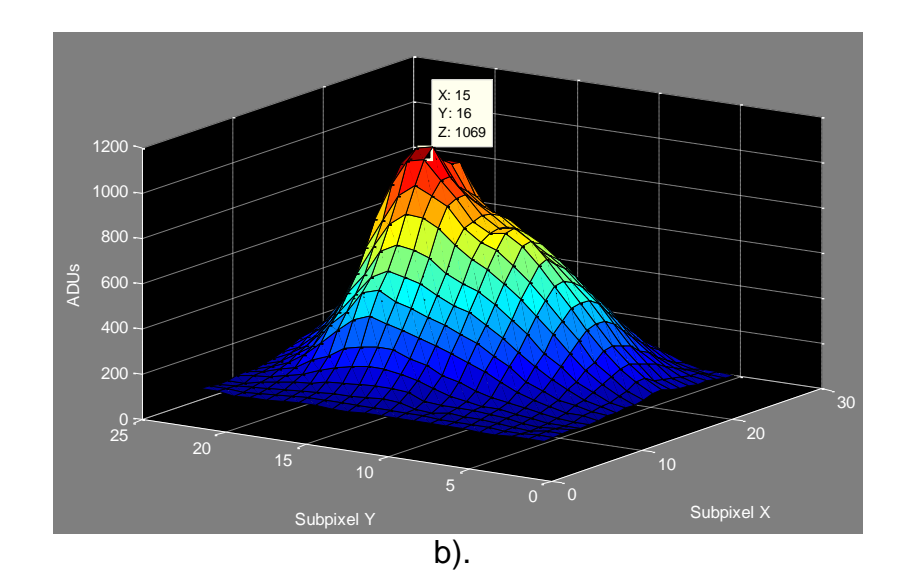

Figura 29. Representación tridimensional de un segmento de imagen correspondiente a un cuerpo detectado con la resolución original.

**7.3.2 Obtención del perfil radial,** como primera medida el programa se encarga de leer un archivo que contiene circunferencias con un rango de radios de 0.5 hasta 20 pixeles medidos respecto a la resolución original previamente definidas, luego establece el máximo radio para el cual se realizará el cálculo en cada cuerpo y procede a realizar multiplicaciones punto a punto entre las matrices correspondiente a las circunferencias seleccionadas y el segmento que contiene el cuerpo analizado, obteniendo de esta manera el valor de flujo del mismo para diferentes radios de apertura. A partir de estos datos se obtiene la curva gaussiana que presenta el mejor ajuste por mínimos cuadrados a los datos calculados. Habiéndose obtenido la función de la curva se interpolan los datos usando un vector con el mismo rango de los radios definidos pero con un número superior de muestras permitiendo obtener un valor de FWHM más preciso; finalmente se escoge el valor de radio disponible que más se acerque al valor del FWHM del cuerpo, siendo éste el radio de apertura a utilizar en los cálculos posteriores.

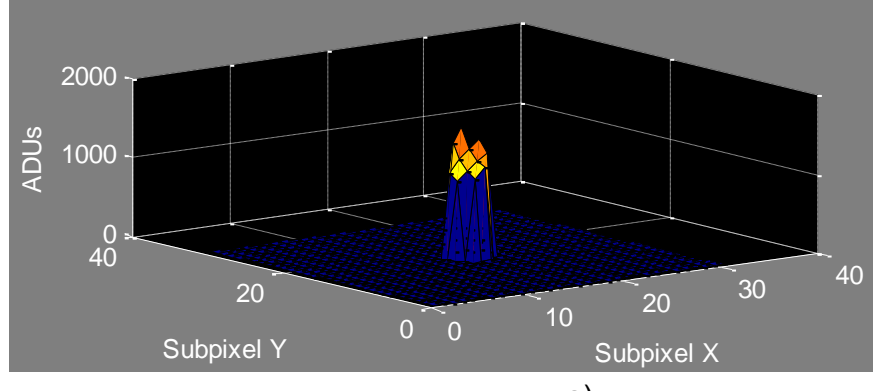

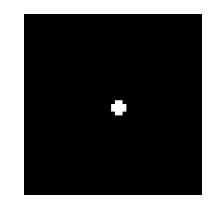

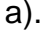

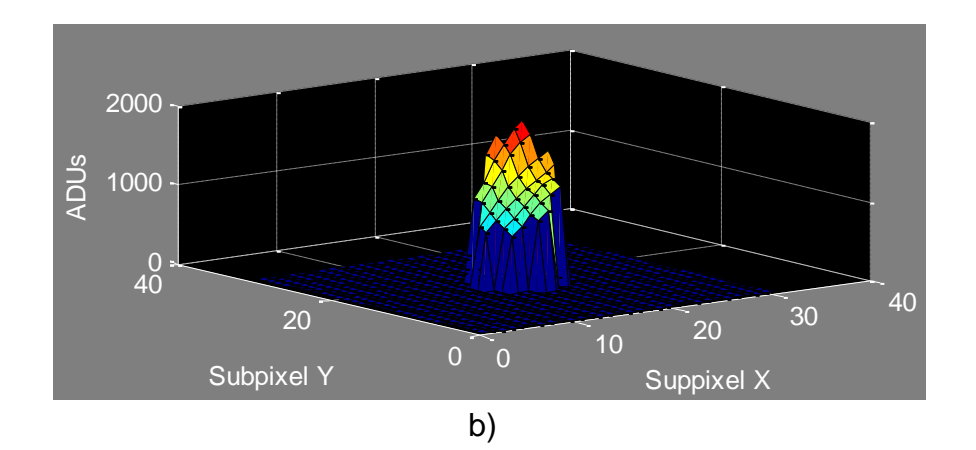

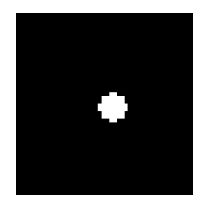

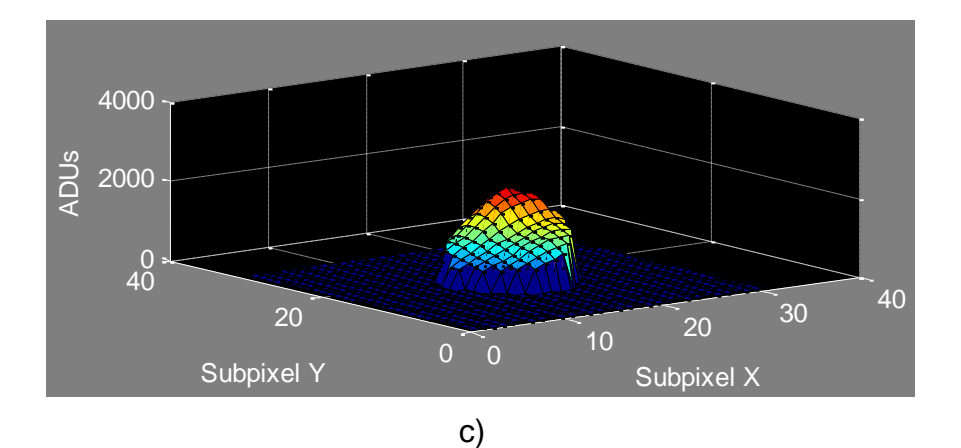

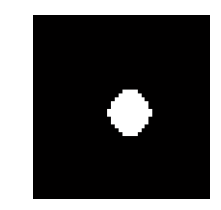

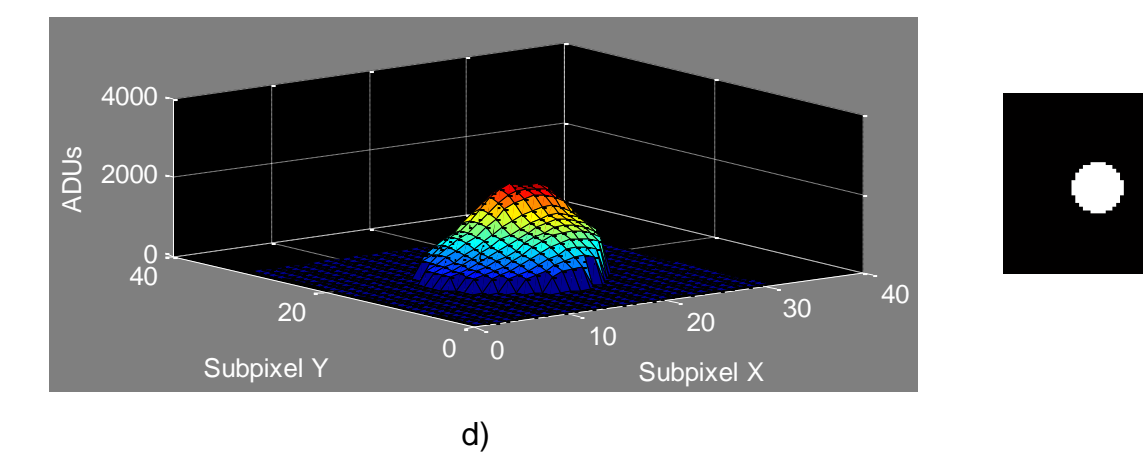

Figura 30. Representación del perfil radial de un cuerpo para diferentes radios. a). Radio 0.5 b). Radio 1.5. c). Radio 2. d). Radio 2.5

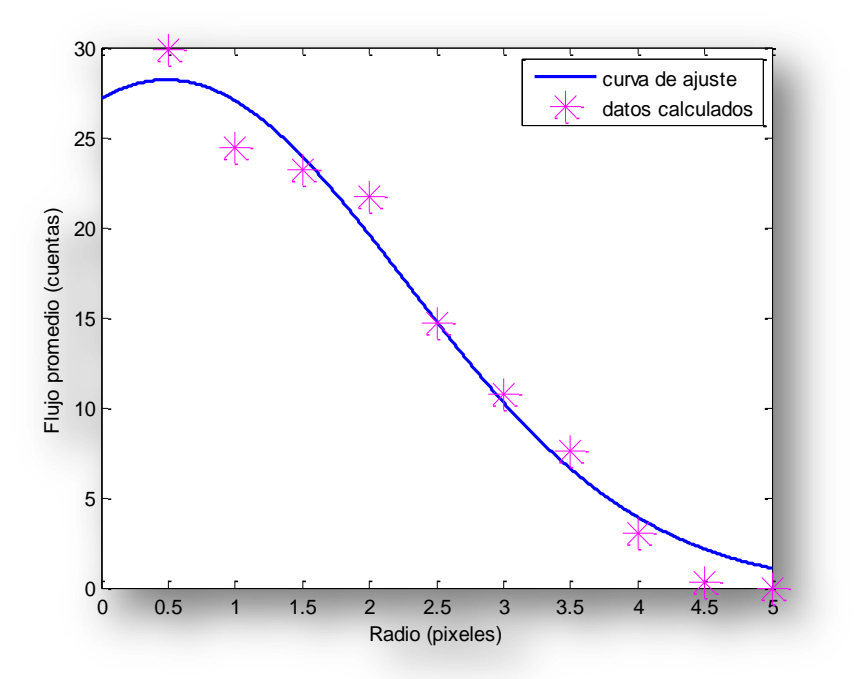

Figura 31. Ajuste de los datos del perfil radial a una curva gaussiana.

En la figura 30 se puede observar una parte de la secuencia de multiplicaciones de las circunferencias definidas con el segmento de la imagen que contiene al cuerpo analizado y en la figura 31 se indican los resultados de flujo que corresponderían a la sumatoria de los pixeles resultantes de dicha multiplicación junto a su respectiva aproximación gaussiana

#### **7.4 CÁLCULO DE MAGNITUDES**

**7.4.1 Cálculo de flujos (cuerpos y cielo),** el cálculo del flujo de cada uno de los cuerpos que se han seleccionado para análisis se realiza siguiendo los lineamientos presentados en la sección 4.1 según los cuales el flujo de un cuerpo celeste se establece como:

$$
F_{\lambda} = \frac{N_{ap} - A_{ap} S_{sky}}{t_{exp}}
$$
 (14)

Hasta el momento solo se conoce el radio de apertura *r* para cada cuerpo y el tiempo de exposición *texp* de la imagen que debe estar almacenado en su encabezado, por lo que se debe proceder a realizar el cálculo de las variables correspondientes a N<sub>ap</sub>, A<sub>ap</sub> y S<sub>sky</sub>. Para calcular el valor de N<sub>ap</sub> se ejecuta un procedimiento muy similar al utilizado para la obtención del perfil radial del cuerpo, inicialmente se carga un archivo con circunferencias predefinidas, se selecciona aquella que corresponda al radio de apertura determinado con anterioridad y se realizan las operaciones de multiplicación y sumatoria de los pixeles pertenecientes a ella, adicionalmente se almacena la cantidad de los mismos que

corresponde a la variable  $A_{ap}$ . Para calcular el valor de  $S_{sky}$  correspondiente a la señal de brillo del cielo circundante, se selecciona un anillo (ver figura 32) cuyos valores de radio interno y externo dependen del radio de apertura y han sido previamente definidos siguiendo los lineamientos explicados en la sección 4.2.4. Al igual que con las circunferencias, el anillo se multiplica con el segmento correspondiente al cuerpo analizado para realizar la sumatoria de los pixeles resultantes pero adicionalmente se ejecuta una operación de multiplicación con el mismo segmento binarizado e invertido, con el fin de garantizar que el valor del flujo del cielo circundante no se vea afectado por la señal de posibles cuerpos adyacentes al cuerpo analizado.

Cabe aclarar que el valor de la señal del cielo no corresponde a la sumatoria de todos lo pixeles en el anillo sino a un valor promedio de los mismos. Para una mejor comprensión de los procesos descritos se pude observar el esquema secuencial de la figura 33.

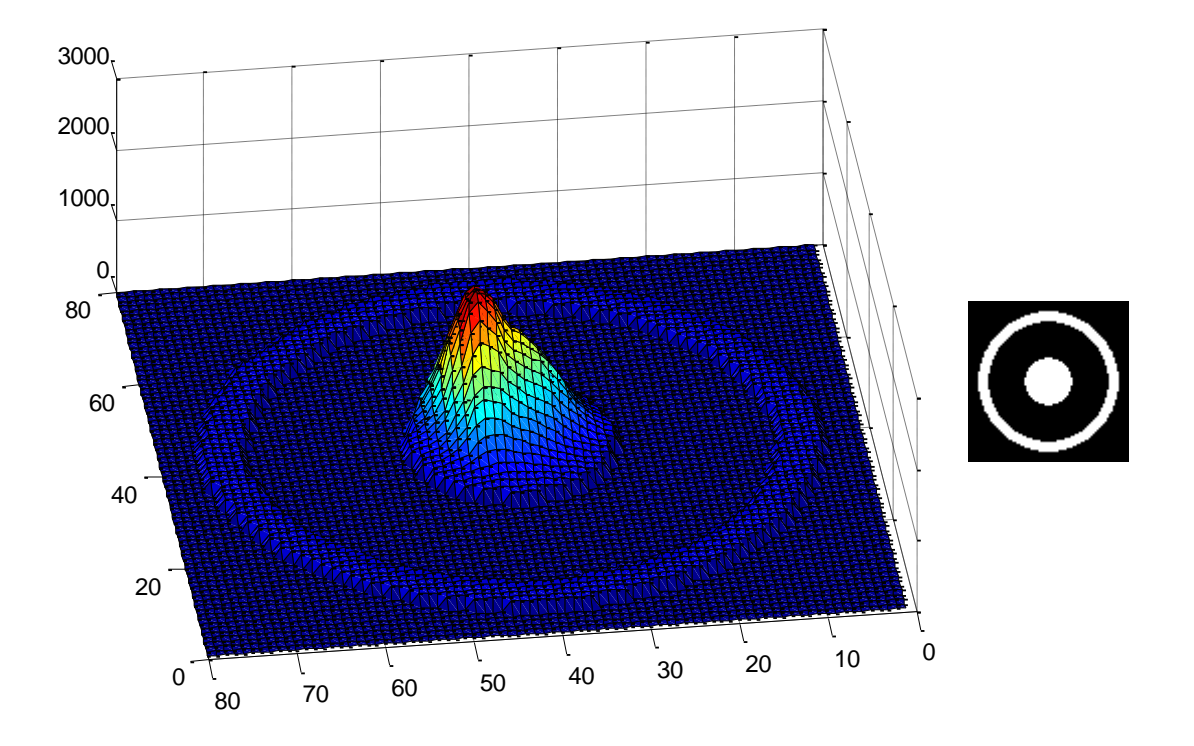

Figura 32. Representación tridimensional del anillo (izquierda) y la circunferencia (derecha) seleccionada para calcular el flujo del cielo circundante para un cuerpo determinado.

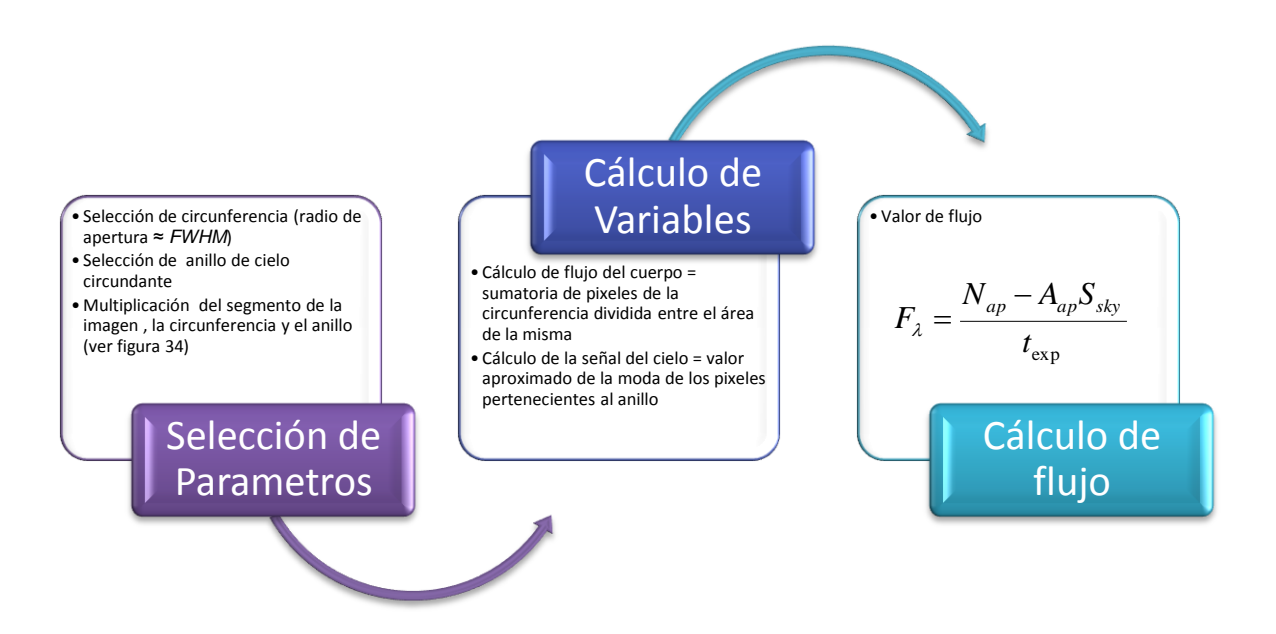

Figura 33. Esquema secuencial del proceso para calcular los flujos

**7.4.2 Selección de cuerpos de referencia,** como se ha establecido, la obtención de curvas de luz se realizaría mediante fotometría diferencial por lo tanto la magnitud del cuerpo se calcula a través de la ecuación (15) donde se establece:

$$
m_1 - m_2 = -2.5 * \log_{10} \frac{f_1}{f_2} \qquad (15)
$$

Si a  $m_1$  y  $f_1$  se asignan los valores de magnitud y flujo del cuerpo analizado respectivamente y a m<sub>2</sub> y f<sub>2</sub> los valores de magnitud y flujo de un cuerpo conocido que comúnmente se denomina cuerpo de referencia tenemos que:

$$
m = m_r - 2.5 * \log_{10} \frac{f}{f_r}
$$
 (16)

Como se observa, se debe conocer el flujo y la magnitud de un cuerpo de referencia para calcular la magnitud de un cuerpo desconocido a partir de su flujo, sin embargo, con el fin de garantizar mayor exactitud en el cálculo de las magnitudes la aplicación busca asignar a cada cuerpo desconocido tres cuerpos de referencia que adicionalmente posean el mismo radio de apertura y un valor de flujo similar, para ello inicialmente establece como posibles cuerpos de referencia aquellos que se han designado como "cuerpos conocidos" y que además han sido detectados en todas las imágenes cargadas, posteriormente se generan dos estructuras en las que se organizan las etiquetas de los cuerpos teniendo en cuenta el radio de apertura que les ha sido asignado, una de ellas con la información de los cuerpos analizados y la otra con la información de los cuerpos
que se consideran como posibles referencias; si no existen cuerpos conocidos que posean el mismo radio de apertura del cuerpo analizado el programa busca cuerpos con flujos similares en los radios inmediatamente inferior o inmediatamente superior, nuevamente si no existen cuerpos conocidos con estos radios de apertura se continua la búsqueda en los radios restantes, finalmente se garantiza que a cada cuerpo por analizar le sean asignados mínimo uno y máximo tres cuerpos de referencia.

**7.4.3 Cálculo de magnitudes y tiempos,** finalmente se procede a aplicar la ecuación (16) para obtener la magnitud calibrada del cuerpo que se pretende analizar.

Cuando el cuerpo posee más de una referencia el resultado final corresponde al promedio de las magnitudes calculadas con cada uno de ellos, de este modo se obtiene la curva de luz de los cuerpos desconocidos en las imágenes analizadas; los datos de tiempo se obtienen del encabezado de cada una de ellas y dado que el formato en que generalmente se encuentran corresponde a tiempo sideral, se realizan los cálculos necesarios para transformar la fecha en días julianos siendo esta la unidad estándar utilizada en astronomía cuando se trata de observaciones fotométricas y curvas de luz.

# **8. SISTEMA DE CLASIFICACIÓN**

En el capítulo anterior se realizó la descripción del desarrollo y funcionamiento de la aplicación que permite obtener la curva de luz de diferentes cuerpos celestes presentes en varias imágenes. En el presente capítulo se presentan los distintos procesos llevados a cabo en el desarrollo del sistema que permite realizar una clasificación básica de las curvas de luz obtenidas con la aplicación previamente desarrollada; inicialmente se presenta la estructura general del sistema, posteriormente se detallan las actividades ejecutadas en la adquisición de los datos y parámetros que fueron utilizados para su construcción y entrenamiento, y finalmente se explica su funcionamiento y el de los procesos involucrados en su desarrollo.

## **8.1 ESTRUCTURA GENERAL.**

El objetivo establecido para el sistema de clasificación consiste en diferenciar entre estrellas normales, variables, asteroides y satélites a partir de la información proporcionada por su curva de luz; partiendo de este requerimiento se estableció una estructura de clasificación por etapas donde la función inicial del sistema se enfoca en establecer la existencia o ausencia de variabilidad en la curva del cuerpo analizado, determinando si el cuerpo es constante o si pertenece a alguna de las clases restantes; si la etapa inicial del sistema arroja un resultado positivo para la variabilidad en la curva analizada la información pasa a ser procesada en una segunda etapa donde se establece si pertenece a un asteroide o a otro tipo de cuerpo celeste que presente variaciones en su luminosidad, si se determina que la curva analizada no pertenece a un asteroide la información se lleva a una etapa final en la que se establece si la curva corresponde a una estrella eclipsante binaria o a otro tipo de estrella variable, dado que al igual que los sistemas satélite–planeta las estrellas variables de tipo eclipsante binario corresponden a sistemas de dos cuerpos en los que uno de ellos posee un movimiento rotacional alrededor del otro y solo difieren en cuanto a la relación de tamaño de los cuerpos; de este modo se determinan cuatro clases o salidas posibles para el sistema: clase constante, clase asteroide, clase variable-eclipsante y clase otra variable, además de tres etapas de clasificación estructuradas como se indica en el diagrama de la figura 34. Cabe aclarar que aunque el sistema está en capacidad de ejecutar la clasificación Asteroide-Variable, la aplicación para la obtención de curvas de luz no posee la opción de realizar análisis fotométrico para objetos móviles, por esta razón el sistema permite al usuario cargar información de curvas de luz previamente obtenidas haciendo posible el análisis de este tipo de cuerpos.

Con base en el esquema establecido para la estructura general del sistema se determinó que cada etapa estaría constituida por un "subsistema" de clasificación y que dicho subsistema ejecutaría sus funciones de manera independiente. Las actividades que se realizaron posteriormente consistieron en determinar cómo y con qué información se llevaría a cabo su construcción y entrenamiento,

empezando por la adquisición y selección de las curvas de luz, pasando por la extracción de los parametros a utilizar en la clasificación para llegar finalmente al desarrollo de los tres susbsistemas establecidos

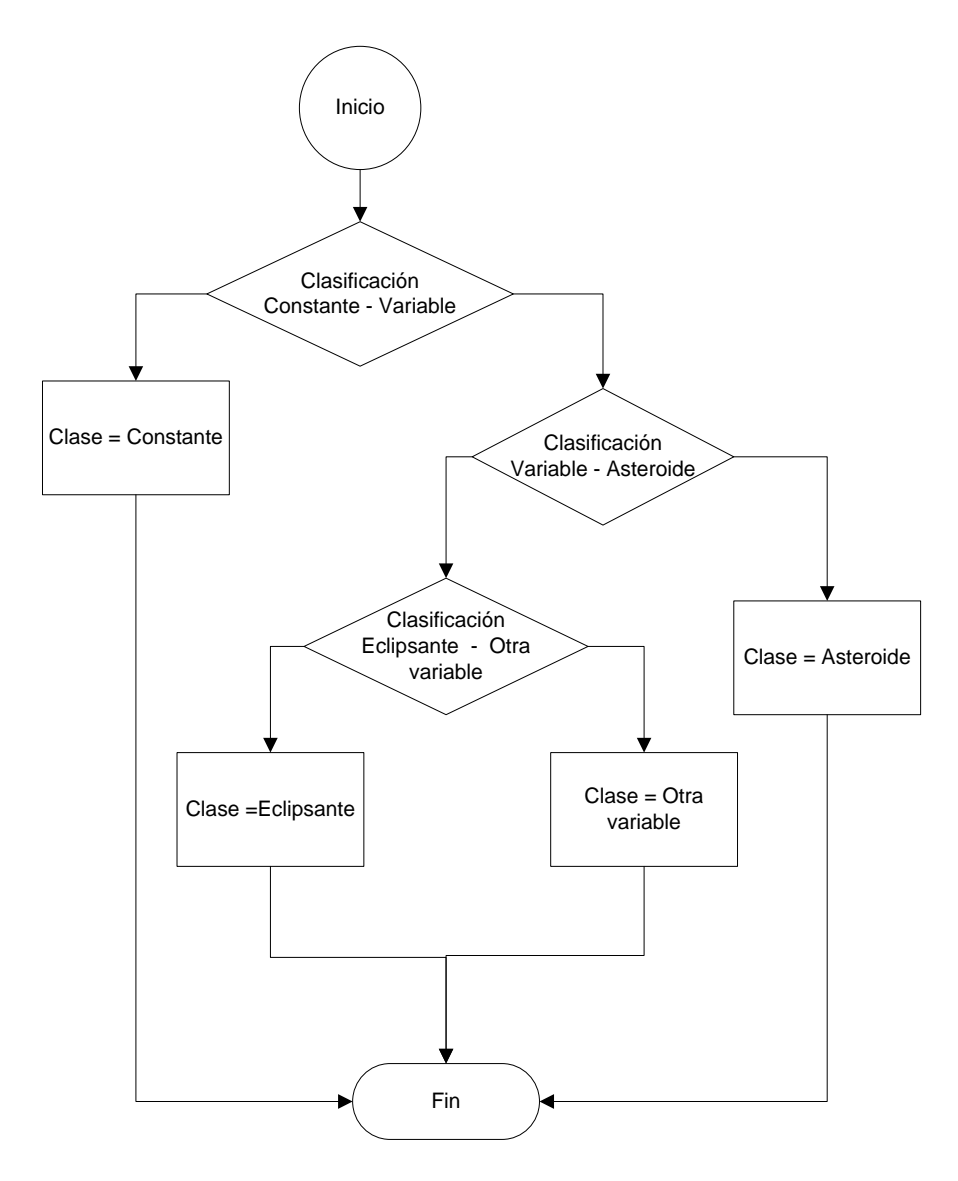

Figura 34. Diagrama de flujo del sistema de clasificación de curvas de luz.

## **8.2 SELECCIÓN DE DATOS DE ENTRENAMIENTO.**

Los datos obtenidos para el entrenamiento del sistema de clasificación constan de un número considerable de curvas de luz de cada una de las clases mencionadas anteriormente y se obtuvieron de diferentes bases de datos a través de internet; todos los datos correspondientes a curvas de luz de estrellas constantes hacen parte de la sección *Epoch Photometry* del catalogo *Hipparcos*, los datos de curvas de luz de asteroides pertenecen al catalogo *Near Earth Asteroid Lightcurves* V1.1, que contiene datos de diferentes asteroides obtenidos por el observatorio Ondrejov (República Checa) desde 1984 hasta 1998; y finalmente para los datos de estrellas variables se adquirieron curvas de luz de veintidós tipos diferentes de ellas en los que se encuentran incluidos los tres tipos pertenecientes a la clase eclipsante binaria que se describieron en la sección 5.3.3; la mayoría de estos datos también pertenecen al catalogo *Hipparcos*, sin embargo para algunos tipos específicos se obtuvieron curvas de luz de la base de datos de la misión *OGLE*. En la tabla 1 se especifica la cantidad de curvas obtenidas para cada clase y su respectiva procedencia.

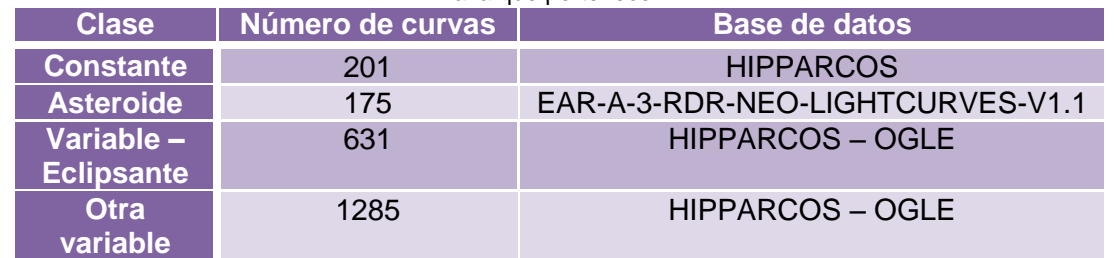

Tabla 1. Información relacionada con el tipo de objeto celeste, la cantidad de curvas de luz y la base de datos a la que pertenecen

Los 18 tipos de estrellas variables que pertenecen a la clase Otra variable corresponden a *DMCEP (Beat(double-mode)-Cepheids), RRD (RR-Lyrae, tipo RRd), WR (Wolf-Rayet stars), SPB (Slowly-pulsating B stars) , SR (Semi-Regular stars), RRC (RR-Lyrae, tipo RRc), RRAB (RR-Lyrae, tipo RRab), PTCEP (Population II Cepheids), MIRA (Mira stars), LBOO (λ-Bootis stars), HAEBE (Herbig-Ae/Be stars), GDOR (γ-Doradus stars), DSCUT (δ-Scuti stars), CP (Chemically peculiar stars), CLCEP (Classical Cepheids), BCEP (β-Cephei stars), BE (Pulsating Be-stars) y PVSG (Periodically variable supergiants).*

## **8.3 EXTRACCIÓN DE PARÁMETROS.**

Debido a que la información recolectada para el desarrollo del sistema no se obtuvo de una única fuente, la naturaleza de las curvas de luz es muy variada, pues a pesar de que todas corresponden a datos de magnitud calibrada para filtro visible difieren bastante en cuanto a características como número de datos por curva, frecuencia y periodos de muestreo, por esta razón se buscó normalizar los datos obtenidos a través de la extracción de algunos parámetros específicos que finalmente corresponderían a los datos de entrada del sistema de clasificación, bajo la condición de que dichos datos debían proveer información relevante y altamente descriptiva de las curvas de luz de cada clase, de tal manera que sea posible reconstruir una buena aproximación de la curva a partir de los parámetros obtenidos sin necesidad de conocer los datos de magnitud y tiempo originales.

Partiendo de este requerimiento se decidió implementar un procedimiento similar al utilizado en el sistema de clasificación de estrellas variables desarrollado por J. Debosscher, L. M. Sarro, C. Aerts, J. Cuypers, B. Vandenbussche, R. Garrido y E. Solano $40$ , las diferentes etapas de este procedimiento se indican en el diagrama de la figura 35 y a continuación se explican los detalles de su ejecución.

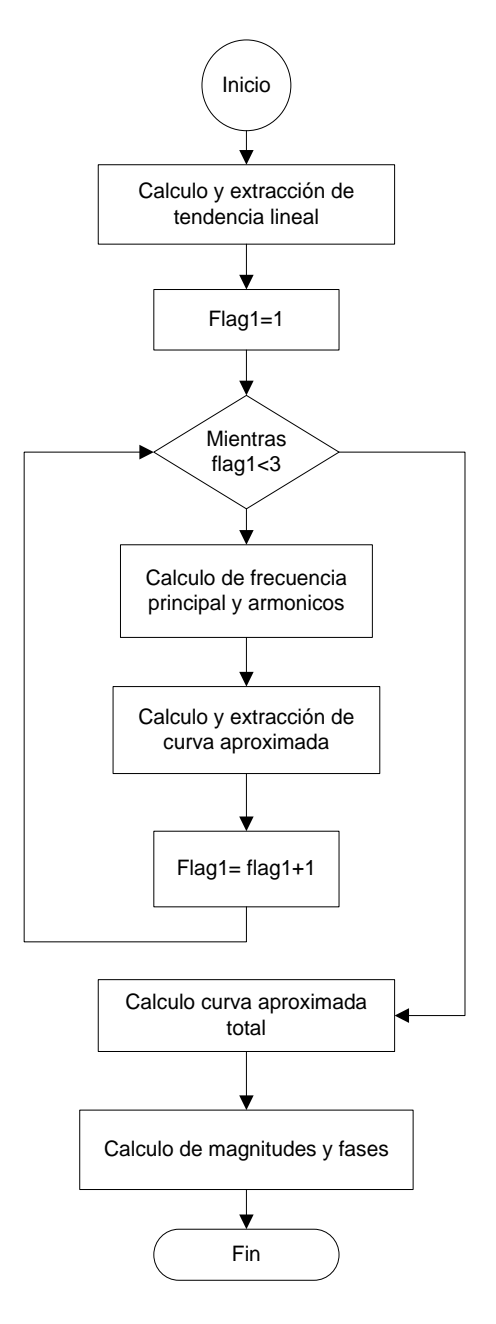

Figura 35. Diagrama de flujo del sistema de clasificación de estrellas variables.

 $^{\rm 40}$  DEBOSSCHER, J. SARRO, M. AERTS, C. CUYPERS, J. VANDENBUSSCHE, B. GARRIDO, R. SOLANO, E. Automated supervised classification of variable stars. 2007.

**8.3.1 Cálculo y extracción de tendencia lineal.** Como paso inicial en la extracción de parámetros, el sistema se encarga de identificar y sustraer de la curva de luz posibles componentes lineales de la forma  $m = \alpha t + \beta$  realizando un procedimiento de ajuste de curvas mediante mínimos cuadrados obteniendo:

$$
\alpha = \frac{\sum_{1}^{n} t_{i} m_{i} - [\sum_{1}^{n} t_{i}][\sum_{1}^{n} m_{i}]}{n \sum_{1}^{n} t_{i}^{2} - [\sum_{1}^{n} t_{i}]^{2}}
$$
(17)  

$$
\beta = \frac{\sum_{1}^{n} m_{i} - \alpha \sum_{1}^{n} t_{i}}{n}
$$
(18)

Donde  $m_i$  y  $t_i$  corresponden a los valores de magnitud y tiempo de la curva analizada y *n* al número de datos de la misma. Los valores calculados de  $\alpha$  y  $\beta$  se almacenan como posibles parámetros de entrada a los subsistemas de clasificación y adicionalmente se utilizan para calcular la señal correspondiente a la componente lineal de la curva (Lt):

$$
Lt = \alpha t + \beta \tag{19}
$$

Que se sustrae de la curva original para obtener datos libres de offset, generando la señal a la que se denominó mslt :

$$
mslt = m - Lt \qquad (20)
$$

**8.3.2 Cálculo de frecuencias significativas y pre-blanqueo.** Con los datos libres de componentes lineales se realiza un análisis frecuencial de la curva  $mslt$ utilizando el método del periodograma de Lomb-Scargle descrito en la sección 5.2.2. Para realizar los cálculos correspondientes el sistema utiliza una función basada en el script desarrollado por  $B$ rett Shoelson<sup>41</sup>, con el cual es posible obtener el periodograma de una serie de tiempo no equi-espaciada a partir de dos parámetros iniciales: la frecuencia máxima que se pretende evaluar ( $fmax$ ) y un parámetro denominado sobremuestreo, que permitirá establecer la resolución del cálculo, es decir la cantidad de frecuencias que se evaluarán dentro del rango establecido por la frecuencia máxima. De este modo el periodograma es calculado desde una frecuencia inicial:

$$
f_i = \frac{1}{tdif*ofac} \tag{21}
$$

Donde  $tdif = max(t) - min(t)$  y  $0fac$  corresponde al sobremuestreo establecido por el usuario, hasta una frecuencia final  $f = fmax$ , en intervalos  $\Delta f = f_i$ . Una

<sup>&</sup>lt;sup>41</sup> MATHWORKS, Matlab Central. [En línea] Disponible en:

<http://www.mathworks.com/matlabcentral/fileexchange/993-lombscargle-m>

vez se ha ejecutado dicho análisis, se establece la frecuencia correspondiente al pico más grande del periodograma como frecuencia principal  $f_1$  y se reconstruye una primera aproximación de la curva analizada utilizando dicha frecuencia y sus cuatro primeros armónicos, generando una señal de la forma:

$$
y(t) = \sum_{j=1}^{4} (a_j * \sin(2\pi f_1 t) + b_j \cos(2\pi f_1 t)) + b_0
$$
 (22)

La reconstrucción de la curva al igual que la aproximación de la tendencia lineal se realiza mediante ajuste de curvas por mínimos cuadrados lineales, sin embargo en algunos casos las matrices generadas para calcular dicha reconstrucción son casi singulares por lo cual el sistema de ecuaciones no se puede resolver mediante las funciones convencionales que ofrece matlab, que si bien arroja una solución también genera una advertencia de baja confiabilidad del resultado, por esta razón se utilizo la función *solveSVD<sup>42</sup>* desarrollada por Hugo Hidalgo que hace uso de técnicas de descomposición de valores singulares para generar una solución aproximada de aquellos sistemas cuyas matrices presenten la característica de ser casi singulares.

Una vez se ha obtenido la curva reconstruida, se procede a sustraerla de la curva original con el fin de ejecutar nuevamente el análisis frecuencial y buscar otra posible componente que no corresponda a la frecuencia detectada anteriormente o a alguno de sus armónicos; este proceso de detección y substracción de la frecuencias fundamentales se conoce como pre-blanqueo y se ejecuta tres veces para obtener dicho número de componentes significativas de la curva.

Finalmente con las tres frecuencias detectadas y sus respectivos armónicos se reconstruye una aproximación final de la forma:

$$
y(t) = \sum_{i=1}^{3} \sum_{j=1}^{4} (a_{ij} * \sin(2\pi f_i)t) + b_{ij} \cos(2\pi f_i)t) + b_0
$$
 (23)

Donde  $b_0$ corresponde a la magnitud promedio de la curva y los coeficientes  $a_{ij}$  y  $b_{ij}$  serían equivalentes a los coeficientes de Fourier de la misma.

**8.3.3 Cálculo de magnitudes y fases.** Dada la analogía entre los coeficientes calculados y los coeficientes de la representación en series de Fourier es posible concluir que el conjunto de estos no será único, es decir, curvas de luz iguales no generarían necesariamente el mismo conjunto de parámetros  $(a_{ij}, b_{ij})$  si su punto cero de medición es diferente, en conclusión como los coeficientes de la representación en series de Fourier no son invariantes a traslaciones en el tiempo, los coeficientes calculados para la reconstrucción de la curva tampoco lo serían, generando un inconveniente a la hora de utilizarlos como datos de entrada al

<sup>&</sup>lt;sup>42</sup> MATHWORKS, Matlab Central. [En línea] Disponible en:

[http://www.mathworks.com.au/matlabcentral/newsreader/view\\_thread/39937](http://www.mathworks.com.au/matlabcentral/newsreader/view_thread/39937)

sistema de clasificación, por ello con el fin de obtener parámetros que no se afecten por dichas traslaciones cuando se trata de curvas iguales y que sin embargo sean diferenciables para curvas con distintas características, la aplicación se encarga de transformar estos coeficientes en un conjunto de magnitudes y fases utilizando las siguientes ecuaciones:

$$
A_{ij} = \sqrt{a_{ij}^2 + b_{ij}^2}
$$
 (24)  

$$
PH_{ij} = \tan^{-1} \left(\frac{b_{ij}}{a_{ij}}\right)
$$
 (25)

De modo que la aproximación total de la curva queda establecida como:

$$
y(t) = \sum_{i=1}^{3} \sum_{j=1}^{4} A_{ij} * \sin(2\pi f_i / t + PH_{ij}) + b_0 \qquad (26)
$$

Tras esta transformación los coeficientes  $A_{ij}$  ya no se ven afectados por traslaciones en el tiempo sin embargo las fases  $PH_{ii}$  aún poseen este inconveniente, por esta razón se hace una última transformación en la que se realiza una traslación de ellas utilizando como referencia la fase  $PH_{11}$  de modo que el nuevo conjunto de fases queda definido por:

$$
PH'_{ij} = \tan^{-1}\left(\frac{b_{ij}}{a_{ij}}\right) - \left[\left(\frac{if_i}{f_1}\right) * \tan^{-1}\left(\frac{b_{11}}{a_{11}}\right)\right] \tag{27}
$$

Dado que el factor  $\left(\frac{1}{2}\right)$  $\left(\frac{df_i}{f_1}\right)$  \* tan<sup>-1</sup> $\left(\frac{b}{a}\right)$  $\frac{\nu_{11}}{\nu_{11}}$ ) puede variar en el intervalo de –∞ a +∞, se genera un rango de variación igual para las fases  $PH_{ii}$  que se puede reducir al rango de –π a π teniendo en cuenta la periodicidad de la función arco tangente que generaría valores equivalentes para todas las fases que difieran en un múltiplo entero de 2π, por ello las fases que finalmente se utilizan como parámetros de clasificación se obtienen a través de la siguiente ecuación:

$$
PH''_{ij} = \tan^{-1}\left(\frac{\sin(PH'_{ij})}{\cos(PH'_{ij})}\right) \tag{28}
$$

Al finalizar estos procedimientos el sistema cuenta con un conjunto de veintisiete parámetros por curva, correspondientes a la pendiente *α* de la componente lineal, tres frecuencias significativas  $f_i$ , doce amplitudes  $A_{ij}$  y 11 fases  $PH''_{ij}$  que le

proporcionan una buena descripción de la curva. Adicionalmente se calculan dos parámetros que además de brindar información sobre la calidad de las curvas reconstruidas resultan bastante útiles como parámetros de clasificación; para obtener estos parámetros el sistema calcula tres varianzas,  $var_{org}$  para la curva analizada,  $var_{rec1}$  para la curva resultante después de la extracción de la componente de la primera frecuencia fundamental encontrada y la ultima  $var_{rect}$ para la reconstrucción final de la curva, de este modo los dos parámetros a utilizar corresponden a comparaciones de la varianza de las dos reconstrucciones con la varianza de la curva real obteniendo:

$$
ratv = \frac{var_{rec1}}{var_{org}} \tag{29}
$$

$$
vari2 = \frac{var_{ref}}{var_{org}} \tag{30}
$$

## **8.4 SELECCIÓN DE PARÁMETROS POR CLASE.**

Hasta el momento el sistema cuenta con un conjunto de parámetros altamente descriptivo, sin embargo cabe anotar que no todos los parámetros obtenidos son necesarios para diferenciar las clases establecidas y que incluso parámetros que podrían ser útiles para diferenciar una clase específica no lo serían para diferenciar las demás, por esta razón se decidió agrupar diferentes conjuntos de parámetros para cada subsistema establecido en la estructura inicial. Adicionalmente dada esta configuración se organizaron los datos disponibles procurando que la cantidad de curvas de luz por clase para cada subsistema fuera similar y que además de los datos de entrenamiento se pudiera contar con datos de validación que permitieran evaluar el desempeño de los sistemas desarrollados, generando diferentes conjuntos para cada subsistema organizados como se muestra en la tabla 2:

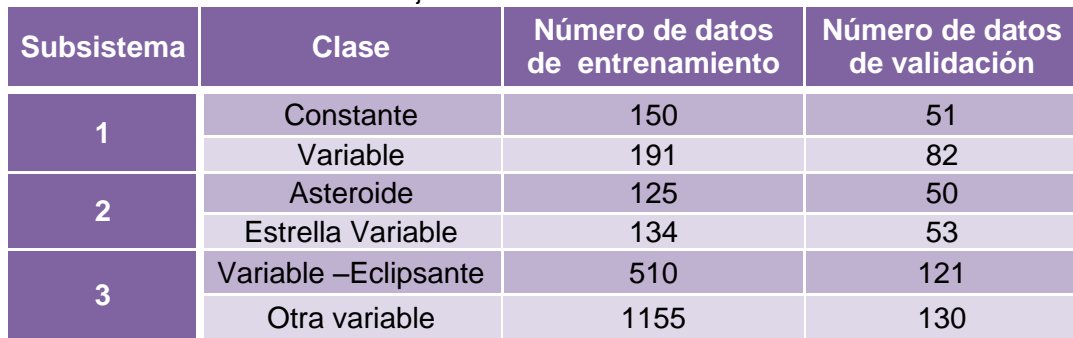

Tabla 2.Conjuntos de datos de cada subsistema

La mayor cantidad de datos corresponde al subsistema de clasificación Variable-Eclipsante – otra variable, debido a que en la clase otra variable se incluyeron datos de 18 tipos diferentes de estrellas variables y se utilizaron en promedio 64 curvas por cada tipo.

Una vez establecida la información con la que se pretendía trabajar en cada subsistema se procedió a llevar a cabo la selección de los parámetros en cada uno de ellos, teniendo en cuenta las características más relevantes de cada clase además de las conclusiones que se pudieran deducir del análisis y la observación de los parámetros obtenidos para los datos de entrenamiento, identificando aquellos que presentaran una separación notable entre clases. Con base en esta información se construyeron diferentes conjuntos de parámetros y se realizaron pruebas con cada uno de ellos. A continuación se describe el análisis ejecutado para cada uno de los subsistemas y se detalla la composición de los conjuntos de parámetros seleccionados.

**8.4.1 Parámetros de Clasificación Constante – Variable.** Para este subsistema la opción de parámetro más evidente resulta ser la pendiente de la tendencia lineal  $\alpha$ , pues es de suponerse que el valor de ésta en las curvas que no presenten variabilidad será muy pequeño en comparación con el valor de la pendiente de las curvas que sí la presenten, sin embargo la presencia de ruido en las curvas puede afectar el valor de la pendiente generando valores más altos de los esperados para las curvas de estrellas consideradas como "constantes" y también existe la posibilidad de que curvas de estrellas variables presenten en realidad pendientes muy reducidas a pesar de su variabilidad, por ello el uso de este parámetro por sí solo no garantiza un buen resultado en la clasificación, así que en primera instancia se decidió agregar como parámetros las relaciones de las varianzas ratv y variz pues dado que en realidad las curvas de objetos de flujo constante no tendrían una componente muy significativa para ninguna frecuencia, la sustracción de la primera reconstrucción de la curva alteraría la varianza de la curva resultante incrementándola y si a esto añadimos el hecho de que la varianza de la curva original para estrellas constantes tiende a ser pequeña, podemos suponer que se obtendrán valores elevados en la relación ratv, que serían diferenciables de los valores obtenidos para las curvas de estrellas variables, pues en su caso ocurriría todo lo contrario y el valor de la relación sería muy pequeño.

Una deducción similar se aplicó para seleccionar el parámetro vari<sub>2</sub>, pues basados en los anteriores supuestos, es de esperarse que esta relación para las curvas de estrellas variables sea muy cercana a uno, ya que la varianza de la última curva reconstruida debe ser muy similar a la varianza de la original, lo que no ocurre en el caso de las curvas de objetos de flujo constante.

Finalmente, se estableció la opción de utilizar la magnitud de la primera frecuencia fundamental  $A_{11}$  ya que como se puede observar en la figura 36a en la mayoría de los casos se obtuvieron valores más elevados para las curvas de estrellas variables debido a las circunstancias explicadas anteriormente.

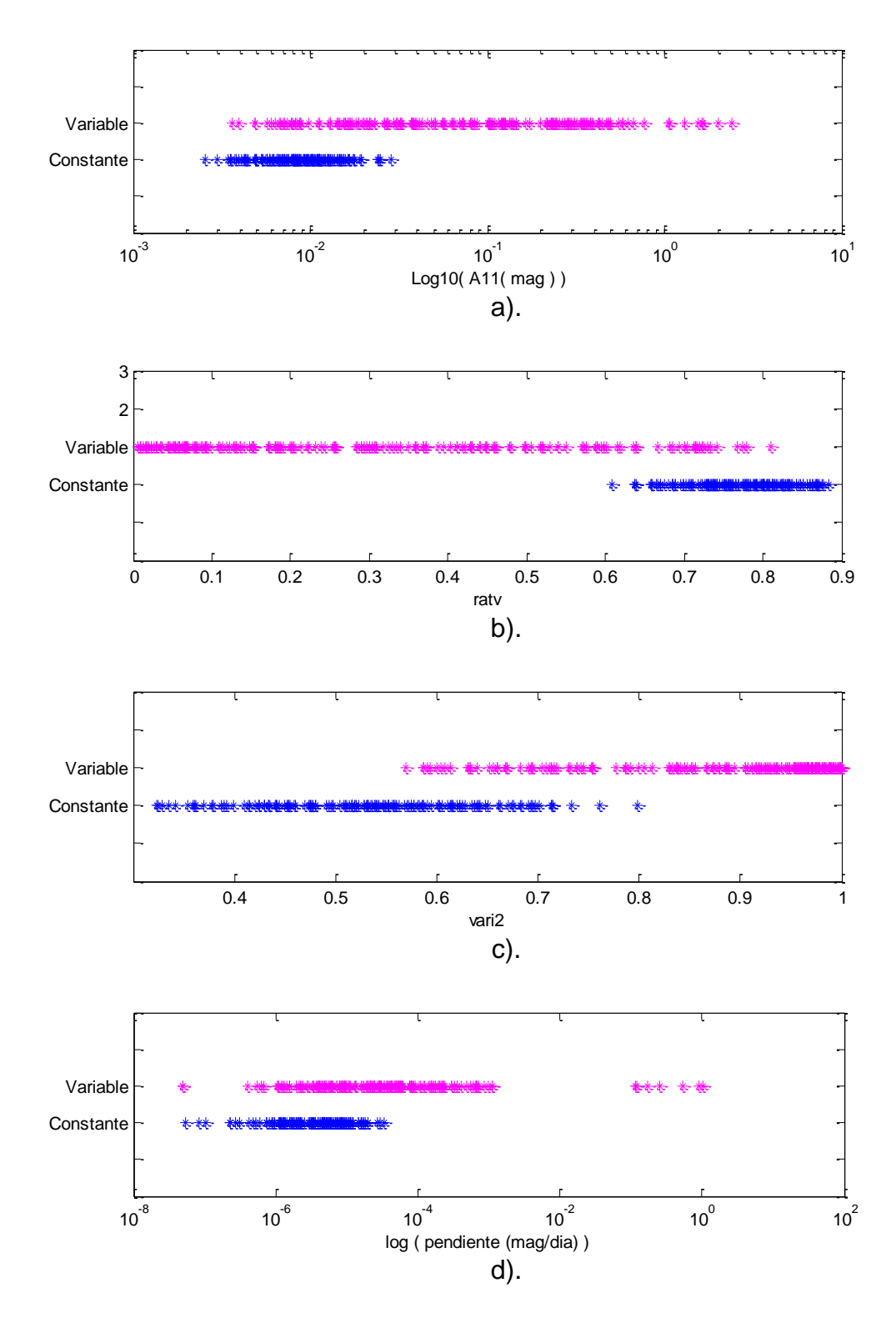

Figura 36. Representación gráfica de los parámetros obtenidos a partir de los datos de entrenamiento para la clasificación Variable – Constante. a). Magnitud de la primera frecuencia fundamental en escala logarítmica b). Ratv c). Vari2 d). Pendiente de la tendencia lineal α en escala logarítmica

Buscando seleccionar los parámetros más adecuados se realizaron pruebas organizando cuatro conjuntos diferentes estructurados como se muestra en la tabla 3.

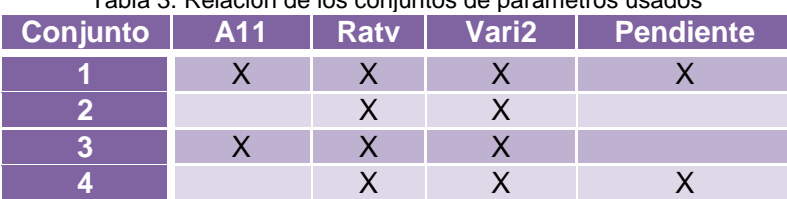

Tabla 3. Relación de los conjuntos de parámetros usados

**8.4.2 Parámetros de Clasificación Estrella Variable – Asteroide.** Usualmente la connotación de asteroide se asignaría partiendo del hecho de que el objeto analizado sea un objeto móvil, sin embargo como se mencionó anteriormente el sistema de clasificación debe funcionar únicamente con información proveniente de la curva de luz por lo que no admite datos adicionales como la característica de –cuerpo en movimiento-. Por esta razón la selección de los parámetros para este subsistema se basó únicamente en el análisis de la información obtenida de los datos de entrenamiento en el que se concluyó utilizar como conjunto de entrenamiento uno compuesto por la pendiente de la tendencia lineal α (figura 37a) y las relaciones de las varianzas ratv y vari2 (figuras 37b y 37c respectivamente), dado que el parámetro α poseía la característica de ser casi linealmente separable para las clases establecidas; los parámetros ratv y vari2 se añadieron porque el hecho de utilizar únicamente el valor de la pendiente generaría error en el caso de curvas que posean una cantidad pequeña de datos, a partir de este se generó otro conjunto con los mismos parámetros pero con escala logarítmica para el parámetro α.

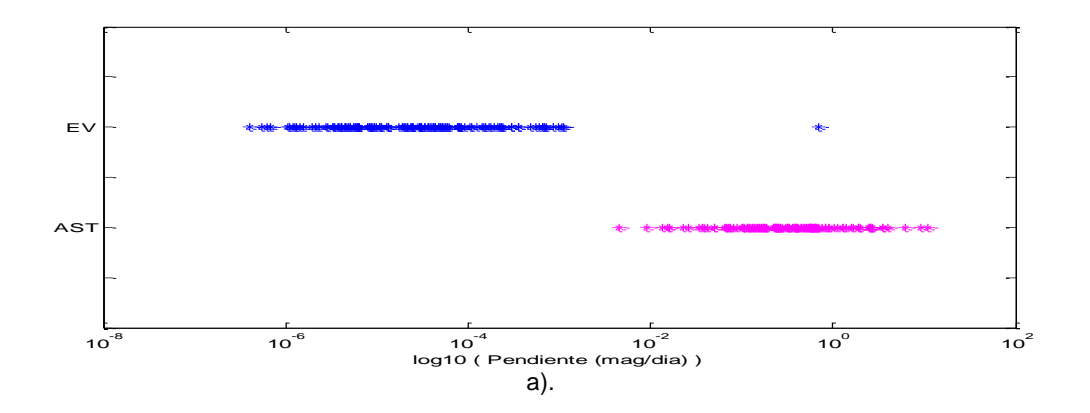

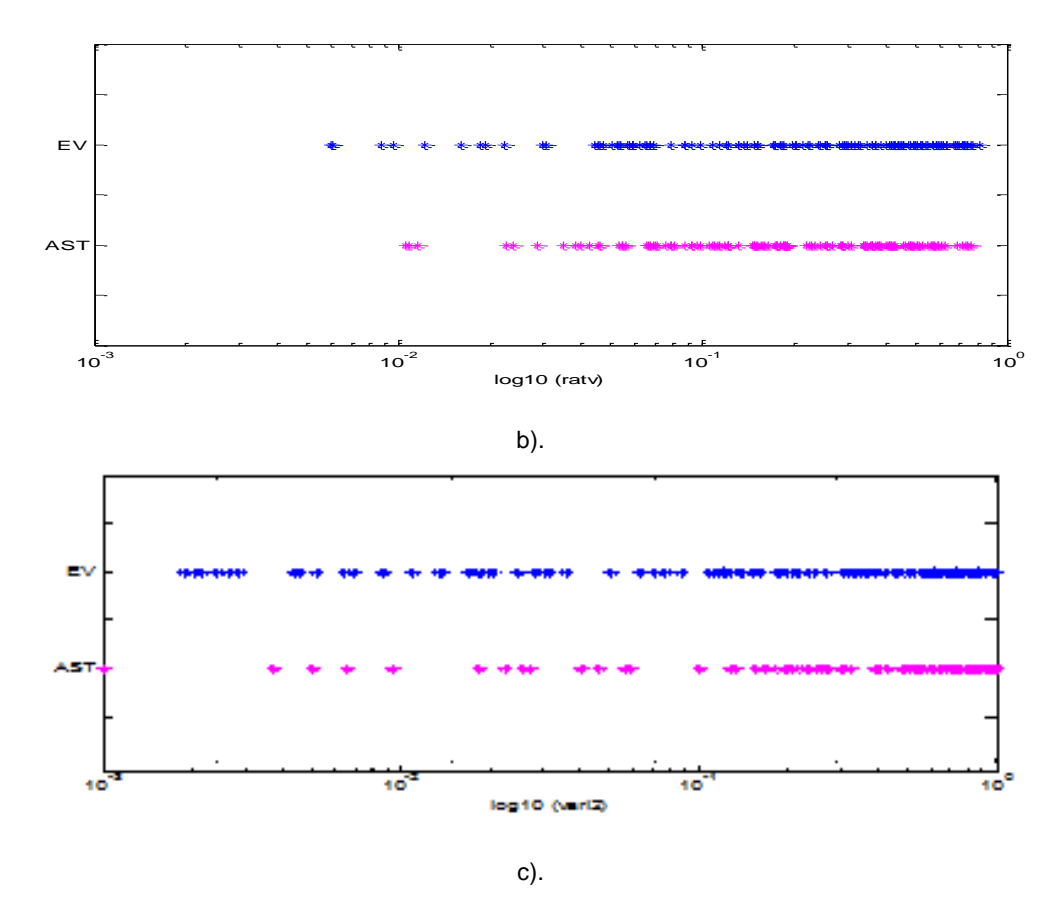

Figura 37. Representación gráfica en escala logarítmica de los parámetros obtenidos a partir de los datos de entrenamiento para la para la clasificación Asteroide – Estrella Variable a). Pendiente de la tendencia lineal b). ratv c). vari2

**8.4.3 Parámetros de Clasificación Eclipsante – Otra variable.** Para el último subsistema de clasificación los parámetros también se seleccionaron analizando la información obtenida de los datos de entrenamiento, estableciendo un conjunto conformado por la frecuencia fundamental  $f1$ , la magnitud de dicha frecuencia  $A_{11}$ y de su segundo armónico  $A_{12}$ , la magnitud de la segunda frecuencia significativa  $A_{21}$ , la pendiente de la tendencia lineal  $\alpha$  y las fases  $PH_{12}$  y  $PH_{13}$  de la primera curva de aproximación. Como se puede concluir de la figura 38, todos los parámetros seleccionados individualmente presentan una separación considerable de las clases requeridas en comparación a los demás, sin embargo la diferencia para la pendiente de la tendencia lineal se presenta en una escala muy pequeña por lo que se consideró evaluar dos conjuntos con los mismos parámetros pero uno de ellos con los valores de la pendiente en escala logarítmica.

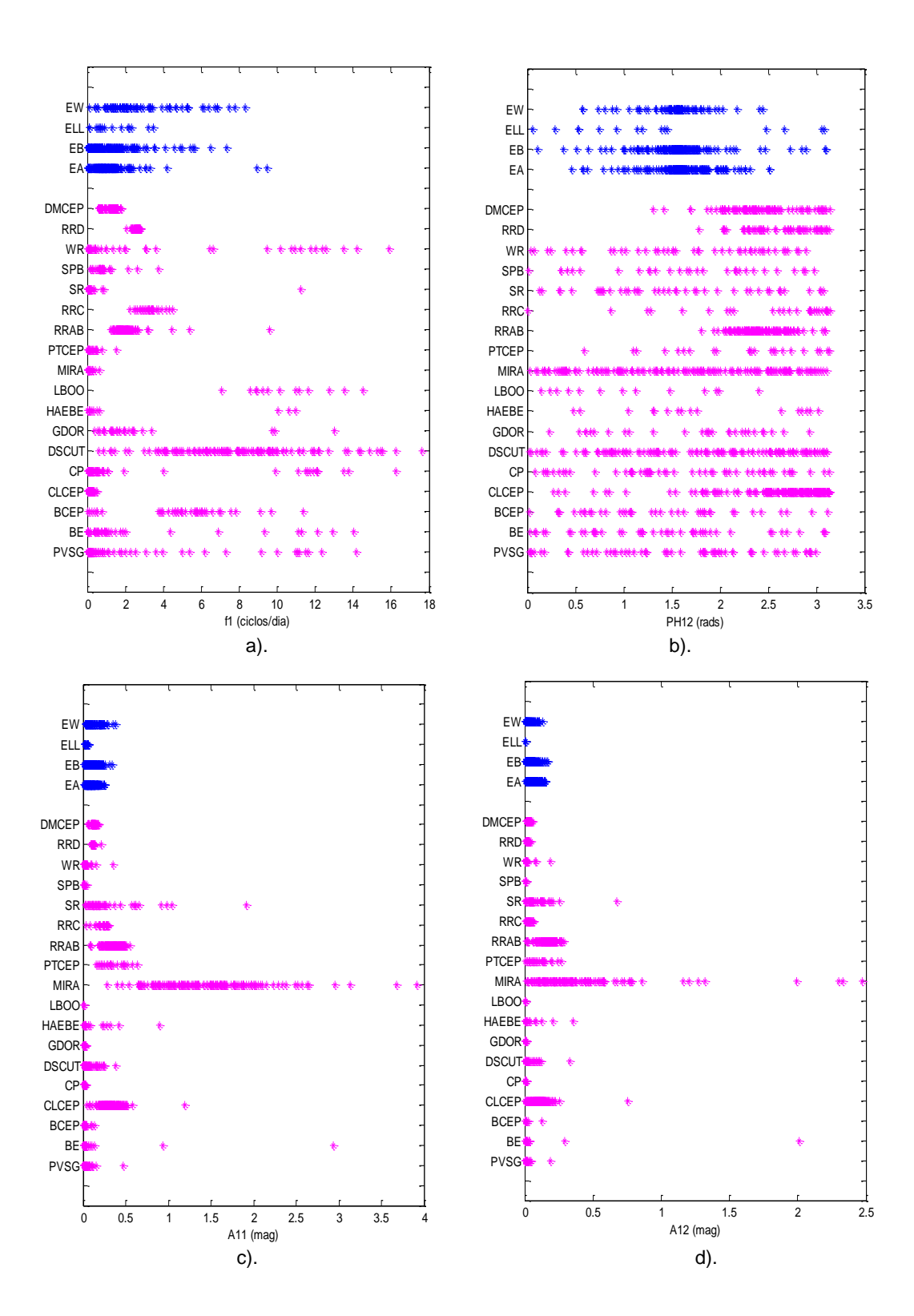

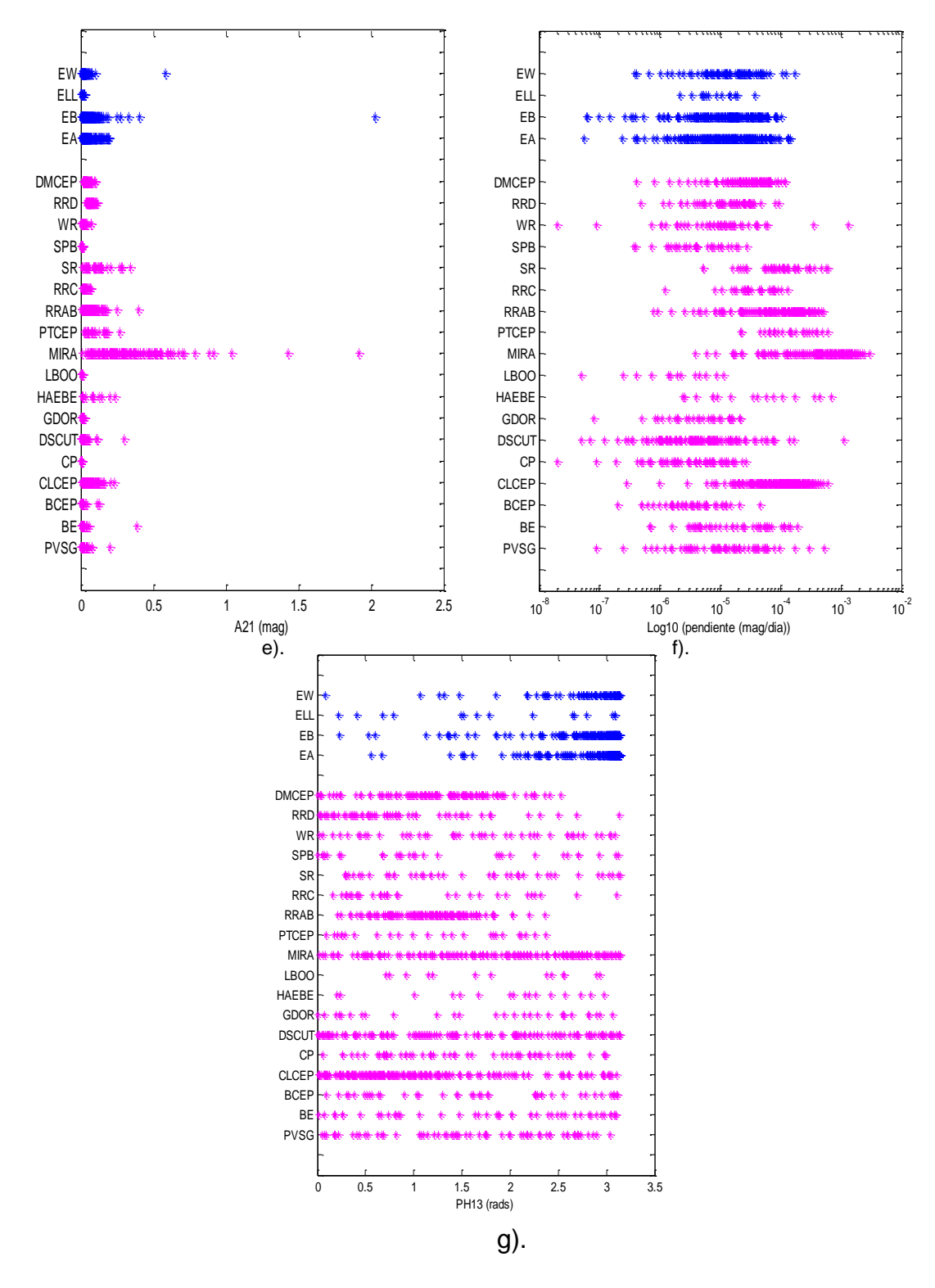

Figura 38. Representación gráfica de los parámetros seleccionados para la clasificación Eclipsante – Otra variable a). Frecuencia fundamental b). Fase12 c).Magnitud de la primera frecuencia fundamental d). Magnitud del segundo armónico de la frecuencia fundamental e). Magnitud de la segunda frecuencia significativa f). Pendiente de la tendencia lineal g). Fase 13

## **8.5 DESARROLLO DEL SISTEMA DE CLASIFICACIÓN.**

De acuerdo con el diseño inicial del sistema de clasificación, este consta de tres subsistemas que funcionan de manera independiente y para su desarrollo se realizaron pruebas con diferentes técnicas de construcción de sistemas de clasificación difusos y distintas metodologías de entrenamiento que hacen uso de algoritmos de aprendizaje de redes neuronales artificiales. En la construcción de los sistemas se utilizaron las técnicas descritas en la sección 6.4.1 que corresponden a *subclustering*, *FCM* y *FuzzyCART*; adicionalmente también se construyeron sistemas sin hacer uso de algún método específico, a los que se les adjudicó la denominación de sistemas de deducción, para el entrenamiento también se utilizaron los métodos que se detallaron en la sección citada anteriormente correspondientes a *ANFIS* que hace uso del algoritmo de retro propagación de las redes neuronales artificiales para determinar los parámetros más adecuados de las funciones de membresía del sistema difuso en entrenamiento y *SFAM* que hace uso de la teoría de resonancia adaptativa en redes neuronales artificiales para clasificar datos correspondientes a conjuntos difusos. En la tabla 4 se detallan los modelos y las metodologías utilizadas para el entrenamiento de las diferentes pruebas de cada subsistema. Las distintas combinaciones modelo-método se ejecutaron utilizando todos los conjuntos de parámetros anteriormente seleccionados para cada clasificación.

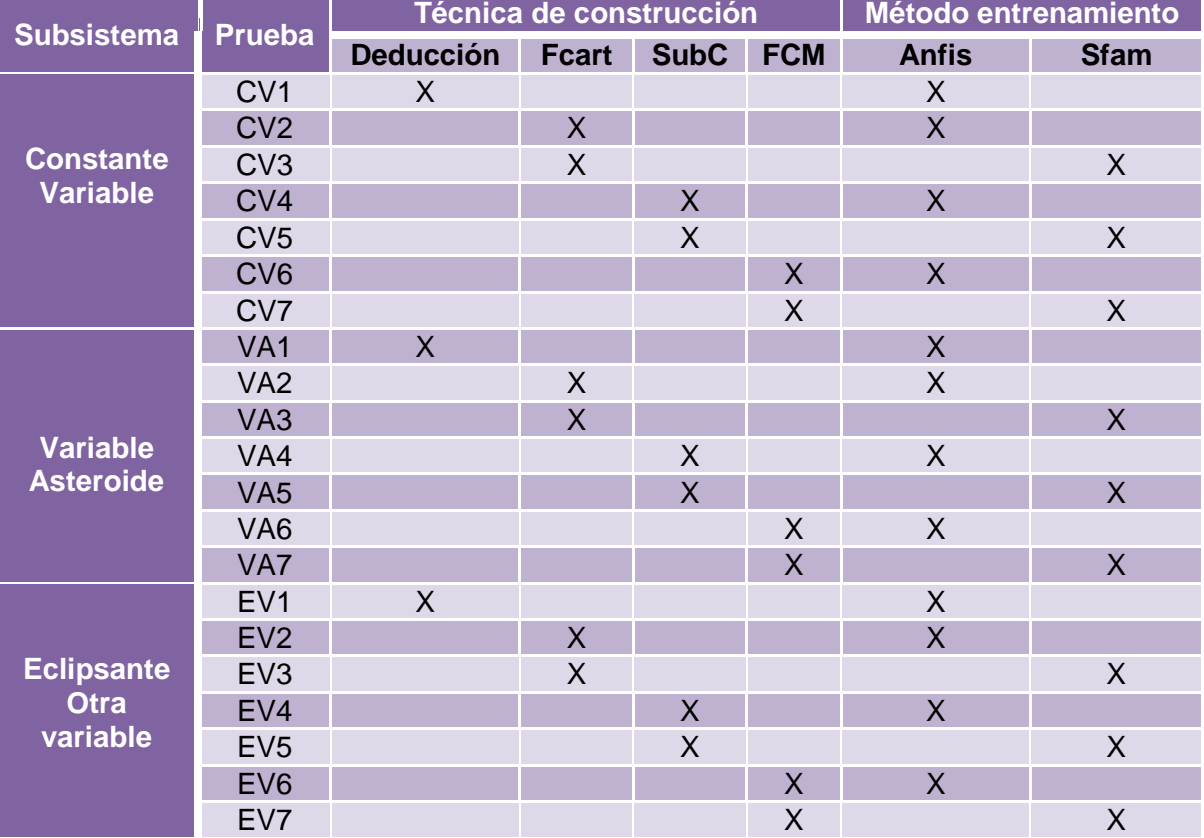

Tabla 4. Técnicas y metodologías usadas en la implementación y entrenamiento del sistema de clasificación.

La construcción de los sistemas de deducción se basó en la observación y el análisis de los parámetros y sus respectivas salidas, así como en conocimientos previos de las características más relevantes de las curvas de luz para las diferentes clases, las técnicas *FCM* y *Subclustering* se implementaron utilizando las funciones *genfis2* y *genfis3* respectivamente que provee Matlab, y la técnica *Fcart* se implementó utilizando los scripts desarrollados por [Konstantin](http://www.mathworks.in/matlabcentral/fileexchange/authors/49981)  [Sidelnikov](http://www.mathworks.in/matlabcentral/fileexchange/authors/49981)<sup>43</sup>, disponibles en la central de archivos de Mathworks en los que se ejecuta la construcción del sistema a través de la función *genfis4*. En cuanto a las metodologías de entrenamiento, para ANFIS, se utilizaron las funciones que proporciona Matlab y para Sfam se utilizaron los scripts desarrollados por Emre Akbas<sup>44</sup> que también se pueden obtener a través de la central de archivos de Mathworks. Adicionalmente, para evaluar el desempeño de cada par técnicamétodo se realizaron pruebas modificando los parámetros tanto de la técnica de creación del sistema como del método de entrenamiento, por ejemplo, en los sistemas de deducción se modificaron los tipos de funciones de membresía y las reglas de inferencia, para los sistemas generados mediante Subclustering se modificaron el rango de influencia y los radios de aceptación (RA) y de rechazo (RR) de los clústeres; para aquellos generados mediante FCM se modificó el número de clústeres base para la generación del sistema y para los sistemas generados con Fcart se modificaron aspectos como el método (clasificación ó regresión), opciones como la asignación de condiciones iníciales y el uso de datos de comprobación.

En cuanto a las metodologías de entrenamiento, tanto para ANFIS como para SFAM se ejecutaron pruebas realizando variaciones en el número de épocas de entrenamiento, buscando encontrar la cantidad adecuada para generar estabilidad en el error y adicionalmente para SFAM se realizaron pruebas con diferentes valores de vigilancia. Cabe aclarar que las pruebas para ajustar los valores de dichos parámetros no se ejecutaron para el desarrollo de todos los subsistemas ya que inicialmente se desarrollaron utilizando los valores que Matlab establece por defecto y dependiendo de su desempeño se ejecutaron las pruebas adicionales de acuerdo con las características y requerimientos de la clasificación. En la tabla 5 se especifican los valores de todos los parámetros modificados en las pruebas de cada subsistema.

<sup>&</sup>lt;sup>43</sup> MATHWORKS, Matlab Central. [En línea] Disponible en: <http://www.mathworks.in/matlabcentral/fileexchange/28393-fuzzy-cart>

<sup>&</sup>lt;sup>44</sup> MATHWORKS, Matlab Central. [En línea] Disponible en: <http://www.mathworks.com/matlabcentral/fileexchange/11721-simplified-fuzzy-artmap-neural-network>

|                   | Construcción            |                      |             |             |                        |                             |  |  |
|-------------------|-------------------------|----------------------|-------------|-------------|------------------------|-----------------------------|--|--|
|                   | <b>Deducción</b>        | <b>SubClustering</b> |             |             | <b>FCM</b>             | <b>Fcart</b>                |  |  |
| <b>Subsistema</b> | Tipo de<br>función      | Rango                | <b>RA</b>   | <b>RR</b>   | Número de<br>clústeres | <b>Método</b>               |  |  |
| <b>CV</b>         | Gaussiana-<br>Sigmoidal | 0.3 a 0.7            | 0.3a<br>0.7 | 0.1a<br>0.2 | 2a6                    | Clasificación-<br>regresión |  |  |
| <b>VA</b>         | Sigmoidal               | 0.3 a 0.7            | 0.3a<br>0.7 | 0.1a<br>0.2 | 2a6                    | clasificación-<br>regresión |  |  |
| <b>EV</b>         | Sigmoidal               | 0.3 a 0.7            | 0 a 1       | 0.1a<br>0.5 | 2 a 30                 | clasificación-<br>regresión |  |  |

Tabla 5. Valores de los parámetros de las técnicas de construcción para cada subsistema.

Tabla 6. Valores de los parámetros de los métodos de entrenamiento para cada subsistema.

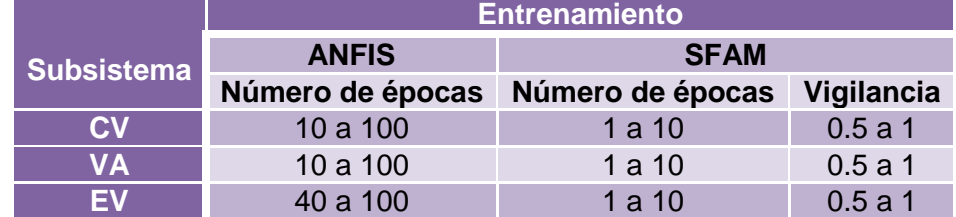

A continuación se presenta una descripción del desarrollo de los sistemas de deducción para cada etapa, correspondientes a las pruebas CV1, VA1 y EV1.

**8.5.1 Prueba CV1 subsistema Constante-Variable.** Los primeros sistemas que se desarrollaron para ejecutar la clasificación Constante-Variable corresponden a la prueba CV1 indicada en la tabla 4. Como se puede observar en esta prueba no se utilizaron técnicas de Clustering y el entrenamiento se llevó a cabo utilizando ANFIS como metodología, por lo que se debieron cumplir las condiciones necesarias para ejecutar el algoritmo de aprendizaje que se mencionan en la sección 6.2.4 desarrollando así un sistema inicial de tipo *Sugeno* con un número de reglas de inferencia igual al número de funciones de membresía en la salida, cuyos valores se establecieron como cero para las curvas correspondientes a estrellas "constantes" y uno para las curvas de estrellas de flujo o luminosidad variable. Dado que a partir del análisis de los parámetros era posible establecer cuatro reglas de inferencia se crearon dos funciones de membresía adicionales en la salida con valores muy similares a las existentes, asegurando el cumplimiento de la segunda condición de *ANFIS*, bajo estos lineamientos se construyó un sistema inicial para el conjunto de datos 1 cuya estructura se muestra en la figura 39 y que sirvió de base para el desarrollo de las pruebas restantes en este subsistema.

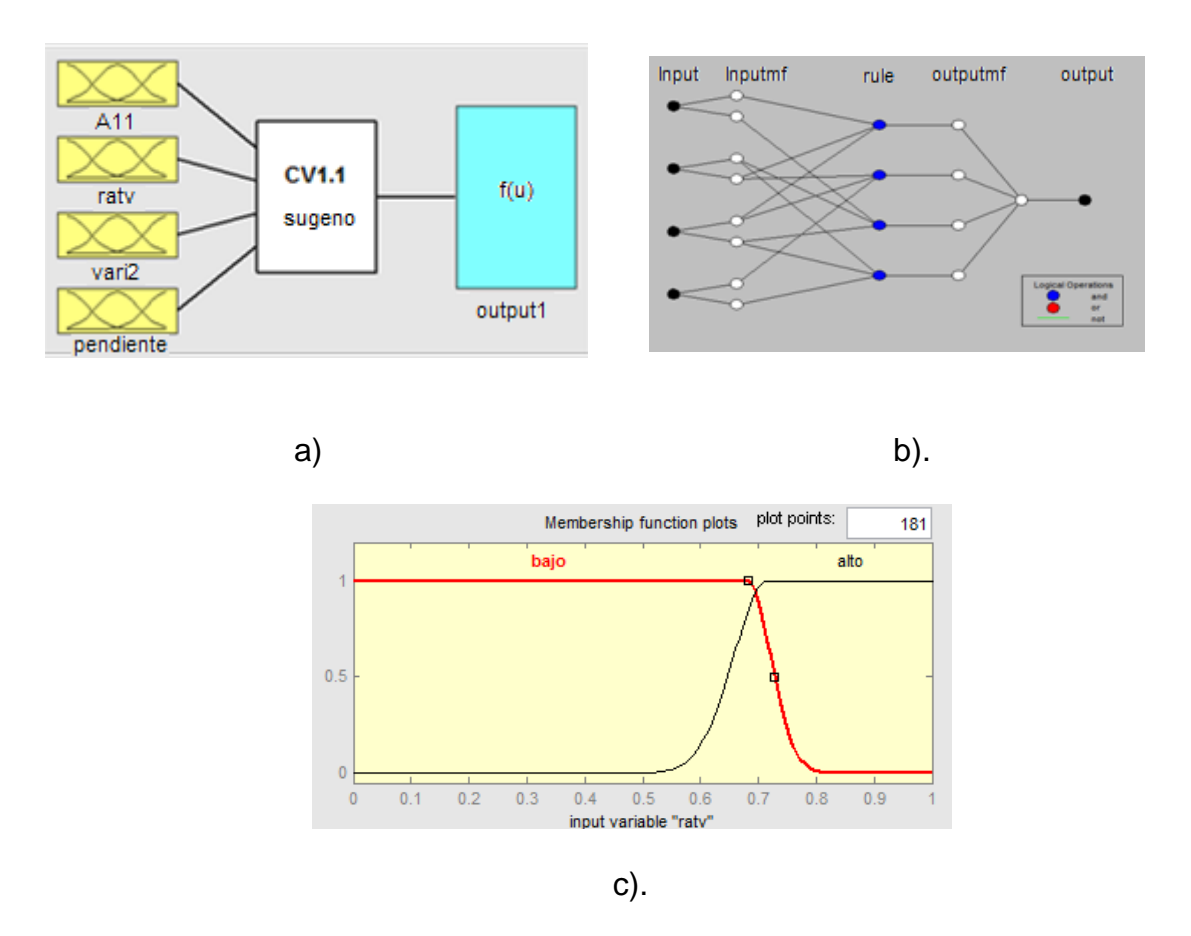

Figura 39. Prueba CV1. a) Sistema de clasificación b). Estructura del sistema Anfis c). Funciones de membresía para el parámetro ratv

Dado que para esta clasificación se habían establecido cuatro conjuntos de datos con diferentes parámetros de clasificación, se construyeron la misma cantidad de sistemas, uno por cada conjunto, de tal manera que el número de entradas correspondiera al número de parámetros, adicionalmente se crearon dos funciones de membresía para cada entrada con el fin de indicar los niveles alto y bajo de cada parámetro. Determinadas estas condiciones, el desarrollo de sistemas adicionales consistió en modificar las características propias de la técnica de construcción y de la metodología de entrenamiento que se habían mencionado anteriormente.

**8.5.2 Prueba VA1 subsistema Variable – Asteroide.** Para esta prueba también se desarrolló un sistema inicial de tipo *sugeno* con tres entradas (una por cada parámetro), dos funciones de membresía por cada entrada (para niveles alto y bajo) y dos funciones de membresía de salida (una por cada clase), sin embargo en este caso no fue necesario incrementar el número de estas funciones, pues el sistema solo contaba con dos reglas de inferencia, lo que permitía cumplir con la

segunda condición de *ANFIS*. En la figura 40 se muestra la estructura básica del sistema desarrollado.

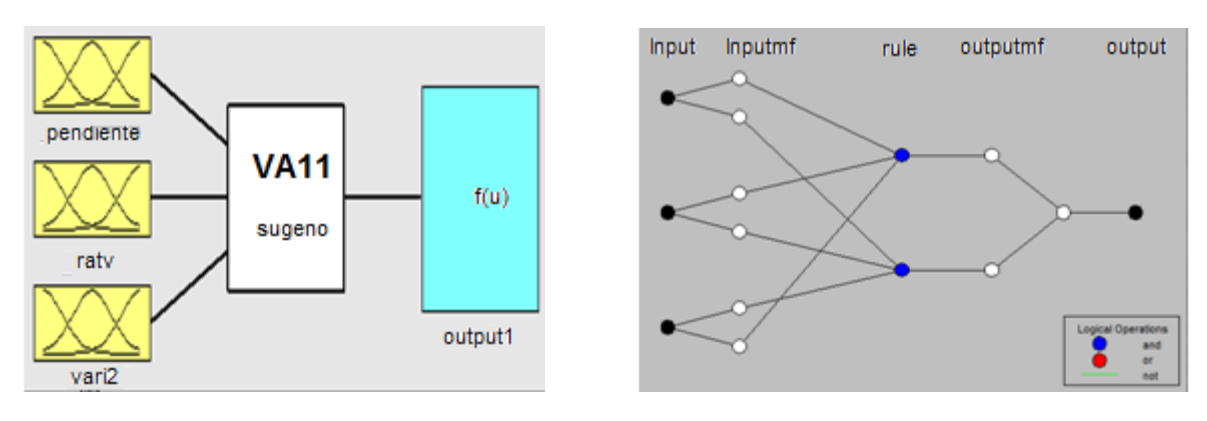

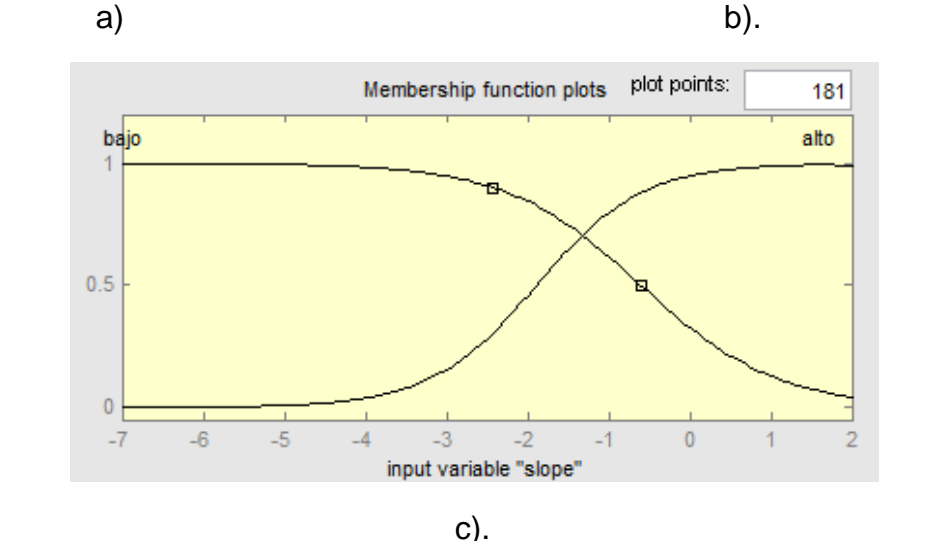

Figura 40. Prueba VA1. a) Sistema de clasificación b). Estructura del sistema Anfis c). Funciones de membrecía para el parámetro α (pendiente)

**8.5.3 Prueba EV1 subsistema Eclipsante – otra variable.** Al igual que en la clasificación Constante-Variable la construcción de los primeros sistemas se llevó a cabo sin el uso de alguna técnica de clustering ya que se fundamentó en su mayor parte en las características establecidas de las clases que se pretendía diferenciar y en el análisis de los parámetros obtenidos para cada una de ellas. De igual manera también se asignaron dos funciones de membresía por parámetro de entrada y un número de funciones de membresía de salida equivalente al número de reglas, cuyos valores permitieran diferenciar finalmente dos clases. Sin embargo el desempeño de estos sistemas fue muy pobre en comparación a los desempeños que se habían obtenido utilizando los mismos métodos en las demás clasificaciones, por lo que se replantearon las condiciones de construcción del sistema básico. En primer lugar se concluyó que la generalización de dos salidas y dos funciones de membresía por parámetro no resultaba adecuada para esta clasificación, pues el comportamiento de los parámetros de entrada era mucho más complejo que el de los sistemas anteriores, y por lo tanto era mucho más complicado diferenciarlos utilizando únicamente dos clases, por ello teniendo en cuenta que en realidad los datos de entrada no estaban conformados únicamente por curvas de luz de dos tipos de estrellas variables sino que en realidad podían establecerse veintidós clases diferentes en ellos (18 tipos de estrellas variables y 4 tipos de Variable- Eclipsantes), se decidió asignar un valor de salida diferente para cada una de estas clases con la condición de que los valores correspondientes a las estrellas eclipsantes estuvieran más alejados de los valores correspondientes a los demás tipos. Con esta asignación quedó también implícito un aumento del número de reglas de inferencia dada la condición para el entrenamiento en ANFIS; las primeras pruebas se realizaron asignando rangos de valores de salida de 1 a 100 y de 1 a 30, obteniéndose un mejor resultado con el segundo rango, adicionalmente se modificaron tanto la cantidad como los valores de definición de las funciones de membresía para cada parámetro de entrada ajustándolos a los valores que se obtuvieron de los datos de entrenamiento. De este modo se desarrolló un sistema básico cuyos valores de salida se encontraban en el rango de 1 a 30 donde los valores de 1 a 18 correspondían a curvas de luz que no pertenecieran a estrellas eclipsantes y los valores 27 a 30 a curvas de luz correspondientes a este tipo de estrellas, exactamente a las clases EA, EB, ELL y EW respectivamente.

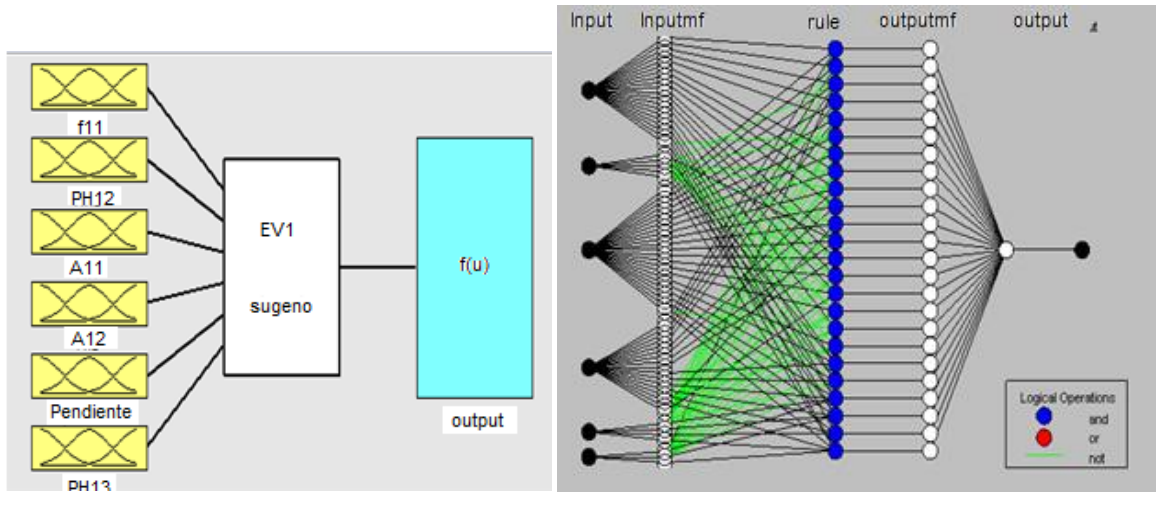

a) b)

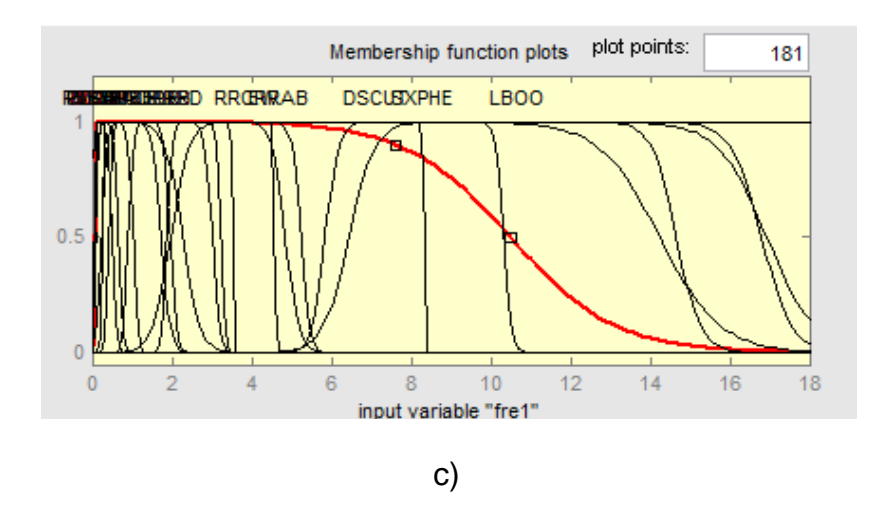

Figura 41. Prueba EV1 a) Sistema de clasificación Eclipsante – Otra variable. b). Estructura del sistema. c). Funciones de membrecía para el parámetro f1

# **9. RESULTADOS**

En los anteriores capítulos se han explicado los algoritmos que se usaron en el proyecto: desarrollo e implementación de un sistema neuro-difuso de obtención y clasificación general de curvas de luz de cuerpos celestes para el Observatorio Astronómico de la Universidad de Nariño. En esta sección se presentan los resultados obtenidos de la aplicación que permite obtener la curva de luz de un objeto celeste y del sistema que realiza la clasificación de la misma.

Algunos resultados se evalúan a través de la comparación con datos teóricos y valores proporcionados por software especializado (CCDSoft™ y MaxIm DL™) y otros mediante el cálculo de medidas estadísticas.

# **9.1 RESULTADOS DE LA APLICACIÓN PARA OBTENER LA CURVA DE LUZ**

Para obtener la curva de luz de un cuerpo celeste se necesita conocer el valor de su flujo y el de algunos cuerpos de referencia con sus respectivo valor de magnitud (ver sección 4.1), para lo cual se requiere calcular un radio de apertura de un círculo que encierre a dichos cuerpos que es aproximado al valor de su *FWHM* (sección 4.2.2). Por esta razón para evaluar los resultados obtenidos por la aplicación de obtención de curvas de luz inicialmente se comprueba la precisión del algoritmo de cálculo del parámetro *FWHM* para posteriormente comparar los resultados finales de magnitud con datos obtenidos por los programas de análisis fotométrico MaxIm DLTM y CCDSoftTM y con valores teóricos.

**9.1.1 Resultados FWHM.** Los resultados presentados en esta sección corresponden a las curvas obtenidas para los perfiles radiales de tres cuerpos seleccionados aleatoriamente de una imagen astronómica proporcionada por el Observatorio Astronómico de la Universidad de Nariño en la que se captura la estrella variable conocida como FZ - Ori, adicionalmente se presentan los valores de FWHM de diez cuerpos detectados en dicha imagen (incluyendo los cuerpos de los que se ha presentado el perfil radial) y se comparan con valores proporcionados por los programas MaxIm DL™ y CCDSoft™.

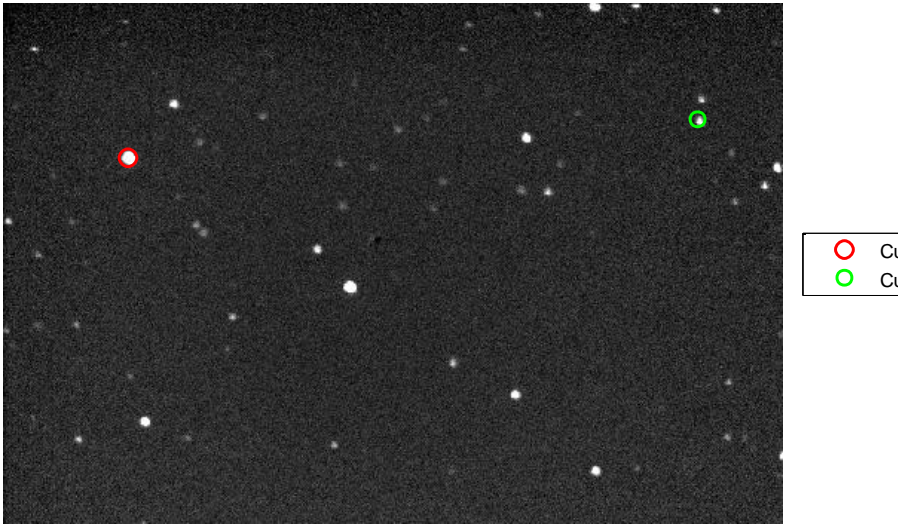

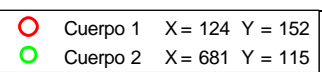

Figura 42. Imagen astronómica proporcionada por el Observatorio Astronómico de la Universidad de Nariño. En color verde y rojo se marcan los cuerpos que serán usados en el análisis

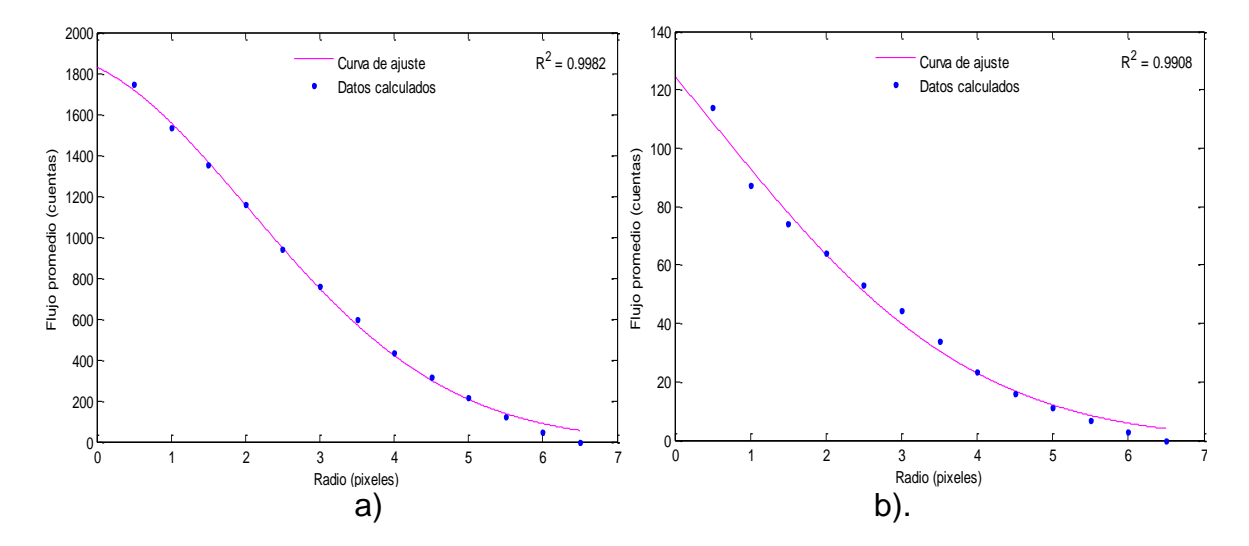

Figura 43. Curvas del perfil radial de los cuerpos seleccionados para el análisis. a).Cuerpo 1 (en pixeles), x=124, y=152. B).Cuerpo (en pixeles)2, x=681, y=115.

Como se puede observar en la figura 43, el cuerpo 1 ocupa un área sobre la imagen un poco superior a la del cuerpo 2, lo que se puede evidenciar en las curvas del perfil radial, pues el ancho de la campana de *gauss* correspondiente al cuerpo 1es levemente mayor que el de la campana que modela el perfil radial del cuerpo 2.

En las imágenes también se muestra el coeficiente  $R^2$  que usualmente se usa para evaluar la precisión de la curva de ajuste y que corresponde a una medida

estadística de la calidad de la curva de aproximación respecto a la variación de los datos y es denominado coeficiente de correlación múltiple.

 $R^2$  se define como la razón entre la suma de los cuadrados de la regresión (SSR) y la suma total de cuadrados (SST).

$$
SRR = \sum_{i=1}^{n} W_i (y_i - \overline{y})^2
$$
 (31)

$$
SST = \sum_{i=1}^{n} W_i (y_i - \overline{y})^2
$$
 (32)

$$
R - square = \frac{SSR}{SST} = 1 - \frac{SSE}{SST}
$$
 (33)

 $R^2$  puede tomar cualquier valor entre 0 y 1, un valor cercano a uno indica una muy buena aproximación de la curva. Este coeficiente también se utilizará para evaluar algunos resultados más adelante.

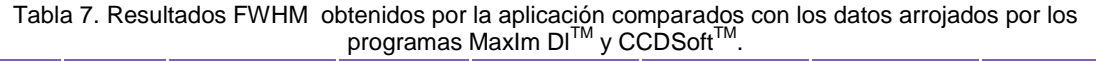

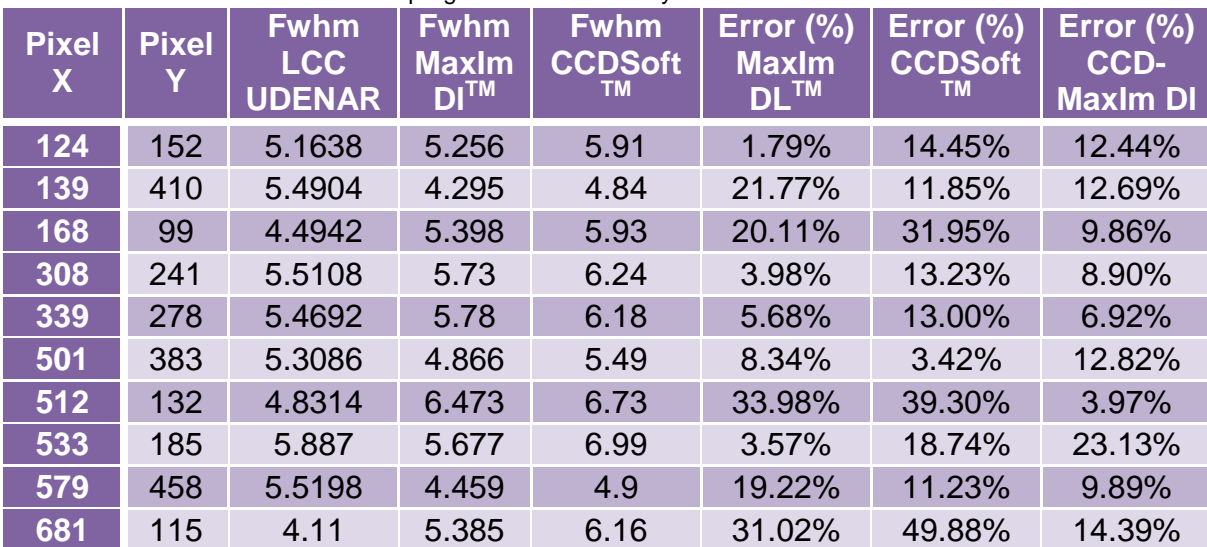

Como se puede observar en la tabla 7, en la mayoría de los casos se obtuvieron resultados más cercanos a los proporcionados por el programa Maxim  $DI^{M}$  y aunque algunos porcentajes de error son bastante elevados también se puede observar en la columna 8 que se presentan discrepancias similares entre los valores obtenidos con MaxIm DI™ y CCDSoft™ pues el cálculo de este parámetro depende del algoritmo utilizado para detectar el centroide del cuerpo y del radio máximo al que se haya calculado el perfil radial, y dado que existen múltiples maneras de obtener estos datos los valores de FWHM pueden diferir bastante de un programa a otro.

**9.1.2 Resultados de Magnitud.** Para analizar los resultados de magnitud se ejecutaron dos pruebas diferentes, una de ellas consistió en la obtención de las curvas de luz de los cuerpos presentes en un conjunto de 200 imágenes de la ya mencionada estrella FZ-ori. En las figuras 44a y 44b se presentan las curvas obtenidas para dicha estrella y para otro cuerpo detectado en el mismo conjunto de imágenes, los resultados obtenidos se comparan con datos proporcionados por el programa MaxiM Dl<sup>tm</sup> utilizando los mismos cuerpos de referencia y los mismos radios de apertura que seleccionó la aplicación.

La segunda prueba se llevó a cabo para verificar el funcionamiento de la aplicación en imágenes que presentan lo que se conoce como "*crowded field"* es decir en las que se detectan una gran cantidad de cuerpos cuya distancia entre si es muy reducida, en esta prueba se calculó el valor de magnitud de cinco cuerpos diferentes presentes en una imagen del asteroide YU2005 (figura 45), los valores obtenidos se compararon con resultados proporcionados por el programa CCDSoft™ y adicionalmente con datos teóricos de catálogos proporcionados por el programa The Sky (ver tabla 9).

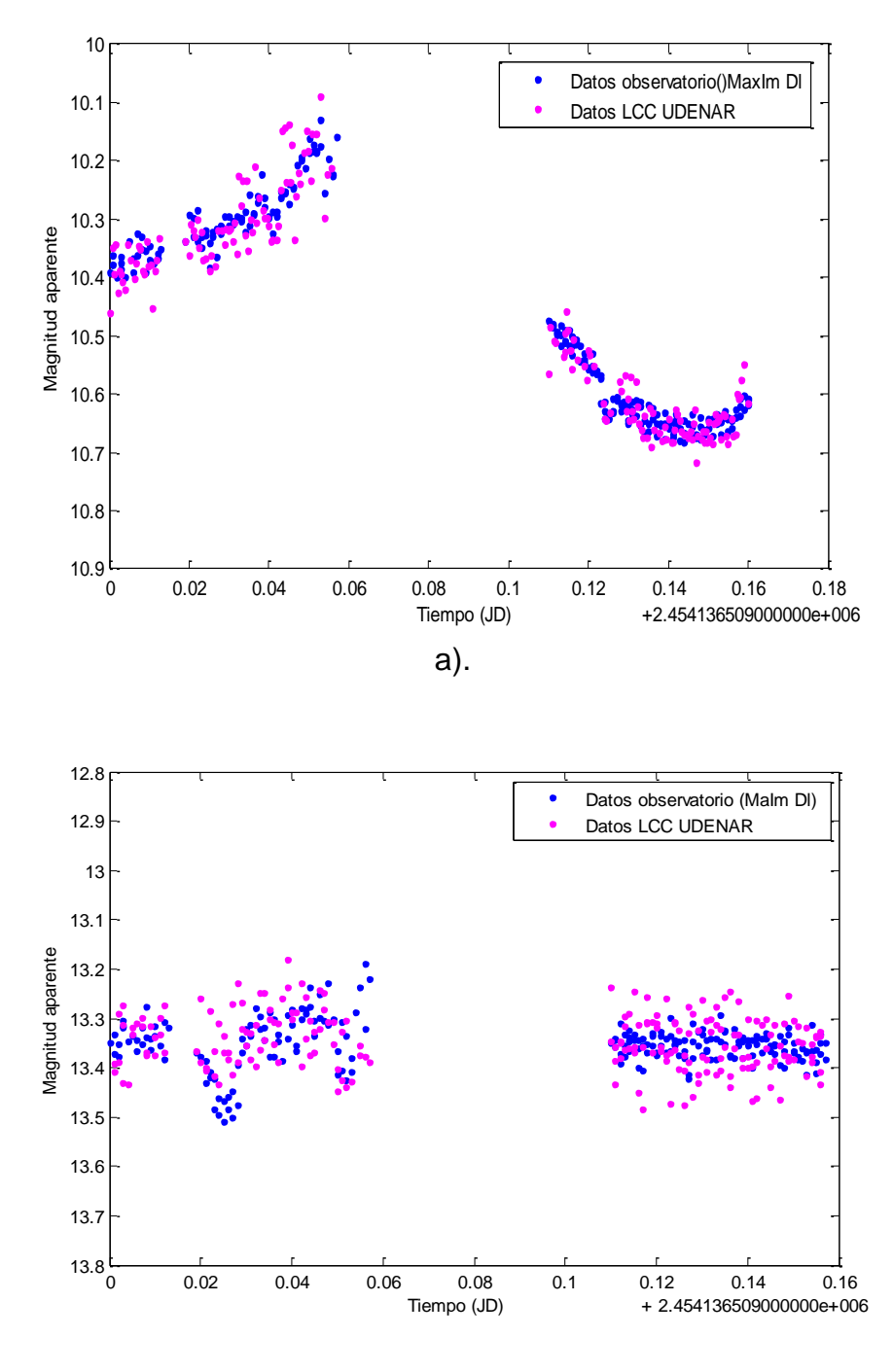

b).

Figura 44. En color magenta la curva de luz calculada por la aplicación desarrollada y en color azul la correspondiente a los datos arrojados por MaxIm DlTM. a).Curvas de luz correspondientes al cuerpo cuya posición es 339 y 278, X y Y respectivamente. b).Curvas de luz correspondientes al cuerpo cuya posición es 533 y 184, X y Y respectivamente.

2010-04-21T00:21:11.406

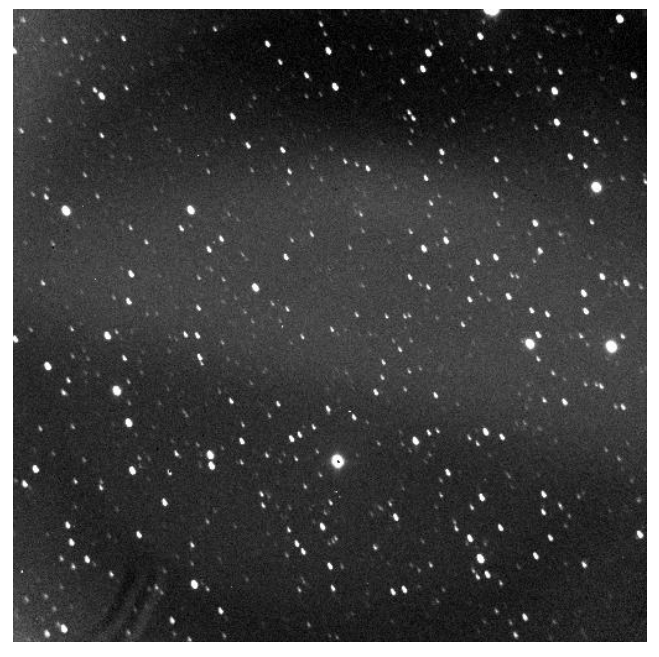

Figura 45. Imagen proporcionada por el Observatorio Astronómico de la Universidad de Nariño

| <b>Pixel X</b> | <b>Pixel Y</b> | <b>Aplicación</b> | CCDSoft™ | <b>Catálogo</b> |
|----------------|----------------|-------------------|----------|-----------------|
| 93.69          | 334.89         | 11.2745           | 11.098   | 10.93           |
| 437.4          | 66.79          | 12.1106           | 11.885   | 12.00           |
| 250.14         | 418.89         | 12.6114           | 12.559   | 12.80           |
| 122.65         | 399.40         | 13.1002           | 13.056   | 13.09           |
| 47.88          | 431.68         | 13.4637           | 13.415   | 13.35           |

Tabla 8. Datos de magnitud aparente de algunos cuerpos presentes en la imagen analizada.

Tabla 9. Error relativo en el cálculo de magnitud respecto a los resultados arrojados por los programas CCDSoft y MaxIm Dl.

| <b>Pixel X</b> | <b>Pixel Y</b> | $E_{CCDSoft}$ (%) | E <sub>Catálogo</sub> (%) |
|----------------|----------------|-------------------|---------------------------|
| 93.69          | 334.89         | 1.5904%           | 3.1519%                   |
| 437.4          | 66.79          | 1.8982%           | 0.9217%                   |
| 250.14         | 418.89         | 0.4172%           | 1.4734%                   |
| 122.65         | 399.40         | 0.3385%           | 0.0779%                   |
| 47.88          | 431.68         | 0.3630%           | 0.8517%                   |

# **9.2 RESULTADOS DEL SISTEMA DE CLASIFICACIÓN**

En esta sección se evalúa la confiabilidad del proceso de extracción de parámetros correspondiente a la etapa inicial del sistema de clasificación, dicha evaluación se lleva a cabo verificando que la función utilizada para el cálculo del periodograma arroje buenos resultados y que las frecuencias significativas obtenidas a través de este procedimiento para cada curva correspondan al valor de su periodo, adicionalmente como se había determinado que los parámetros obtenidos de las curvas deben ser lo suficientemente descriptivos como para realizar una reconstrucción de las mismas a partir de estos, se ejecuta este proceso y se realizan comparaciones de tres curvas originales con sus tres reconstrucciones, una vez presentados los resultados obtenidos se procede a evaluar el desempeño de las diferentes configuraciones de los tres subsistemas de clasificación establecidos y se presentan los mejores resultados obtenidos en cada prueba descrita en la tabla 4; la evaluación se ejecuta utilizando los conjuntos de datos de entrenamiento y de validación que se habían seleccionado (sección 8.4); el conjunto de entrenamiento corresponde a los datos con los que se llevó a cabo el desarrollo de los sistemas y el de validación corresponde a los datos desconocidos para el sistema que se utilizan con el fin de comprobar la generalización del mismo.

**9.2.1 Resultados del cálculo de periodograma.** Para evaluar el desempeño de la función utilizada para calcular el periodograma de la curva utilizando el método de *Lomb-Scargle* se compararon los resultados obtenidos con la función mencionada con datos proporcionados por la versión de prueba del programa *Peranso<sup>45</sup>* (Period Analysis Software), siendo éste un software especializado en el análisis frecuencial de curvas de luz. Las figuras 46 - 49 muestran las curvas analizadas y los periodogramas obtenidos para cada una de ellas utilizando la función implementada y el programa Peranso; los datos de las curvas hacen parte de la sección epoch photometry del catalogo hipparcos, por lo que los datos de magnitud están dados en lo que se conoce como *magnitudes Hipparcos* (Hpmag) y corresponden aproximadamente con la magnitud visual.

Los datos analizados corresponden a cuatro curvas de luz, tres de ellas de estrellas variables, de tipos BCEP, MIRA y EW, las dos restantes de un asteroide y de una estrella constante, los datos de la curva correspondiente a la estrella variable de tipo EW son los mismos que se utilizaron para evaluar el desempeño de la aplicación para la obtención de curvas de luz y como ya se había mencionado fueron proporcionados por el Observatorio Astronómico de la Universidad de Nariño, las curvas restantes hacen parte de los conjuntos de datos que se obtuvieron para el entrenamiento del sistema de clasificación.

<sup>&</sup>lt;sup>45</sup> [En línea] Disponible en: www.peranso.com

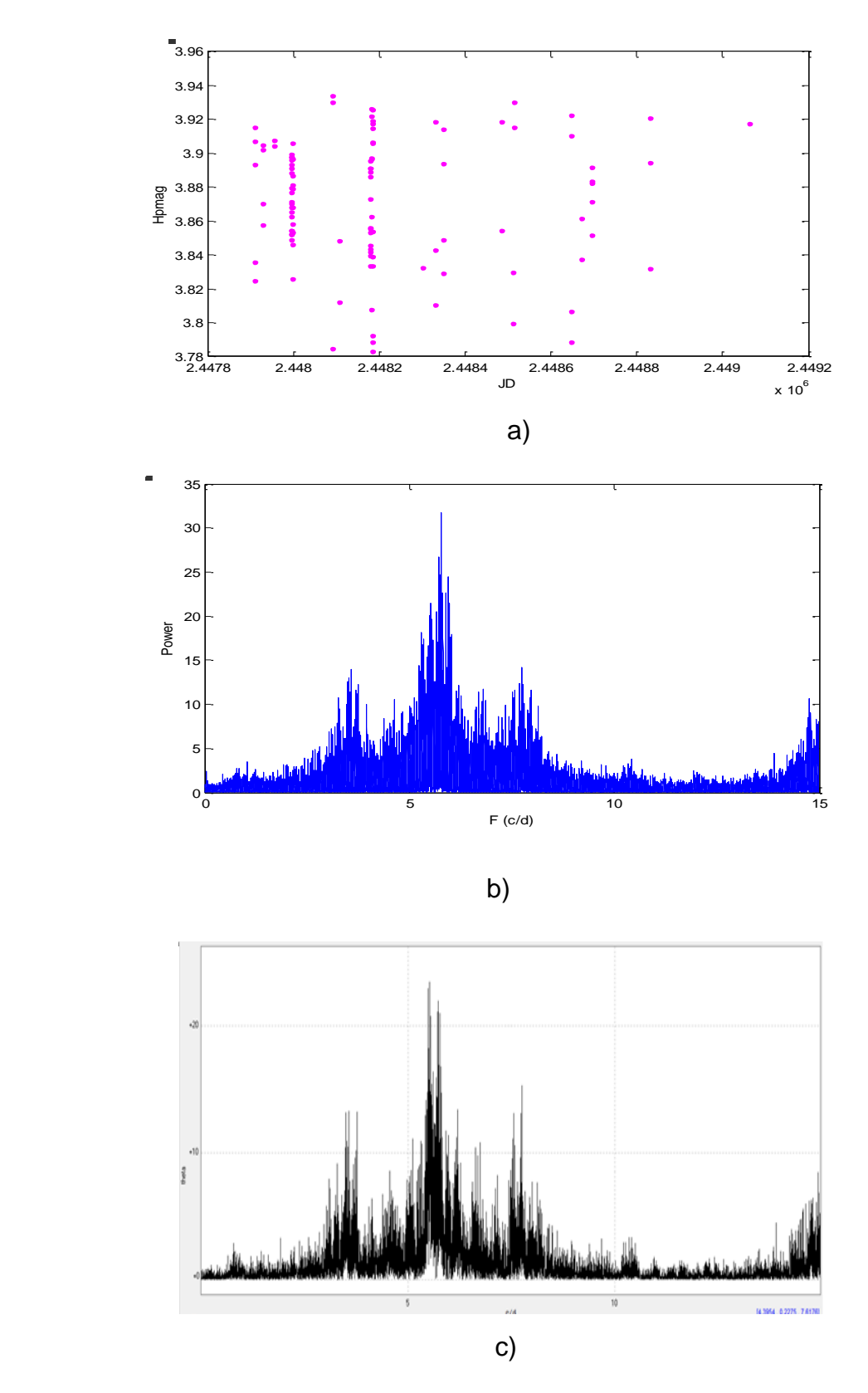

Figura 46. a).Curva de luz correspondiente a una estrella variable tipo BCEP. b) Periodograma obtenido por la aplicación. c). Periodograma obtenido por el programa Peranso

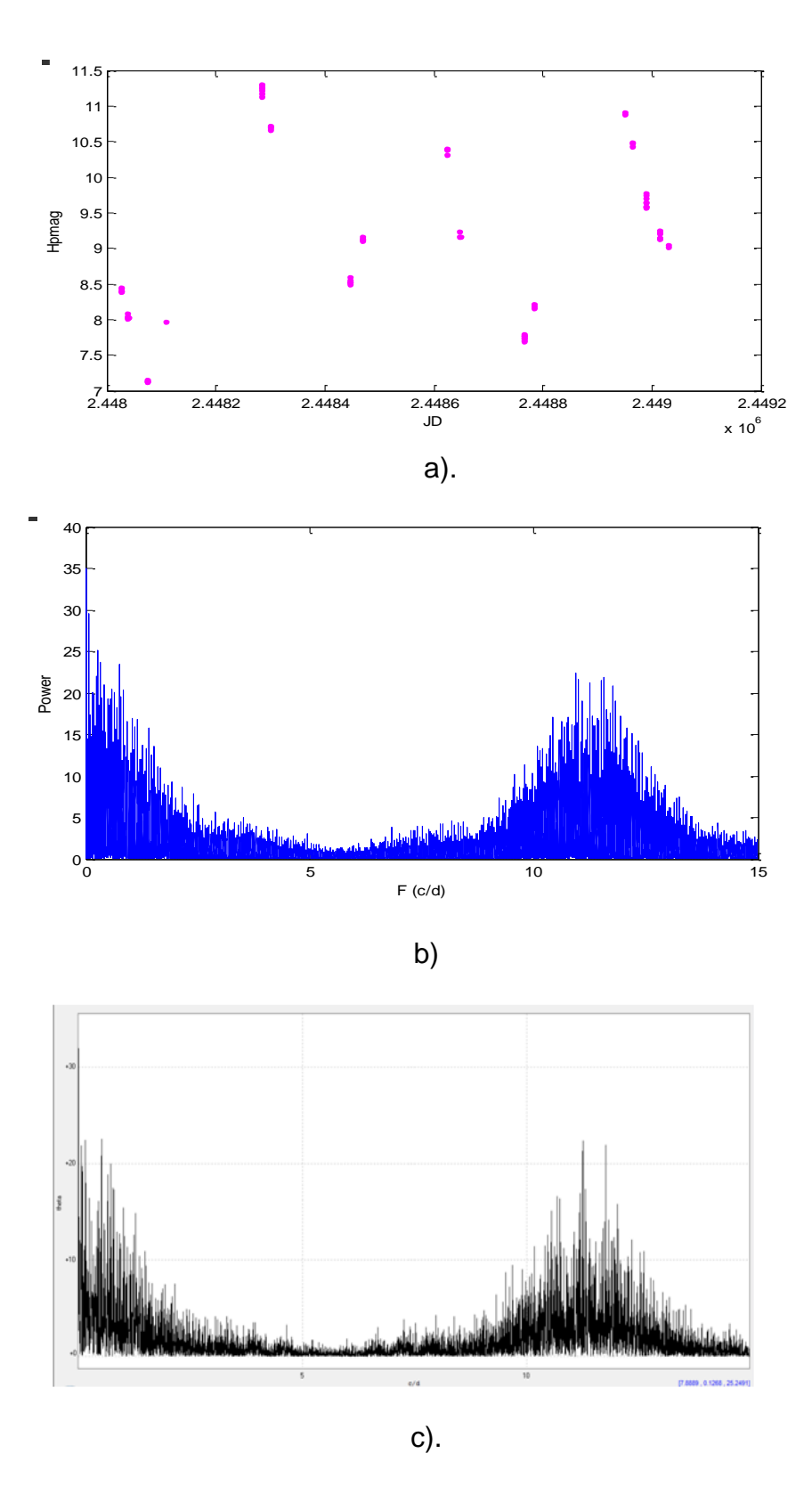

Figura 47. a).Curva de luz correspondiente a una estrella variable tipo MIRA. b) Periodograma obtenido por la aplicación. c). Periodograma obtenido por el programa Peranso

En los periodogramas calculados para estas dos curvas se pueden detectar fácilmente picos prominentes que confirman la periodicidad de las curvas y adicionalmente también se puede observar que dichos picos están localizados en las mismas frecuencias en las que se presentan en los periodogramas obtenidos por el programa Peranso lo que garantiza buenos resultados a la hora de ejecutar el análisis frecuencial de la curva, pues aunque difieren levemente en su amplitud esta no es almacenada ni utilizada como parámetro de clasificación por lo que no se genera ningún error posterior.

En las figuras 48 y 49 nuevamente se confirma la exactitud en los valores de las frecuencias en las que se presentan los picos más prominentes del periodograma y se comprueba el buen desempeño de la función de cálculo con datos de diferentes tipos de curvas y diferentes fuentes, pues como se puede observar estos gráficos difieren de los presentados en las figuras 46 y 47 debido a la naturaleza de los cuerpos a los que pertenecen estas curvas y de las fuentes de donde se obtuvieron.

En esta última prueba se presenta el periodograma de una estrella de flujo constante, cuyo comportamiento no era posible predecir debido a la ausencia de componentes periódicas en este tipo de curvas, por ello en este caso el periodograma presenta múltiples picos distribuidos aleatoriamente en el rango de frecuencias analizado, resultados que nuevamente coinciden con los obtenidos por el programa Peranso, con la ventaja de que la función implementada en matlab se ejecuta con tiempos de procesamiento mucho más reducidos que los de dicho programa.

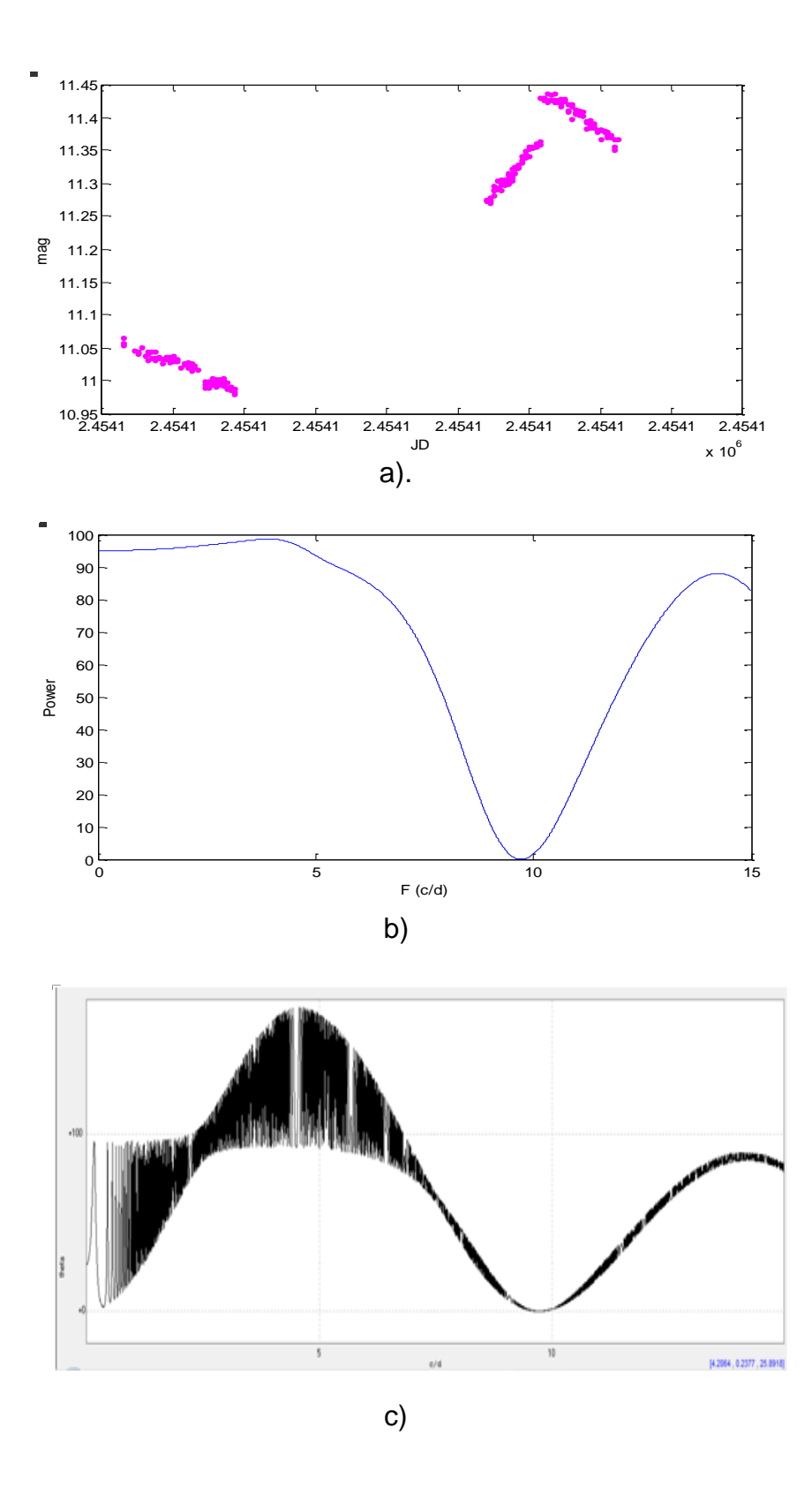

Figura 48. a).Curva de luz correspondiente a una estrella variable tipo EW. b) Periodograma obtenido por la aplicación. c). Periodograma obtenido por el programa Peranso

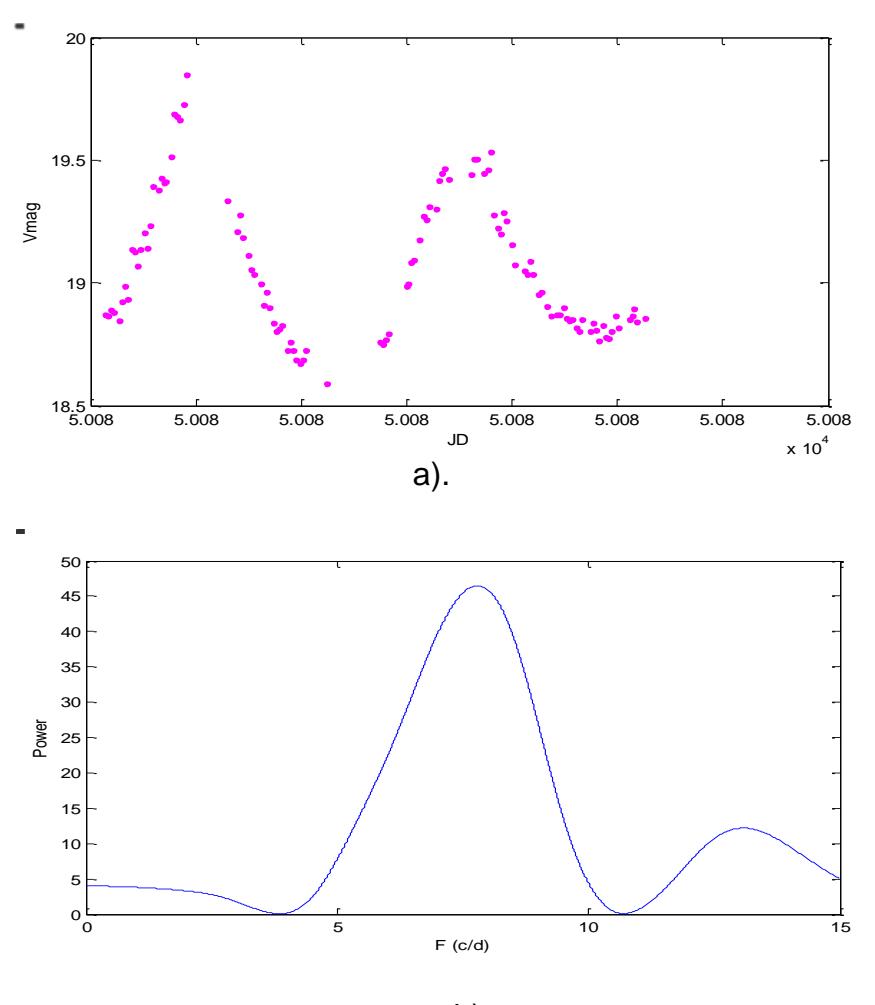

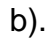

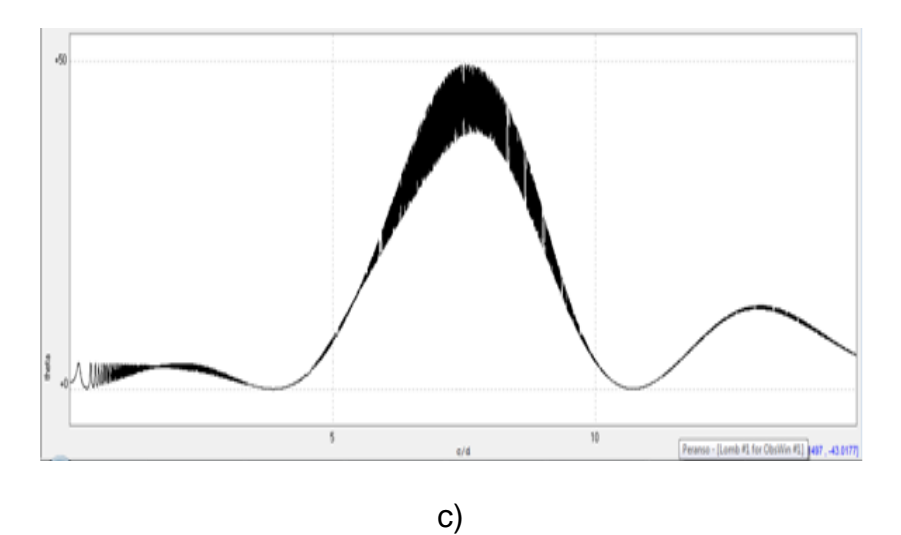

Figura 49. a).Curva de luz correspondiente a un Asteroide b) Periodograma obtenido por la aplicación. c). Periodograma obtenido por el programa Peranso

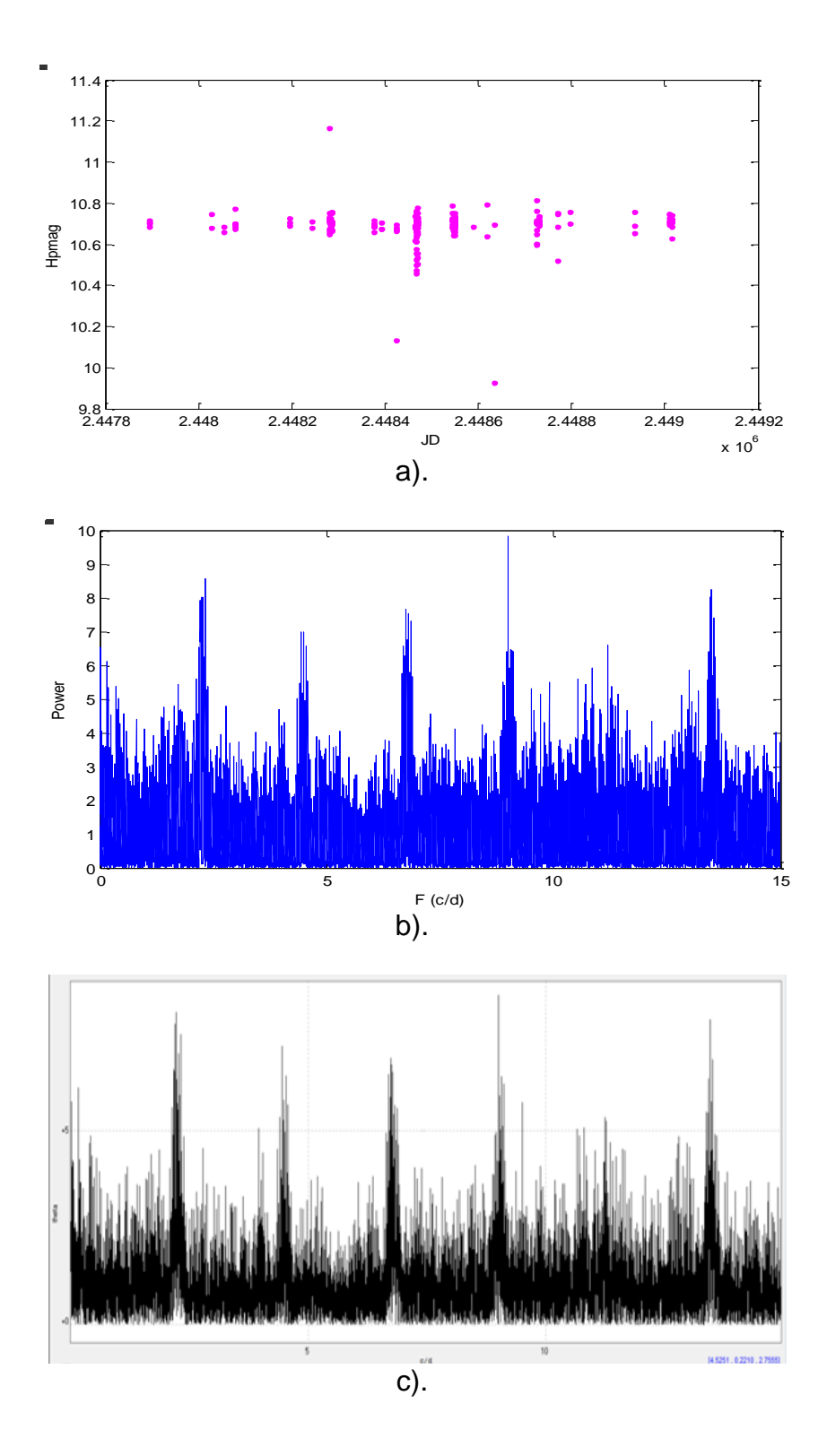

Figura 50. a).Curva de luz correspondiente a un tipo constante b) Periodograma obtenido por la aplicación. c). Periodograma obtenido por el programa Peranso

**9.2.2 Resultados de la obtención de parámetros.** El primer paso en la evaluación de este proceso consistió en la comprobación de las frecuencias principales obtenidas en el análisis y dado que para las curvas de las estrellas de tipo BCEP y MIRA analizadas en la sección anterior existen datos de periodos registrados en el catálogo Hipparcos se utilizaron estos valores como datos de comprobación; los valores obtenidos en este proceso por el sistema desarrollado y los registrados en el catálogo Hipparcos se presentan en la tabla 10 con sus respectivos errores porcentuales.

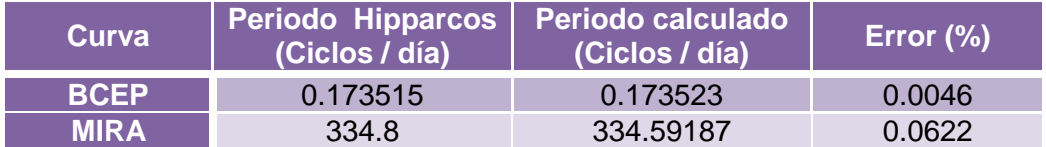

#### Tabla 10. Error en el cálculo del periodo estrellas tipo BCEP y MIRA

Una vez verificados los cálculos de las frecuencias principales se evaluó la calidad de los parámetros restantes calculando los coeficientes de correlación entre las curvas reconstruidas a partir de ellos y las curvas originales, para lo cual se utilizaron los datos de las curvas, MIRA, y constante que se analizaron en la sección anterior y los datos de la curva obtenida por la aplicación desarrollada presentados en la sección 10.1, la selección de estos datos se realizó teniendo en cuenta que estas curvas pertenecen a tres de las diferentes clases analizadas por el sistema y provienen de diferentes fuentes.

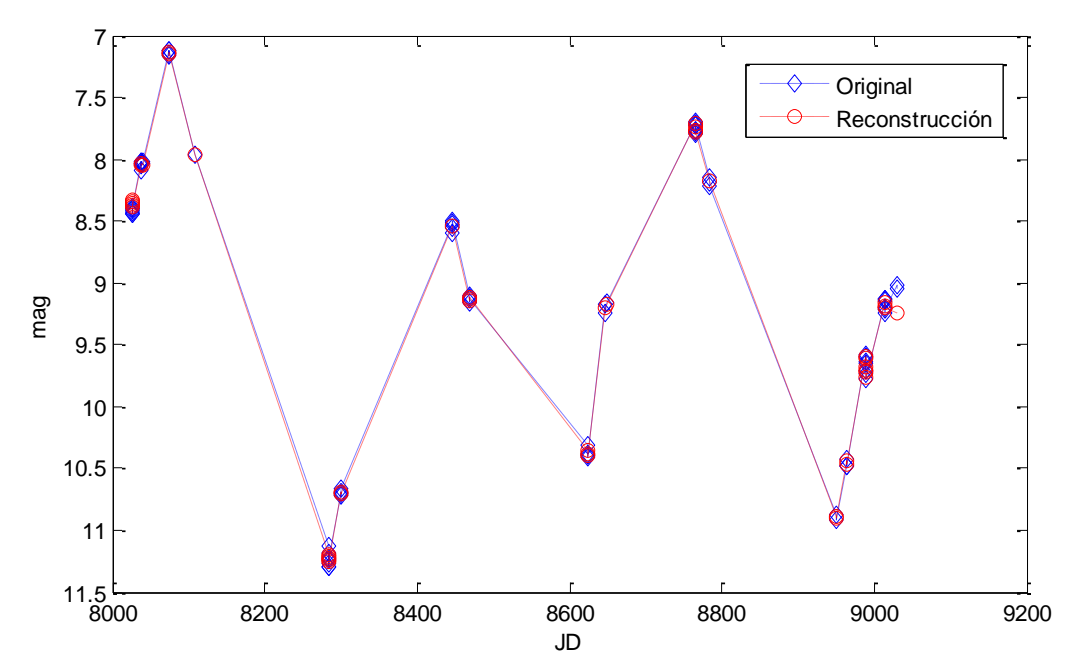

Figura 70. Reconstrucción inversa de la curva de luz de una estrella MIRA
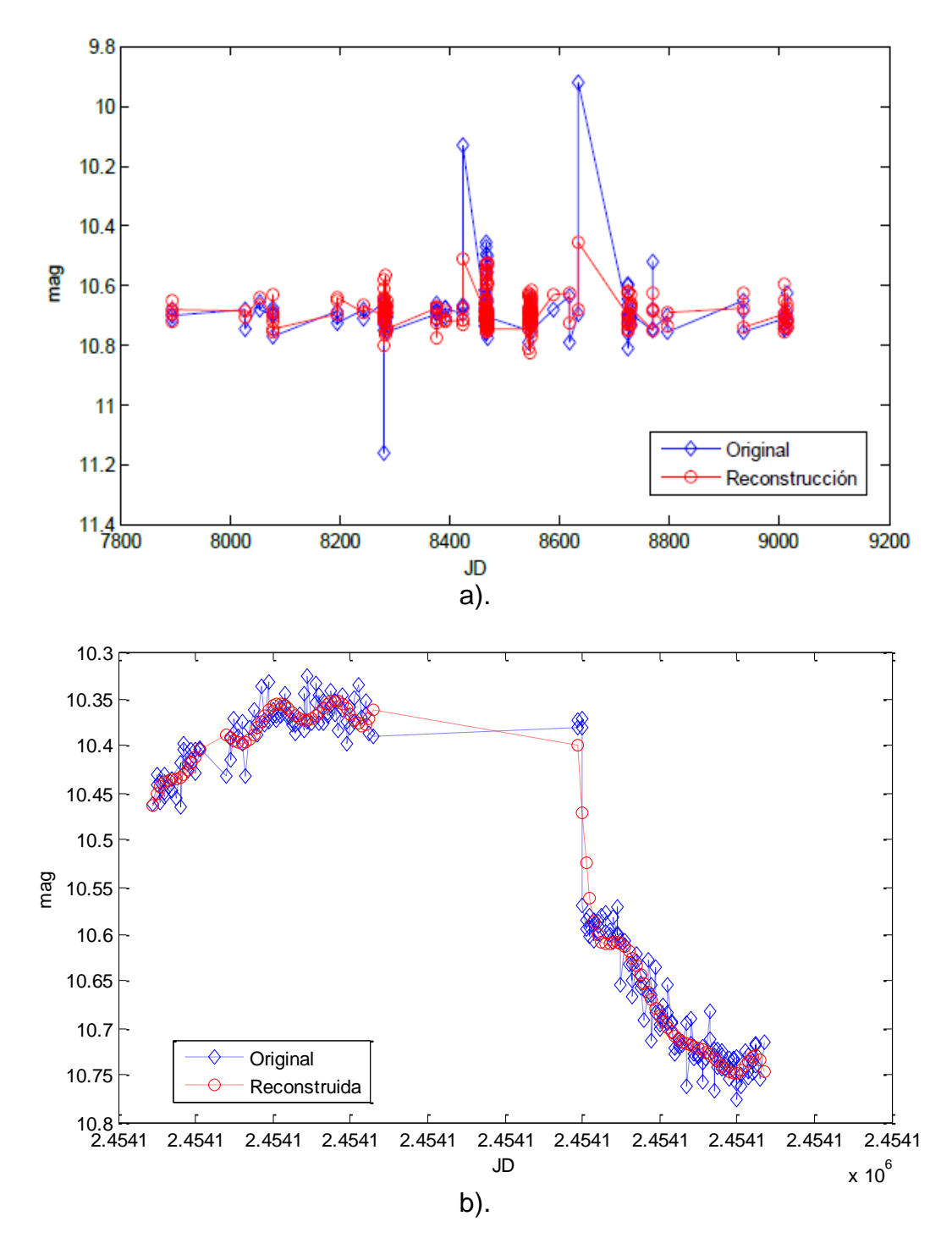

Figura 71. a).Reconstrucción inversa de la curva de luz de una estrella constante. b).Reconstrucción inversa de la curva de luz de una estrella tipo EW

En la tabla 11 se muestran los coeficientes de correlación obtenidos para anteriores curvas.

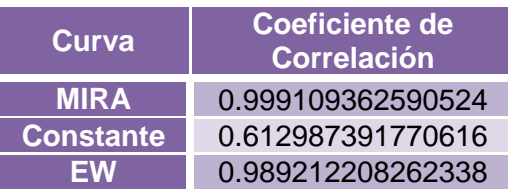

Tabla 11. Coeficientes de correlación obtenidos para las curvas MIRA, Constante y EW.

Teniendo en cuenta las graficas 70,71 y sus respectivos coeficientes de correlación se puede comprobar que el algoritmo de extracción de parámetros arroja excelentes resultados en el caso de curvas de luz de cuerpos cuyo flujo sea variable. Para el caso de curvas de luz de objetos de flujo constante, los parámetros no resultan tan descriptivos debido a la ausencia de componentes frecuenciales significativas, lo que se ve reflejado en la calidad de la curva de reconstrucción que si bien es buena es inferior a la de las curvas reconstruidas para estrellas variables, sin embargo es precisamente esta característica la que se aprovecha más adelante como parámetro de clasificación.

**9.2.3 Resultados de los sistemas de clasificación.** Las pruebas que se establecieron en la sección 8.4 para cada subsistema de clasificación corresponden a las diferentes combinaciones de las técnicas de construcción y las metodologías de entrenamiento para sistemas neuro-difusos con las respectivas variaciones de los parámetros de cada uno de ellos, en esta sección únicamente se presentan los mejores resultados obtenidos para cada par técnica método, la descripción y desempeño de todas las pruebas ejecutadas se puede observar en el anexo A de este documento.

En las graficas 72 a 74 se presentan los porcentajes de aciertos, para datos de entrenamiento y validación en cada uno de los subsistemas para las diferentes configuraciones propuestas y en las tablas 12 a 14 se registra una descripción detallada de los parámetros de cada una de ellas.

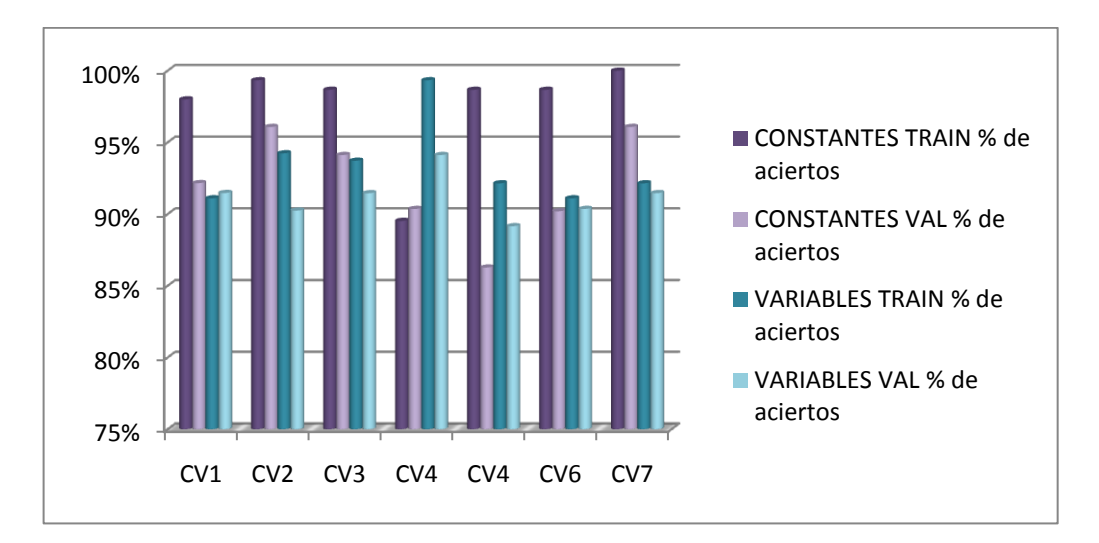

Figura 72. Porcentajes de aciertos del subsistema de clasificación Variable – Constante para datos de entrenamiento y validación.

| <b>Prueba</b>   | <b>Datos</b> | <b>Construcción</b>                                                                             | <b>Entrenamiento</b>             | Número de épocas |
|-----------------|--------------|-------------------------------------------------------------------------------------------------|----------------------------------|------------------|
| CV <sub>1</sub> | Conj1        | Deducción, Función de<br>membresía: Sigmoidal                                                   | <b>ANFIS</b>                     | 20               |
| CV2             | Conj1        | Fcart<br>Método: clasificación                                                                  | <b>ANFIS</b>                     | 100              |
| CV <sub>3</sub> | Conj4        | Fcart<br>Método: clasificación                                                                  | <b>Sfam</b><br>Vigilancia: 0.571 | 10               |
| CV4             | Conj1        | Subclustering<br>Rango de influencia: 0.5<br>Radio de aceptación: 0.5<br>Radio de rechazo: 0.15 | <b>ANFIS</b>                     | 10               |
| CV <sub>5</sub> | Conj2        | Subclustering<br>Rango de influencia: 0.5<br>Radio de aceptación: 0.5<br>Radio de rechazo: 0.15 | <b>Sfam</b><br>Vigilancia: 0.750 | 10               |
| CV <sub>6</sub> | Conj3        | <b>FCM</b><br>Clústeres: 2                                                                      | <b>ANFIS</b>                     | 10               |
| CV7             | Conj1        | <b>FCM</b><br>Clústeres: 2                                                                      | <b>Sfam</b><br>Vigilancia: 0.320 | 10               |

Tabla 12. Datos Subsistema de clasificación Variable - Constante

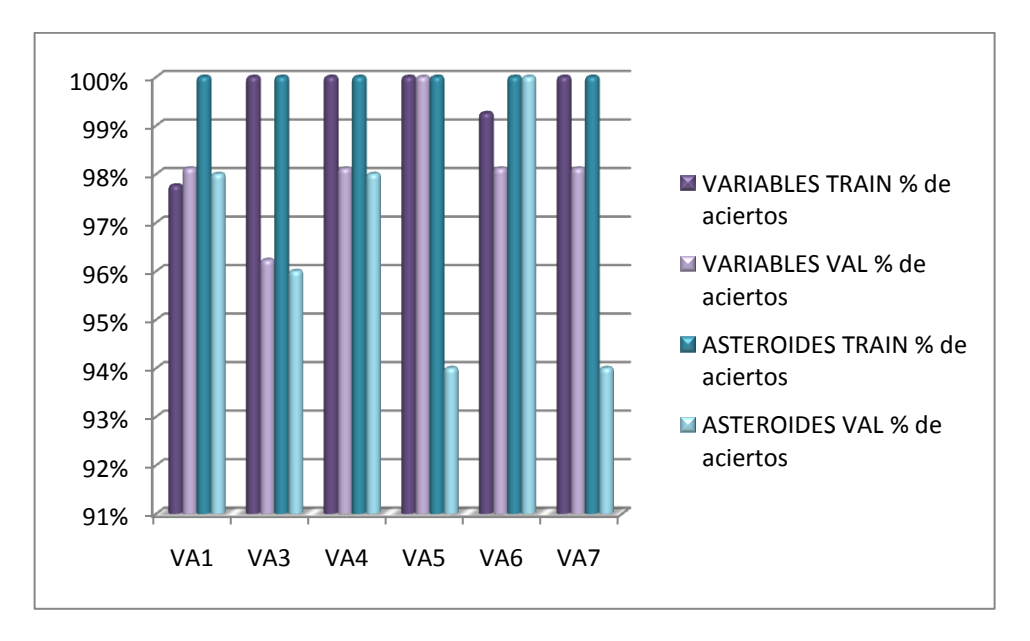

Figura 73. Porcentajes de aciertos del subsistema de clasificación Variable – Asteroide para datos de entrenamiento y validación.

| <b>Prueba</b>   | <b>Datos</b>      | <b>Construcción</b>                                                                             | <b>Entrenamiento</b>             | Número de<br>épocas |
|-----------------|-------------------|-------------------------------------------------------------------------------------------------|----------------------------------|---------------------|
| <b>VA1</b>      | Conj <sub>2</sub> | Deducción<br>Mf: Sigmoidal                                                                      | <b>ANFIS</b>                     | 20                  |
| VA <sub>3</sub> | Conj1             | Fcart<br>Método: regresión                                                                      | <b>Sfam</b><br>Vigilancia: 0.750 | 10                  |
| <b>VA4</b>      | Conj2             | Subclustering<br>Rango de influencia: 0.7<br>Radio de aceptación: 0.6<br>Radio de rechazo: 0.15 | <b>ANFIS</b>                     | 400                 |
| <b>VA5</b>      | Conj <sub>2</sub> | Subclustering<br>Rango de influencia: 0.3<br>Radio de aceptación: 0.5<br>Radio de rechazo: 0.2  | Sfam<br>Vigilancia: 0.750        | 10                  |
| VA <sub>6</sub> | Conj <sub>2</sub> | <b>FCM</b><br>Clústeres: 2                                                                      | <b>ANFIS</b>                     | 200                 |
| VA7             | Conj <sub>2</sub> | <b>FCM</b><br>Clústeres: 2                                                                      | Sfam<br>Vigilancia: 0.750        | 10                  |

Tabla 13. Datos Subsistema de clasificación Variable - Asteroide

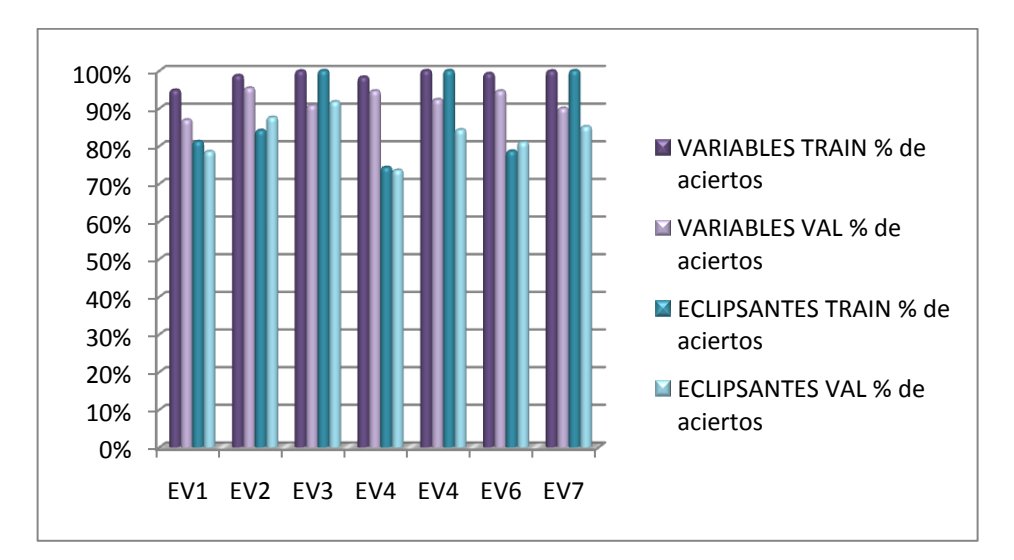

Figura 74. Porcentajes de aciertos del subsistema de clasificación Variable – Eclipsante para datos de entrenamiento y validación.

| <b>Prueba</b>   | <b>Datos</b>      | <b>Construcción</b>                                                                             | <b>Entrenamiento</b>             | Número de<br>épocas |
|-----------------|-------------------|-------------------------------------------------------------------------------------------------|----------------------------------|---------------------|
| EV <sub>1</sub> | Conj <sub>2</sub> | Deducción, Función de<br>membresía: Sigmoidal                                                   | <b>ANFIS</b>                     | 10                  |
| EV <sub>2</sub> | Conj <sub>2</sub> | Fcart<br>Método: Regresión                                                                      | <b>ANFIS</b>                     | 100                 |
| EV <sub>3</sub> | Conj1             | Fcart<br>Método: Clasificación                                                                  | <b>Sfam</b><br>Vigilancia: 0.757 | 10                  |
| EV4             | Conj2             | Subclustering<br>Rango de influencia: 0.3<br>Radio de aceptación: 0.5<br>Radio de rechazo: 0.2  | <b>ANFIS</b>                     | 60                  |
| EV <sub>5</sub> | Conj1             | Subclustering<br>Rango de influencia: 0.5<br>Radio de aceptación: 0.5<br>Radio de rechazo: 0.15 | Sfam<br>Vigilancia 0.750         | 10                  |
| EV <sub>6</sub> | Conj2             | <b>FCM</b><br>Clústeres: 6                                                                      | <b>ANFIS</b>                     | 20                  |
| EV7             | Conj1             | <b>FCM</b><br>Clústeres: 6                                                                      | <b>Sfam</b><br>Vigilancia 0.750  | 10                  |

Tabla 14. Datos Subsistema de clasificación Variable - Eclipsante

Como se puede observar los mejores resultados en el subsistema de clasificación Constante - Variable se obtuvieron para las pruebas CV3 y CV7; para las dos pruebas se utilizó SFAM como algoritmo de entrenamiento y las técnicas de construcción de los sistemas difusos corresponden a FCART y FCM, aunque los desempeños son muy similares el sistema final fue implementado utilizando la prueba CV7 dado que los porcentajes de aciertos en los datos de validación son levemente superiores a los del sistema CV3, esto permite deducir que el sistema posee una mejor generalización de las clases y no se apega estrictamente a las propiedades de los datos de entrenamiento

Para el subsistema de clasificación Variable - Asteroide los mejores resultados se obtuvieron en las prueba VA3 y VA5 que a diferencia del subsistema Constante – Variable fueron entrenados utilizando ANFIS y se construyeron utilizando Subclustering y FCM respectivamente; la diferencia entre las dos radica en que para la prueba VA3 se obtuvieron porcentajes de aciertos del 100% para los datos de entrenamiento y porcentajes por encima del 90% para los datos de validación, sin embargo en la prueba VA5 los porcentajes de aciertos en 100% se obtuvieron únicamente para la clase asteroide tanto para datos de validación como de entrenamiento, el porcentaje de la clase variable con datos de validación es el mismo que en la prueba CV3 y el de datos de entrenamiento es inferior; por esta razón y buscando nuevamente que el sistema posea una buena generalización de las clases se implementó la prueba VA5.

De manera similar al caso de la clasificación Constante - Variable los mejores resultados en el subsistema Variable - Eclipsante se obtuvieron para las pruebas EV3 y EV7 que corresponden a sistemas construidos mediante FCART y FCM respectivamente e igualmente entrenados utilizando SFAM, sin embargo a diferencia del subsistema Constante – Variable, en este caso los porcentajes de aciertos en los datos de validación son levemente superiores para la prueba EV3, por lo que fue ésta la que se implementó en el sistema final.

De este modo el sistema de clasificación: Constante-Variable, Variable-Asteroide, Eclipsante –Otra variable quedó implementado con tres configuraciones diferentes FCM-SFAM, FCM-ANFIS y FCART-SFAM respectivamente, la razón por la cual se obtuvieron diferentes resultados para cada configuración en cada subsistema y que por tanto llevó a esta implementación puede atribuirse a las características de los parámetros de las clases que se pretendía diferenciar en cada etapa , pues es posible deducir que tanto los parámetros seleccionados en la clasificación Constante – Variable como aquellos seleccionados para la clasificación Variable - Eclipsante presentaban un traslape considerablemente amplio entre las clases y la asignación de una curva específica a cualquiera de las clases requería del análisis de todos los parámetros en conjunto, por el contrario para la clasificación Variable-Asteroide uno de los parámetros posee un traslape mínimo y los demás solo se añadieron en caso de que se generara algún error en dicho parámetro, adicionalmente se puede reafirmar la hipótesis de dependencia entre las características de los parámetros y la configuración seleccionada si se observa que los sistemas de clasificación Variable – Constante y Variable – Eclipsante presentaron mejores resultados con el mismo algoritmo de entrenamiento correspondiente a SFAM y que por el contrario la clasificación Variable – Asteroide obtuvo mejores resultados utilizando Anfis, esta dependencia también se puede explicar si se analiza más a profundidad los dos algoritmos, por ejemplo, el entrenamiento mediante ANFIS utiliza el aprendizaje de retropropagación de las redes neuronales artificiales para modificar los valores de las funciones de membresía de acuerdo con la salida requerida, por lo tanto si el conjunto de datos de entrada es de características simples como en el caso de la clasificación Variable- Astroides, resultaría ideal trabajar con este tipo de entrenamiento porque las reglas de inferencia serían sencillas y bastaría con determinar las características adecuadas de las funciones de membresía para obtener buenos resultados, por el contrario si el comportamiento de los datos es más complejo como en el caso de la clasificación Variable - Constante y Variable-Eclipsante el conjunto de reglas de inferencia sería más complicado y obtener los valores adecuados de las funciones de membresía del sistema no sería suficiente para conseguir buenos resultados por ello en estos casos el entrenamiento mediante SFAM resultó ser una mejor solución pues en realidad en este algoritmo se reemplaza la sección del sistema difuso correspondiente a la evaluación de las reglas de inferencia y a la defusificación de los datos, utilizando en su lugar una red neuronal cuyo aprendizaje se basa en la teoría de resonancia adaptativa.

En cuanto a las técnicas de construcción los resultados obtenidos no sugieren una dependencia con las características de los conjuntos de entrenamiento, sin embargo cabe resaltar que se deben seleccionar las condiciones iniciales adecuadas dependiendo de la técnica utilizada.

**10.2.4 Resultados de acople de obtención y clasificación de curvas de luz.**  Los resultados que se presentan a continuación corresponden a las pruebas finales ejecutada sobre el sistema, con las que se pretendía verificar el funcionamiento tanto de la aplicación de obtención de curvas de luz como de la clasificación de las mismas trabajando en conjunto, para ello se analizaron un grupo de doscientas imágenes, en las que se había capturado la ya mencionada estrella Fz–ori y un conjunto de trescientas imágenes correspondientes a la estrella variable HAY – DK; los dos conjuntos fueron proporcionados por el Observatorio Astronomico de la Universidad de Nariño. Los datos que se presentan corresponden a diferentes curvas de luz de algunos de los objetos presentes en las imágenes, obtenidas por la aplicación y su respectiva comparación con la curva de luz calculada por el observatorio mediante el programa MaxIm DL. Finalmente se muestra el resultado de la clasificación de los cuerpos detectados en los dos conjuntos de imagenes.

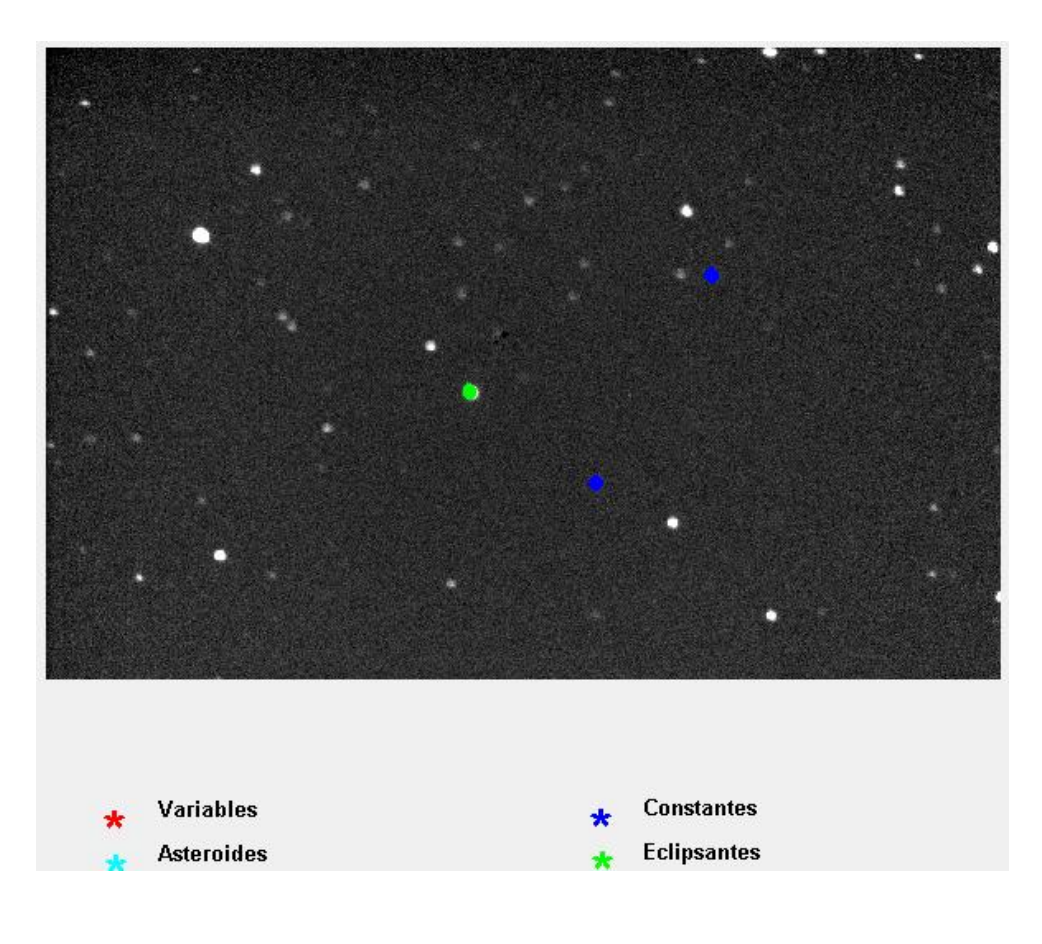

Figura 51. Curva de luz de la estrella FZ.Ori.

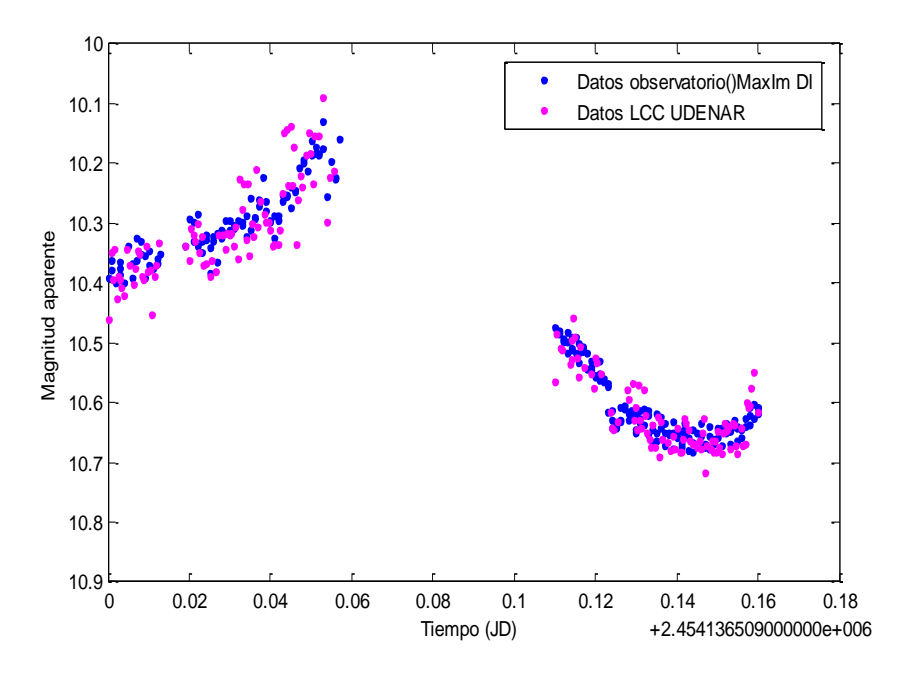

Figura 52. Resultado de clasificación de la estrella FZ - Ori.

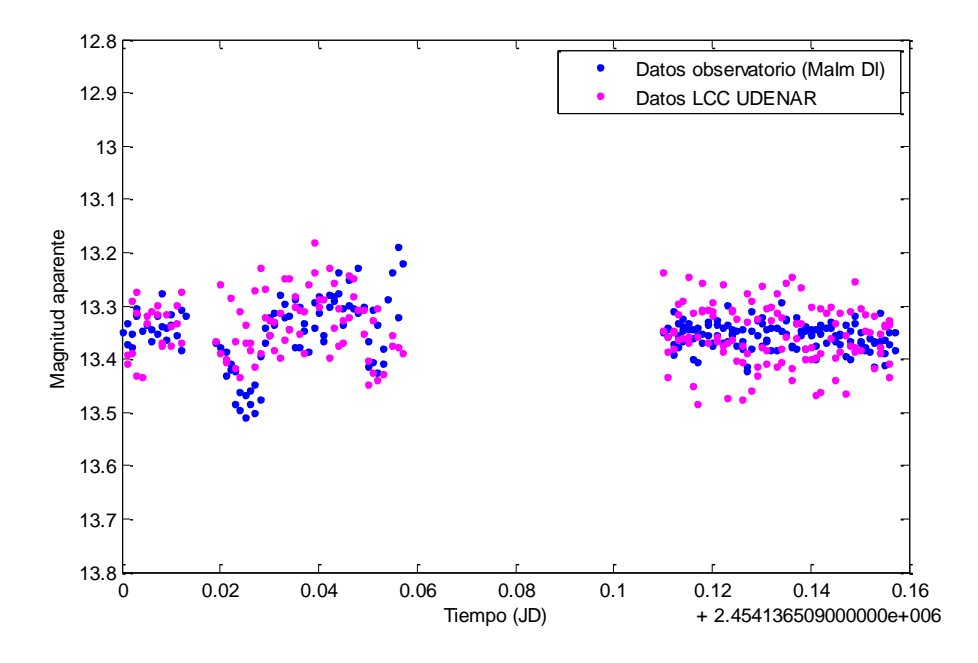

Figura 53. Resultado de clasificación de la estrella FZ - Ori.

La estrella FZ-ori es una estrella eclipsante tipo β – Lyrae, como se puede observar en la figura 76 el resultado de la clasificación es correcto, pues el cuerpo etiquetado como eclipsante en efecto corresponde a esta estrella, adicionalmente los datos de magnitud obtenidos para la curva de luz concuerdan con los arrojados por el programa MaxIm DL lo que demuestra el buen funcionamiento del acople de los dos componentes del sistema.

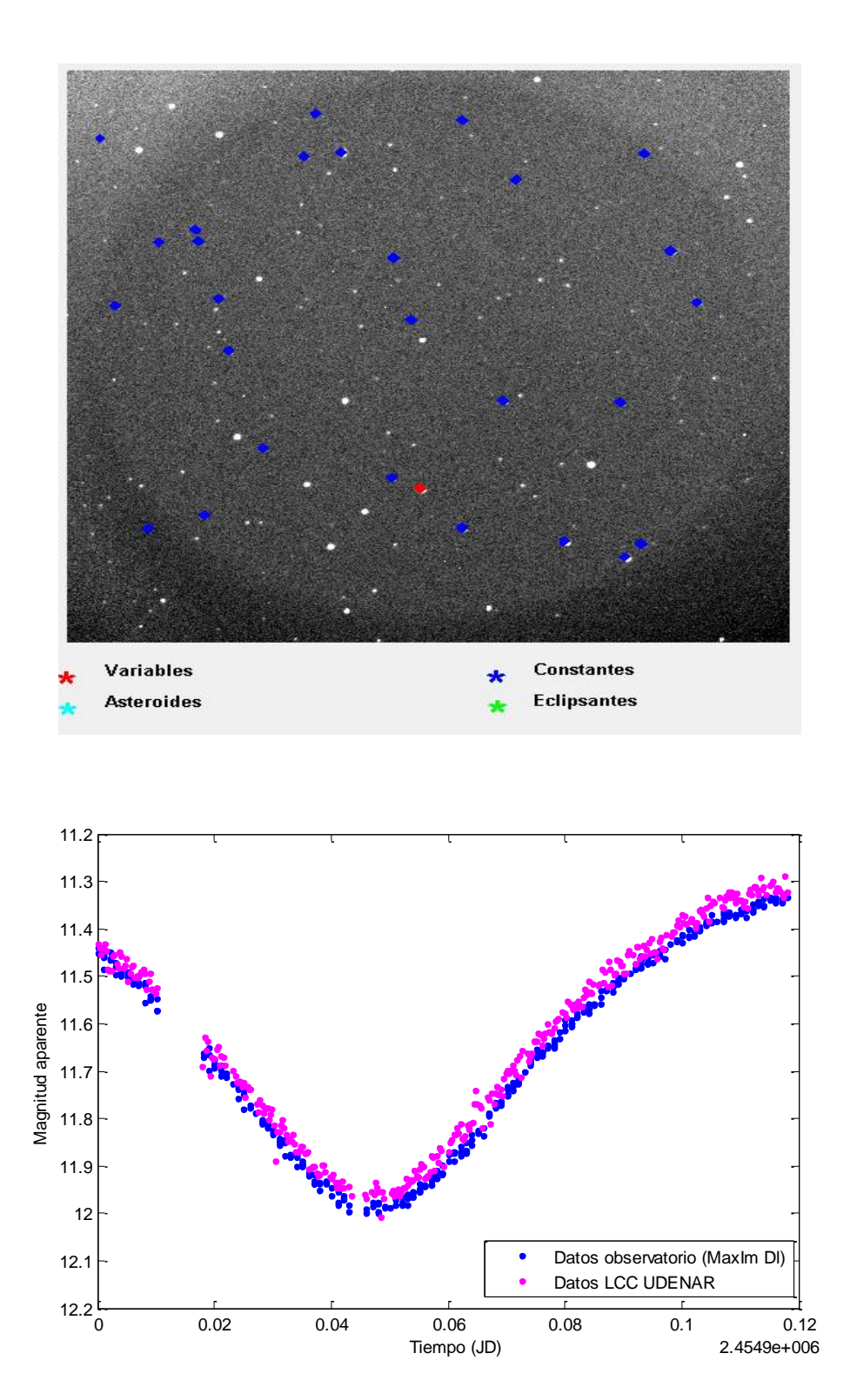

Figura 54. Resultado de clasificación de la estrella FZ - Ori.

#### **10. CONCLUSIONES**

La implementación de la aplicación para la obtención de curvas de luz permite demostrar que es posible realizar un análisis fotométrico simultáneo de diferentes cuerpos presentes en una serie de imágenes haciendo uso de fotometría diferencial, con una intervención mínima del usuario, logrando que el proceso de análisis de imágenes astronómicas sea más provechoso.

Teniendo en cuenta los resultados obtenidos en los cálculos fotométricos se puede afirmar que la precisión y asertividad de éstos depende de las diferentes técnicas utilizadas en los procesos involucrados, como detección de centroide de los cuerpos, cálculo del perfil radial, calculo de FWHM y cálculo del brillo del cielo circundante, cuya selección a su vez depende de las características propias de la imagen analizada.

Con base en la precisión obtenida en la reconstrucción de las curvas a partir de sus respectivos parámetros, se logró demostrar que el algoritmo desarrollado por Jan Cuypers para su cálculo resulta idóneo para llevar a cabo tareas de clasificación pues proporciona conjuntos de datos de tamaño reducido pero con la información suficiente sobre sus características más relevantes.

A pesar de que no se realizaron pruebas utilizando otro tipo de análisis se logró demostrar que el método de Lomb – Scargle presenta resultados óptimos en el análisis frecuencial de señales que no poseen una frecuencia de muestreo constante y que en conjunto con la técnica de preblanqueo presentan una solución atractiva a la hora de determinar las componentes frecuenciales de una señal con estas características.

En cuanto al sistema de clasificación se demostró que los sistemas neuro – difusos, en general, presentan altos porcentajes de aciertos, siendo una solución viable y de buen desempeño que puede ser aplicada para desarrollar sistemas con requerimientos similares en diferentes áreas, y aun más en la clasificación de señales

Respecto a los algoritmos neuro – difusos utilizados para la clasificación se logró establecer que su desempeño depende en gran medida de las características de las clases que se pretende diferenciar y del comportamiento de los datos de entrada al sistema, por ejemplo en el caso de ANFIS se obtuvieron muy buenos resultados con datos cuyo traslape entre clases era reducido y con los que podría obtenerse buenos resultados incluso si se analizaban de manera individual, por el contrario cuando se trabajaron datos de entrada con traslapes amplios entre clases y cuya salida solo podía establecerse a través de un análisis en conjunto de todos ellos, se obtuvieron mejores resultados utilizando SFAM.

Dado que la aplicación de los algoritmos neuro-difusos de entrenamiento requería de la existencia previa de un sistema de inferencia difuso también se pudo determinar que las técnicas de clustering como FCM y Subclustering y el uso de arboles de decisión (FCART) son una herramienta eficaz en la construcción de este tipo de sistemas, sobre todo cuando la observación y el análisis de los datos y clases no son suficientes para determinar la condiciones óptimas del sistema, de igual manera comparando los desempeños obtenidos utilizando las tres técnicas mencionadas se puede observar que el uso de FCM y Subclustering resulta conveniente cuando se pueden establecer adecuadamente sus condiciones iniciales, en el caso de FCM el número de clústeres y en el de subclustering los parámetros de radio de aceptación y rechazo y el rango de influencia, por el contrario FCART no requiere de un conocimiento estricto de alguna condición previa por lo que resulta útil cuando el comportamiento de los datos de entrada es muy complejo y resulta difícil establecer características previas.

La implementación final permite establecer que la unión del análisis fotométrico y la clasificación de curvas de luz en un solo sistema provee al Observatorio Astronómico de la Universidad de Nariño de una herramienta de gran utilidad en el análisis de imágenes astronómicas pues no solo brinda la posibilidad de llevar a cabo análisis fotométrico de cuerpos celestes si no que también permite ejecutar funciones de análisis frecuencial y clasificación de curvas de luz que optimizan el procesamiento de los datos obtenidos de los trabajos investigativos llevados a cabo en él.

#### **11. RECOMENDACIONES**

Los aportes que se pueden realizar desde la ingeniería al campo de la astronomía y de manera más especifica al campo de la fotometría estelar son innumerables, por esta razón también son varios los desarrollos futuros que se pueden llevar a cabo a partir del presente trabajo con el fin de brindar más herramientas al Observatorio Astronómico de la Universidad de Nariño para desarrollar sus trabajos investigativos.

Inicialmente se propone dotar a la aplicación de obtención de curvas de luz de dos funciones adicionales, una que le permita corregir los errores generados por el limite de saturación del sensor CCD de la cámara utilizando algoritmos estadísticos de extrapolación de datos u otra técnica de predicción y otra que permita llevar a cabo rastreo de cuerpos celestes en movimiento haciendo posible su análisis fotométrico.

La aplicación de obtención de curvas de luz requiere de información de tipo astrométrico que le debe suministrar el usuario mediante el uso de software especializado como TheSky y CCDSoft, por lo que se sugiere complementar su funcionamiento con una aplicación que permita obtener este tipo de información a través del uso de catálogos astronómicos, proporcionándole independencia a la aplicación.

El cálculo de los parámetros que se usan como datos de entrada al sistema de clasificación se basa en el análisis frecuencial de la curva de luz que se lleva a cabo utilizando el método del periodograma de Lomb – Scargle, sin embargo existen diferentes métodos y algoritmos que se pueden utilizar con este propósito (PDM, Lafler Kinman, Wavelet, etc) por lo que una investigación que evalúe y compare las características de estos resultaría útil para ofrecerle al usuario más y mejores opciones de análisis e incluso puede generar un mejor desempeño del sistema de clasificación.

Finalmente se propone incrementar el número de clases que puede diferenciar el sistema permitiéndole detectar estrellas variables de tipos diferentes al eclipsante, como estrellas pulsantes tipo MIRA, Cepheidas, RR-lyrae, entre otras.

## **BIBLIOGRAFÍA**

AARNIO, Alicia y BELMONT, Ron. Methods of period determinación in astronomical Light Curve.

ANTU, Thomas y M, Wilscy. Face recognition using simplified fuzzy ARTMAP, 2010.

BABUSKA, Robert. VERBRUGGEN, Henk. Neuro-fuzzy methods for nonlinear system identification. 2003.

BESSELL, Michael. Standard photometric systems.

CARPENTER, Gail. GROSSBERG, Stephen. MARKUZON, Natalya. REINOLDS, John y ROSEN, David. Fuzzy Art Map: A neural network architecture for incremental seuperviser learning of analog multidimensional maps, 1992.

CASADO, Juan Carlos. SERRA-RICART Miquel. Unidad didáctica Observaciones astronómicas con webcam y CCD. 2003.

DE LEON CARDENAS, Daniel. CABALLERO Jorge, VARGAS CRUZ José Luis. Interfaces gráficas en Matlab usando GUIDE. 2010.

DEBOSSCHER, J. SARRO, L. C, AERTS. CUYPERS J. VANDENBUSSCHE, B.

GARRIDO, R y SOLANO, E. Automated supervised classification of variable stars. 2007

FITS. Working Group. Definition of the flexible Image Transport System (FITS). 2008.

G, Andrés. Desarrollo e implementación de un modelo de inferencia hidrológico mediante redes Anfis y paquetes de software libre. Universidad Central de Venezuela. 2009

GUTIÉRREZ, Vanessa. Sistemas difusos para la predicción de velocidades de onda S, campo guafita [Tesis pregrado]. Universidad Simón Bolivar. 2010

HINES, Wesley. Fuzzy a neural approaches in engineering Matlab supplement, 1997.

HORME, James y BALIUNAS, Sallie. A prescription for period analysis of unevenly sample time series, 1985.

KENETH. J Mighell. Algorithms for CCD stellar photometry. 2007.

KENNETH, J. Mighell y R. Michaell Rich. Hubble space telescope planetary camera observations of the stellar popularions the nucleus of m33, 1995.

KENNETH, J. Mighell. Algorithms for CCD Stellar Photometry, 1999.

MARCE, Rafael. COMERMA, Marta. GARCÍA, Juan Carlos y ARMEGOL,Joan. A neuro fuzzy modeling tool to estímate fluvial nutrient loads in watersheds under time-vatying human impact. Universidad de Barcelona. 2004.

MATHWORKS. Fuzzy Cart. [En línea] Disponible en internet: http://www.mathworks.com/matlabcentral/fileexchange/28393-fuzzy-cart

PRESS, William. Y RYBICKI, George. Fast algorithm for spectral analysis of unevenly sampled data, 1988.

SANCHEZ, Néstor, VELASQUEZ, Raúl. OCANDO, Sandra. CARRASQUERO, Maoly. GUERRERO, Noreida. URIBE, Maylin. Clasificación automatizada de estrellas variables algoritmo para la determinación de periodos y aplicación a datos simulados. 2004.

SCARGLE, Jefrey D. Studies in astronomical time series statistical aspects of spectral analysis of unevenly spaced data, 1982.

SUMATHI, S. SUREKHA, P. Computational intelligence paradigms, Theory and applications using matlab. Estados Unidos. 2010

VUSKOVIC, Marko. XU, Houngyu y DU, Sijiang. Simplified ARTMAP network Based on Mahalanobis distance.

W. Romanishin. An introducción to astronomical photometry using CCDs. Universidad de Oklahoma. 2006.

WARNER, B. A practical guide to lightcurve photometry and analysis. Colorado.2006

# **ANEXOS**

## **ANEXO A. ESPECIFICACIONES DE LA CÁMARA CCD SBIG Modelo STL-1001E**

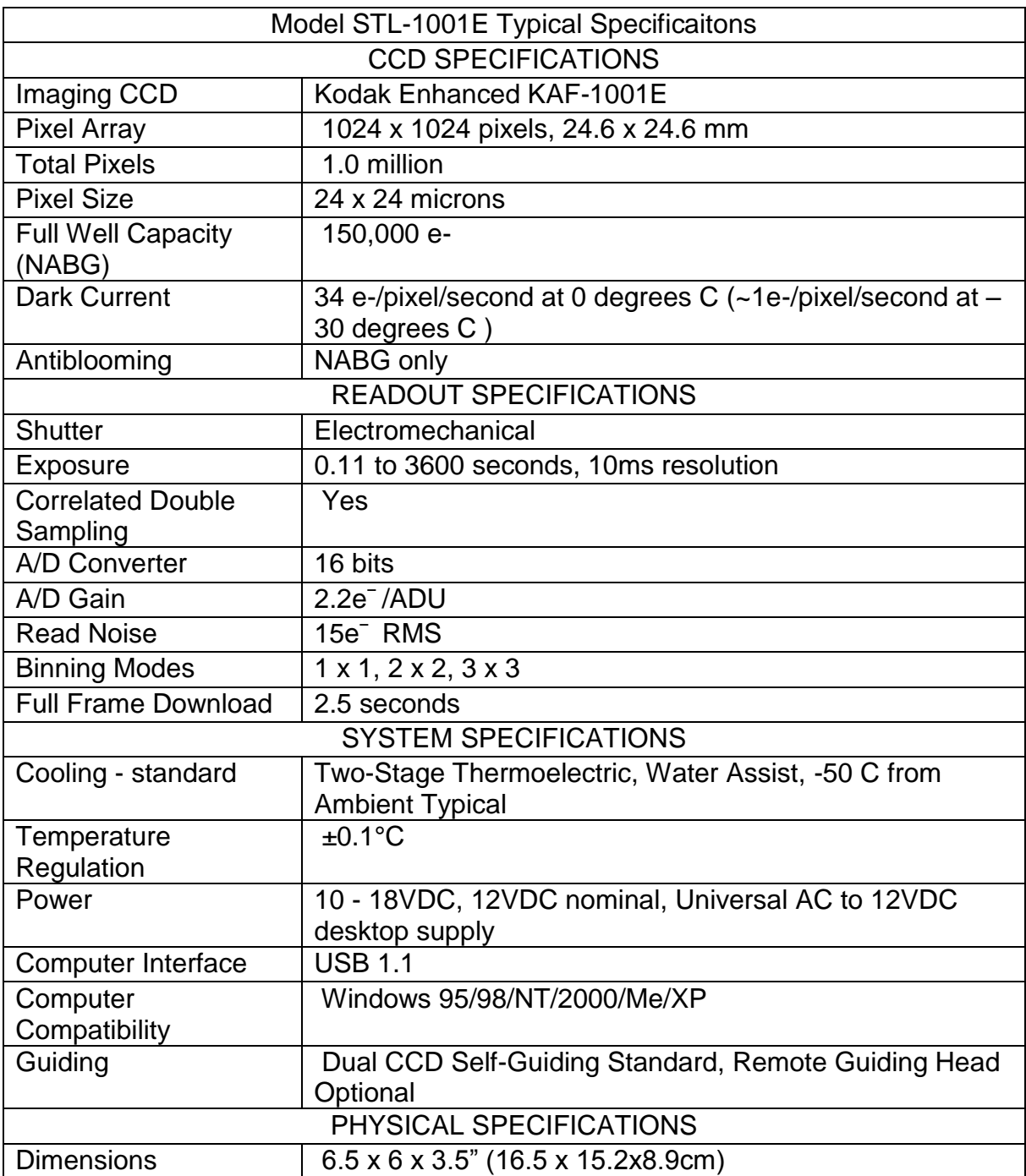

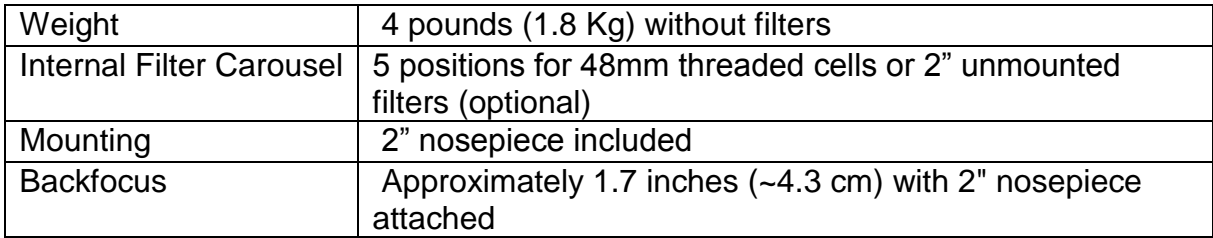

## **ANEXO B. ESPECIFICACIONES DE LA CÁMARA CCD SBIG Kodak KAF-0402ME + TI TC-237**

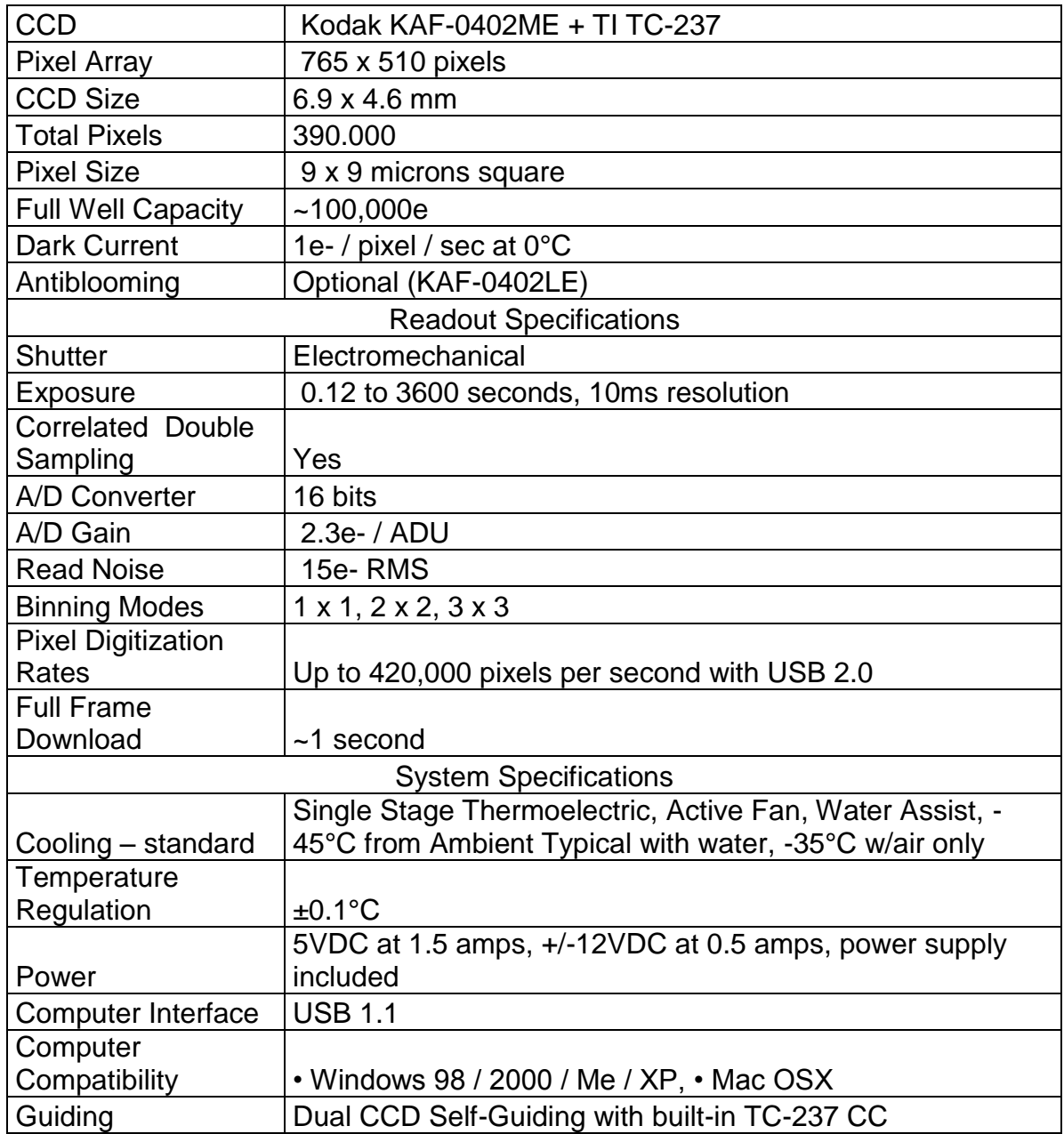

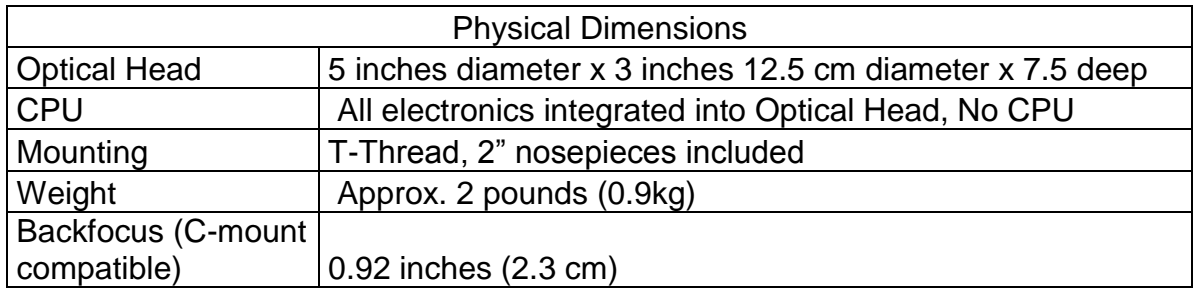

# **ANEXO C. Manual de usuario LCC UDENAR**

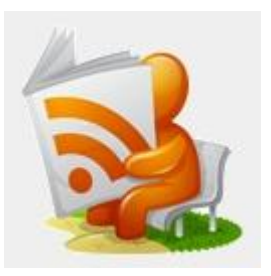

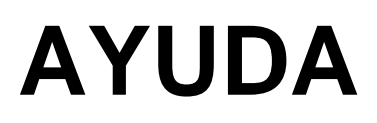

**CONTENIDO**

Introducción

- 1. Cómo usar LCC UDENAR
- 2. Barra de menú
- 3. Barra de herramientas
- 4. Acerca de fotometría

### **INTRODUCCIÓN**

Permite realizar el análisis fotométrico de una o varias imágenes, a la vez que realiza una clasificación de los cuerpos que se detecten entre los tipos de<br>estrellas: Constante, Variable- Eclipsante, Asteroide, Otra variable. estrellas: Constante, Variable- Eclipsante, Asteroide, Otra variable. Adicionalmente, LCC UDENAR permite cargar la curva de luz de un objeto celeste y realizar su respectiva clasificación.

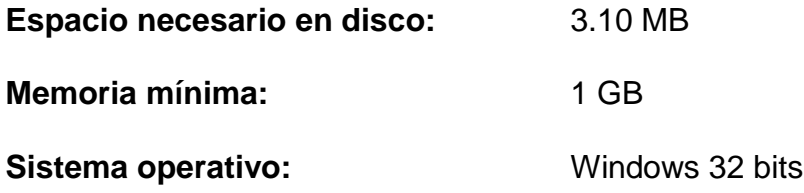

## **1. Cómo usar LCC UDENAR**

A continuación se describe el procedimiento básico para llevar a cabo un análisis fotométrico completo de un número definido de imágenes astronómicas, así mismo se describe el proceso para clasificar los objetos celestes que se detecten en las mismas.

#### **1.1Inicio**

Justo en el momento en que se abre el programa, se muestra un mensaje de bienvenida con información básica acerca él. Adicionalmente es posible seleccionar la opción de visualizar mensajes de ayuda paso a paso. (Ver Figura 1).

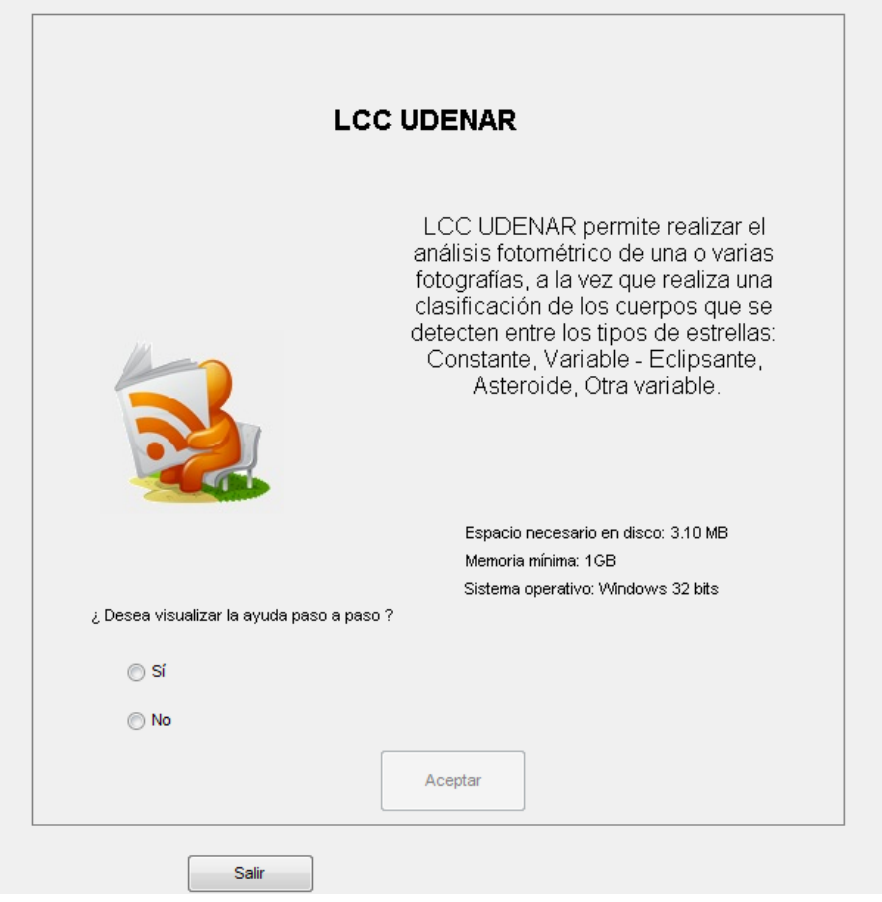

Figura 1. Mensaje de bienvenida

#### **1.2Cargar una imagen o varias imágenes**

Para iniciar un análisis, es necesario seleccionar la imagen o las imágenes a las cuales se requiere realizar el análisis fotométrico, en cualquiera de los dos casos se debe acceder al menú Archivo, Cargar imágenes (ver figura 2) y hacer clic sobre la etiqueta correspondiente. Una opción alternativa en caso de que se desee cargar varias imágenes es hacer clic en el ícono *Cargar imágenes* de la barra de herramientas.

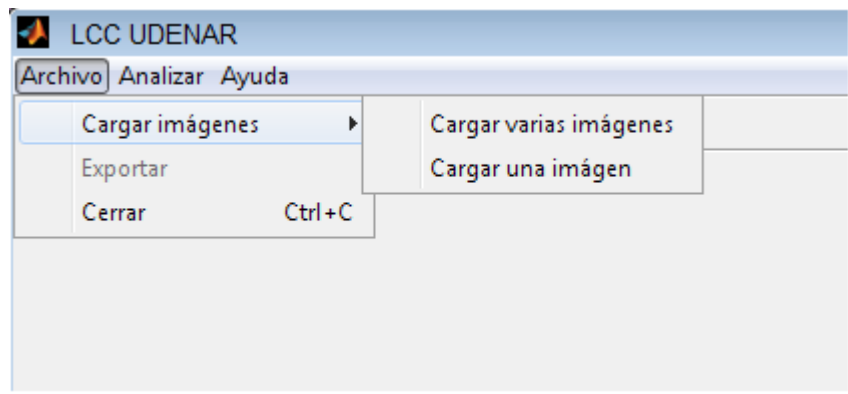

Figura 2. Cargar una o varias imágenes

En cualquiera de los tres casos, se despliega una ventana que permite seleccionar la imagen o las imágenes de forma rápida y sencilla (Ver figura 3).

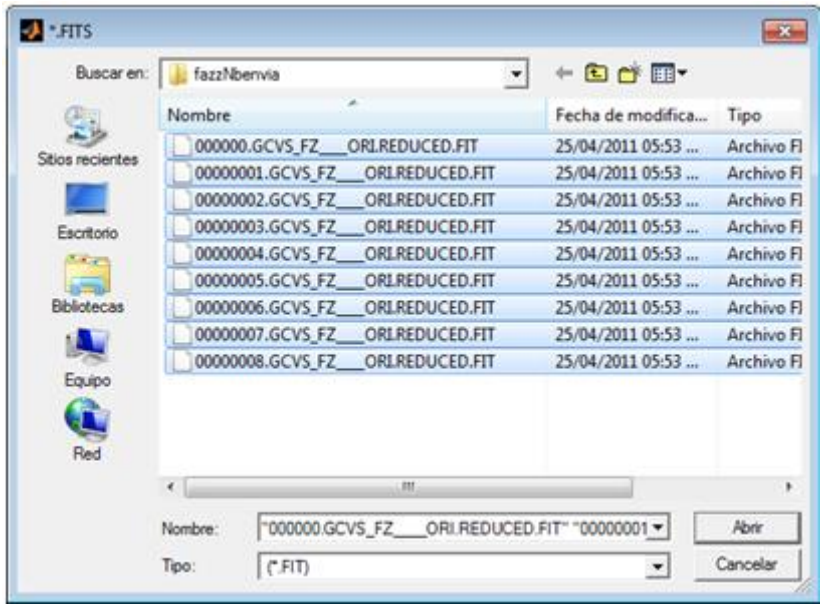

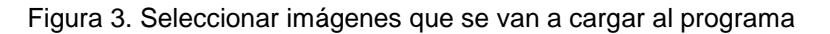

Una vez las imágenes han sido cargadas al programa, se debe indicar cómo se desea proporcionar la información relacionada con las magnitudes de los cuerpos que serán usados como referencia, ya sea a través del encabezado o ingresándolas de forma manual con la ayuda de un programa fotométrico.

En el panel Información de la ventana principal se encuentra una lista con el nombre de cada una de las imágenes previamente cargadas y dos botones: Información y Ver, los cuales permiten acceder al encabezado y visualizar la fotografía seleccionada de la lista respectivamente (ver figura 4).

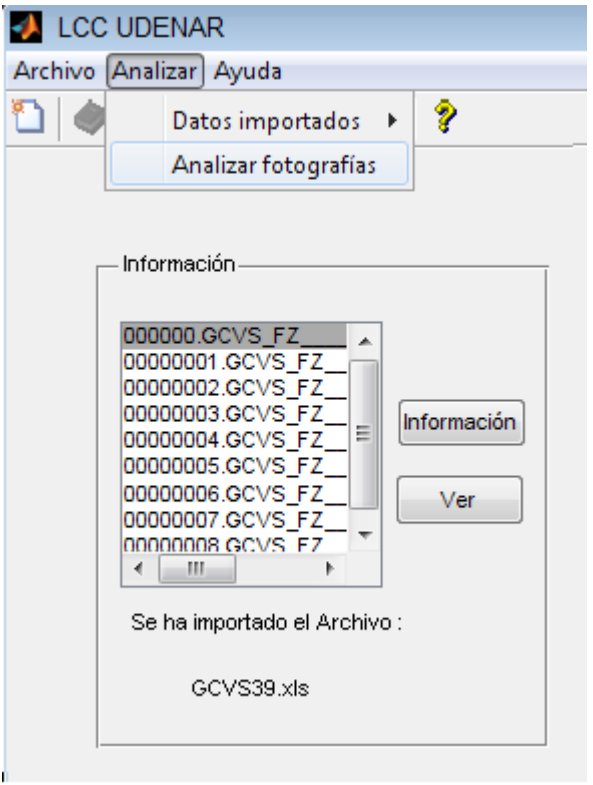

Figura 4. Panel información de la ventana principal

#### **1.3Importar archivo**

Los programas CCDSoft y TheSky6 permiten realizar un análisis fotométrico de imágenes astronómicas, dicho análisis arroja una tabla de datos correspondiente a los objetos conocidos (ver figura 5), sus coordenadas correspondientes a declinación y ascensión recta y su posición en la imagen; estos datos pueden ser almacenados en una hoja de cálculo (.xls) que será precisamente el archivo que se importará a LCC UDENAR.

| Image center: 05h 41m 41.34s +27d 48m 26.01s<br>EBS. Beattynancyle electrical<br>Position angle ("from North): E8.21 |                     |                                | FtMS: 0.46.<br>RMSX: 0.33<br>FIMS Y: 0.32 |         |                | Stere upart in solution 64 |  |
|----------------------------------------------------------------------------------------------------|---------------------|--------------------------------|-------------------------------------------|---------|----------------|----------------------------|--|
| <b>Ulass Dry</b><br>Solution                                                                                         | Store<br>Catalog ID | Star Catalog<br>Error (arcsec) | Star Equatorial Coordinates               | Image X | <b>Image Y</b> |                            |  |
|                                                                                                    | <b>BURNER</b>       | 0.00                           | 05h 41m 26 83g = 27d 83m 11 83g 403 55    |         | 273.03         | 0.73                       |  |
| YES:                                                                                                    | UCAC2               | 0.00                           | 05h 41m 02 37s +27d 40m 57 97s 470 98     |         | 144.20         | 0.98                       |  |
| YES.                                                                                                    | UCAC2               | 0.00                           | 05h 41m 31 65s +27d 41m 06 31s 417 36     |         | 270 85         | 33                         |  |
| YES.                                                                                                    | UCAC2               | 0.00                           | 05h 41m 39.81s +27d 59m 21.45s 42.98      |         | 163.35         | 0.77                       |  |
| YES.                                                                                                    | UCAC2               | 0.00                           | 05h 42m 05 40s = 27d 55m 01.99s 83.89     |         | 308 81         | 0.69                       |  |
| NO.                                                                                                    | UCAC2               | 0.00                           | 05h 40m 40.84s +27d 47m 18.35s 385.20     |         | 164            | 0.00                       |  |

Figura 5. Datos proporcionados por CCDSoft y TheSky

Existen dos alternativas para importar el archivo en formato .xls que proporcionan los programas fotométricos CCDSoft y TheSky, la primera: desde el menú Analizar, Datos importados, Importar archivo… (Ver figura 6), y finalmente haciendo clic en el ícono *Importar* de la barra de herramientas.

En cualquier caso, se despliega una ventana que permite seleccionar el archivo deseado.

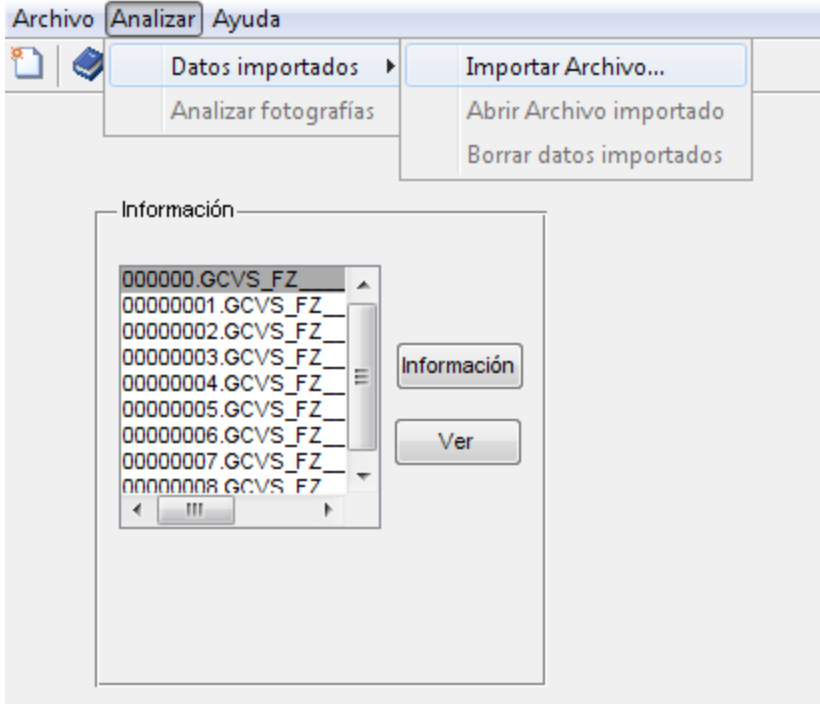

Figura 6. Importar archivo desde el menú analizar

### **1.4Analizar imágenes**

Para el análisis fotométrico, es necesario haber cargado previamente las imágenes a las que se va a realizar dicho análisis y el archivo (.xls) suministrado por los programas CCDSoft y TheSky. Existen dos formas de indicar a LCC UDENAR que debe iniciar el análisis correspondiente, desde el menú Analizar, Analizar imágenes (ver figura 7) o desde la barra de herramientas haciendo clic en

el ícono *Analizar imágenes*. En cualquier caso, aparecerá un aviso indicando que el sistema está procesando y se debe esperar hasta que éste desaparezca para continuar.

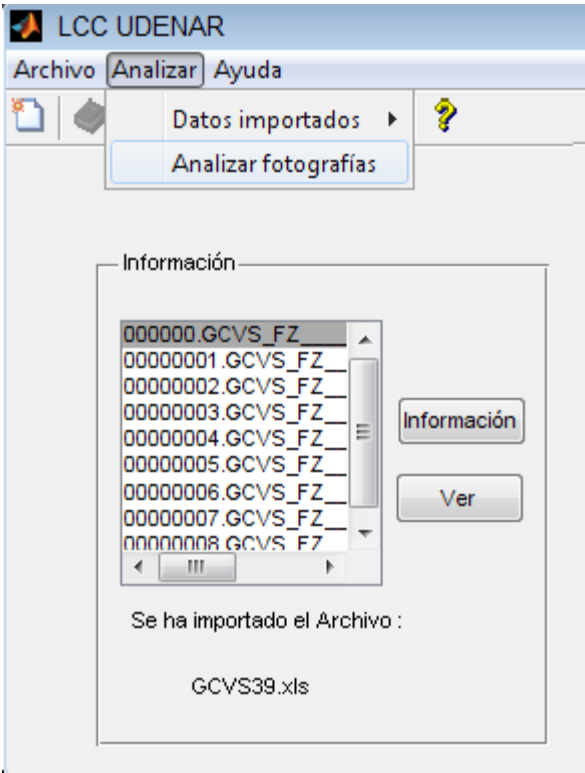

Figura 7. Analizar imágenes desde menú

En caso de que inmediatamente después de cargar las imágenes al programa se haya seleccionado la opción de ingresar manualmente los datos correspondientes a las magnitudes de los cuerpos de referencia, LCC UDENAR proporciona información de coordenadas rectangulares y celestes de los objetos estelares que se usarán como referencia y permite visualizar la fotografía respecto a la cual se realiza todo el análisis, señalando en la misma el cuerpo del cual se está pidiendo la magnitud. Adicionalmente indica el filtro con el cual han sido tomadas las imágenes. El usuario debe apoyarse en un programa fotométrico para identificar el objeto señalado y obtener información del mismo, una vez hecho esto, debe verificarse que éste no sea un objeto variable e ingresar su magnitud, en caso de serlo se debe marcar la opción Descartar cuerpo de referencia y pulsar el botón Aceptar (ver figura 8).

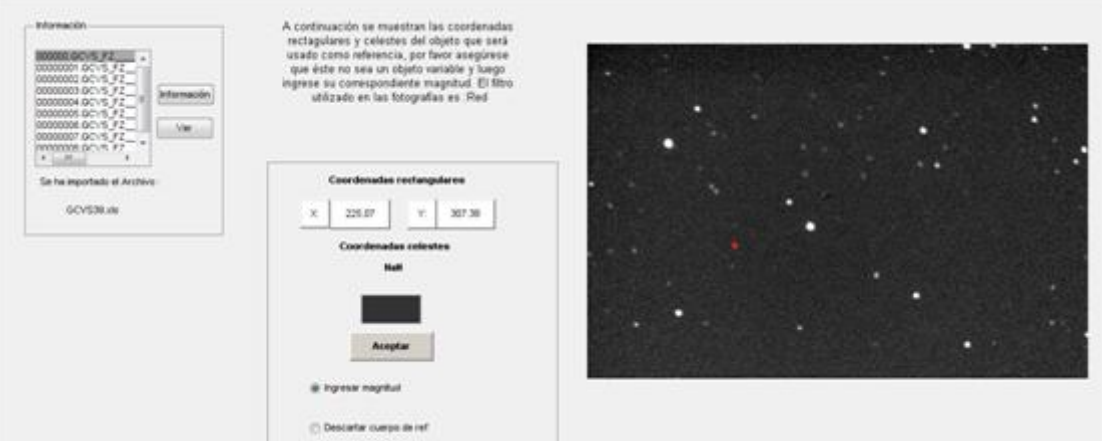

Figura 8. Ingresar magnitudes manualmente

Si por el contrario, se ha seleccionado la opción de que se obtengan las magnitudes de los cuerpos de referencia directamente del encabezado, el programa mostrará un panel de información relacionado con la posición x, y de los cuerpos y sus correspondientes magnitudes, de igual forma señala dichos cuerpos en la fotografía respecto a la cual se realiza todo el análisis. Con ésta información el usuario debe usar un programa fotométrico para verificar qué objetos son tipo variable, en cuyo caso deberá eliminarse del análisis mediante el botón Eliminar cuerpo (ver figura 9). Una vez se descarten los objetos celestes de tipo variable, debe pulsarse el botón continuar.

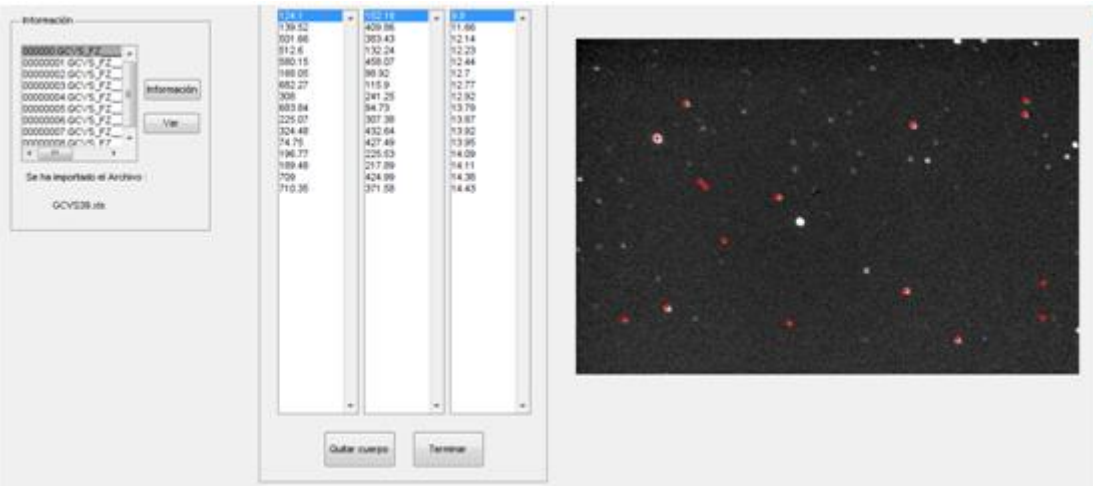

Figura 9. Magnitudes contenidas en el encabezado

### **1.5Seleccionar cuerpo y radio de apertura**

Una vez el sistema posee la información de las magnitudes de los cuerpos de referencia ya sea que hayan sido ingresadas por el usuario o se hayan usado directamente del encabezado, LCC UDENAR permite visualizar en la fotografía los cuerpos que fueron detectados marcándolos con color azul y los de referencia con color rojo. Simultáneamente se muestra un panel que contiene una lista con la

posición (x, y) de los objetos celestes detectados por el sistema, la cual está ordenada de forma ascendente según el radio de apertura; y algunos botones tales como: Obtener curva de luz, Análisis fotométrico y Exportar.

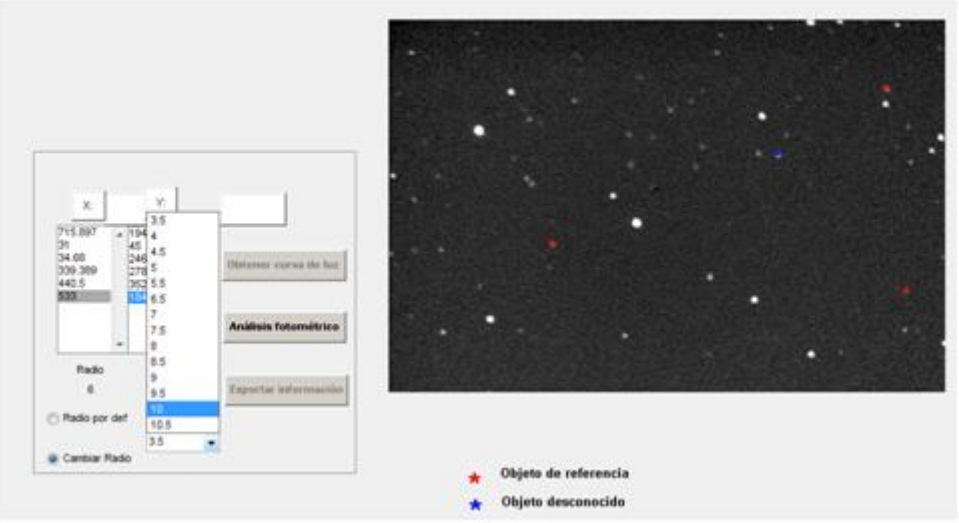

Figura 10. Lista de cuerpos detectados por LCC UDENAR

Para visualizar el radio de apertura de algún cuerpo específico junto con el radio usado como referencia para el mismo, se debe seleccionar dicho objeto de la lista, como se había mencionado antes, en la fotografía se marcará en color azul el cuerpo a analizar y en rojo los que se han usado como referencia (ver figura 10). El programa realiza una representación gráfica de su flujo en función del radio de apertura, conocida como perfil radial (ver figura 11), que puede verse seleccionando la opción: Radio por defecto ubicada en la parte inferior del panel. Adicionalmente, es posible cambiar el radio que se ha usado en el análisis de dicho objeto, mediante la opción: Cambiar radio de apertura que de igual manera mostrará el perfil radial correspondiente a dicho radio.

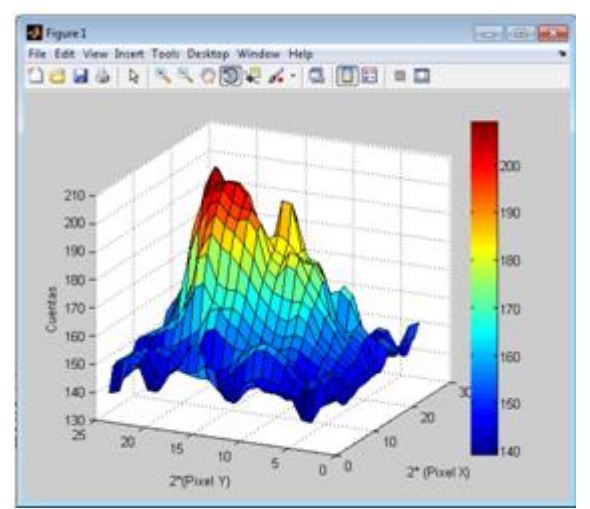

Figura 11. Representación tridimensional del Perfil radial

## **1.6Análisis fotométrico**

Esta opción permite realizar un análisis de todos los cuerpos detectados por el sistema, es decir, el cálculo de su magnitud y también la clasificación de los mismos entre las clases: Constante, Variable-Eclipsante, Asteroide y Otra Variable. Lo anterior usando el radio de apertura que ha sido definido por el sistema. Para dicho análisis, LCC UDENAR pregunta al usuario si desea usar la frecuencia expresada en ciclos por día por defecto (15) o si prefiere cambiarla. A continuación muestra el número de muestras obtenidas con el ofac por defecto, el cual también puede ser modificado por el usuario (ver figura 12).

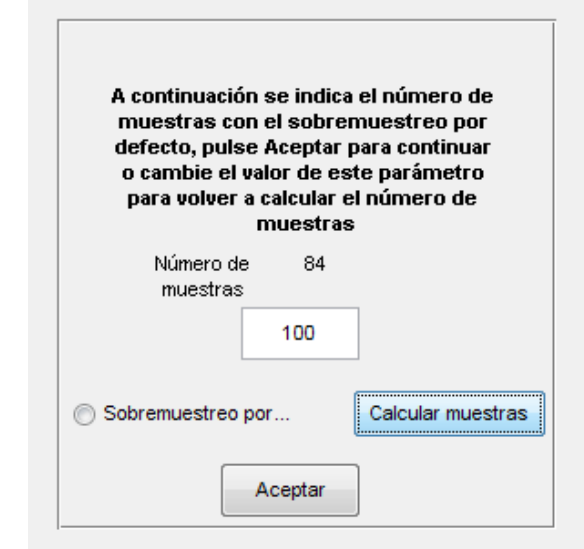

Figura 12. Modificar Sobremuestreo y calcular número de muestras

## **1.7Exportar información**

Una vez se ha completado el análisis fotométrico el cual abarca la totalidad de los cuerpos, es posible exportar dicha información como una hoja de cálculo, es decir en formato .xls. El cual está organizado de la siguiente manera: en la hoja1 se encuentran bloques correspondientes a cada cuerpo detectado por el sistema, los cuales contienen las coordenadas rectangulares (x,y) de dicho cuerpo, el tipo de objeto celeste al cual corresponde y la magnitud de los mismos distribuida según las imágenes en las cuales el objeto se ha detectado. En una hoja independiente, llamada InfoFoto, se encuentra la información del encabezado de la fotografía respecto a la cual se ha realizado el análisis.

### **1.8Obtener curva de luz**

Para obtener la curva de luz de un cuerpo, debe seleccionarse éste previamente junto con su radio de apertura, ya sea el radio por defecto o alguno contenido en la lista desplegable. Luego debe pulsarse el botón: Obtener curva de luz.

Inmediatamente aparece la ventana "", en donde finalmente es posible visualizar la gráfica de la magnitud respecto al tiempo (Ver figura 13).

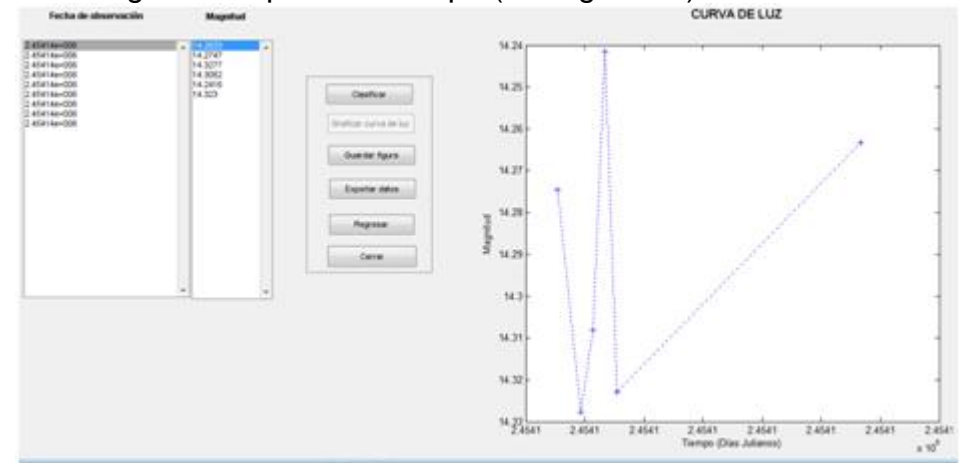

Figura 13. Curva de luz

En esta ventana se encuentran dos paneles, el primero de ellos contiene información acerca de las imágenes en las cuales el cuerpo ha sido detectado junto con sus respectivas magnitudes, el segundo panel se compone de los botones: Curva de luz, Guardar gráfico, Exportar, Clasificar, Regresar y Cerrar. El botón Clasificar, permite ubicar al cuerpo que se está analizando en una de las clases o tipos de cuerpos celestes soportados por LCC UDENAR: Constante, Variable, Eclipsante o Asteroide. Una vez se ha hecho clic sobre él, se muestra un nuevo panel en donde se encuentra precisamente el tipo de objeto celeste, información relacionada con los datos que se hizo el análisis frecuencial (frecuencia máxima, ofac y número de muestras) y dos botones adicionales que permiten obtener la representación del periodograma y una reconstrucción inversa de la curva.

El botón Curva de luz, realiza una gráfica de la magnitud obtenida en cada fotografía cargada a LCC UDENAR respecto al tiempo de la misma.

El botón Guardar gráfico, despliega una ventana que permite seleccionar un directorio para guardar en formato .gif o .jpg la gráfica que actualmente se esté mostrando, ya sea la curva de luz, el periodograma o la reconstrucción inversa de la curva.

El botón Exportar, permite escribir en una hoja de cálculo (.xls) los datos correspondientes al cuerpo seleccionado de la lista, tales como las imágenes en las que se ha detectado el mismo, sus respectivas magnitudes y la clase en la cual ha encajado dicho objeto celeste.

El botón Regresar, permite visualizar la ventana principal de LCC UDENAR sin cerrar la actual.

Finalmente el botón Cerrar, pregunta al usuario si se desea guardar el análisis que se ha realizado de dicho cuerpo, en cuyo caso se verifica si se ha cambiado el radio de apertura del cuerpo y se reemplazan los datos calculados para el radio asignado por defecto, en cuyo caso se exportan los datos a un archivo .xls. Seguidamente se cierra la ventana actual y se regresa a la ventana principal de LCC UDENAR.

### **2. Barra de menú**

La barra de menús se encuentra ubicada en la ventana principal de LCC UDENAR. A continuación se describen las funciones que cumplen cada uno de los menús y submenús.

#### **2.1Menú Archivo**

El menú Archivo, agrupa las funciones Cargar imágenes, Cargar curva de luz, Exportar y Cerrar. Inicialmente se encontrarán activas las funciones Cargar imágenes, Cargar curva de luz y Cerrar, Exportar estará disponible únicamente si se han cargado las imágenes con las cuales se va a trabajar y se ha realizado el análisis fotométrico correspondiente.

### 2.1.1 **Cargar imágenes**

Este submenú agrupa las funciones: Cargar una fotografía y Cargar varias imágenes. Estas funciones permiten seleccionar la imagen o las imágenes en formato FITS a las cuales se requiere realizar el análisis fotométrico. Para lo anterior, el usuario debe seguir los siguientes pasos:

- a. Seleccionar el menú Archivo y hacer clic sobre la etiqueta con el mismo nombre.
- b. De la lista desplegada seleccionar el submenú Cargar imágenes y hacer clic sobre la etiqueta correspondiente dependiendo si se desea cargar varias imágenes o solo una.
- c. Aparecerá una ventana que permite seleccionar la imagen o las imágenes que se deseen cargar, en cuyo caso se debe hacer clic sobre la primera imagen de la lista y seleccionar las demás con Shift sostenido y la tecla down hasta llegar a la última.
- d. Para finalizar debe pulsar el botón Abrir.

Además de realizarse correctamente la carga de las imágenes en el sistema, este submenú habilita la función Importar Archivo… del menú Analizar, el ícono *Importar* de la barra de herramientas, y el panel información de la ventana principal. En él se encuentra una lista que

contiene el nombre correspondiente a cada una de las imágenes seleccionadas anteriormente, y dos botones, Información y Ver, los cuales permiten tener acceso al encabezado y visualizar la fotografía seleccionada respectivamente.

### **2.1.2 Exportar**

Esta etiqueta se activa únicamente después de que se haya realizado el análisis fotométrico de cada cuerpo detectado por LCC UDENAR. Su función es exportar los datos resultantes del análisis de fotometría como una hoja de cálculo (.xls), el cual está organizado de la siguiente manera: en la hoja1 se encuentran bloques correspondientes a cada cuerpo detectado por el sistema, los cuales contienen las coordenadas rectangulares (x,y) de dicho cuerpo, el tipo de objeto celeste al cual corresponde y la magnitud de los mismos distribuida según las imágenes en las cuales se ha detectado la presencia de dicho objeto. Adicionalmente, en una hoja independiente llamada InfoImagen, se encuentra la información del encabezado de la fotografía respecto a la cual se ha realizado el análisis.

El usuario debe seguir los siguientes pasos para exportar los datos obtenidos por LCC UDENAR después del análisis fotométrico.

- a. Seleccionar el menú Archivo y hacer clic sobre la etiqueta con el mismo nombre.
- b. De la lista de etiquetas desplegada seleccionar Exportar y hacer clic sobre ella con el botón izquierdo del mouse.
- c. Se desplegará una ventana en la cual se debe seleccionar el directorio en el que se desea guardar el archivo y darle un nombre al mismo.
- d. Pulsar el botón Aceptar de la ventana.

### **2.1.3 Cerrar**

La función cerrar permite al usuario salir de LCC UDENAR. En caso de que se hayan cargado datos al sistema y se haya realizado un análisis completo del mismo, el usuario tiene la opción de salvar los datos exportándolos como un archivo en formato .xls. Para ello, el usuario debe:

- a. Seleccione el menú Archivo, haciendo clic en el panel de control con el botón izquierdo sobre la etiqueta del mismo nombre.
- b. En la lista de funciones, seleccione Cerrar, haciendo clic en la etiqueta del mismo nombre, después de lo cual el sistema verifica si se ha realizado un análisis completo y pregunta al usuario si desea exportar los datos obtenidos, en tal caso el sistema ejecuta la función Exportar, en caso contrario simplemente se cerrará el programa.

### **2.2Menú Analizar**

El menú Analizar, agrupa las funciones Datos importados y Analizar imágenes. La primera función se activa únicamente después de haber cargado las imágenes al sistema y Analizar imágenes está disponible sólo si se ha importado el archivo proporcionado por los programas CCDsoft y TheSky6.

### **2.2.1 Datos importados**

Este submenú contiene tres funciones: Importar archivo, Abrir archivo importado y Borrar Archivo importado. A continuación se explicará cada una de ellas.

### **2.2.1.1 Importar archivo**

Esta función permite importar una hoja de cálculo (formato .xls) que proporcionan en conjunto los programas CCDsoft y TheSky6, dicho archivo corresponde a una tabla de datos con la información de los objetos estelares conocidos, sus coordenadas correspondientes a declinación y ascensión recta y su posición en la imagen. Para importar el archivo el usuario debe seguir los siguientes pasos:

- a. Seleccionar el Menú Analizar y hacer clic sobre él para que se despliegue la lista de los submenús correspondientes al mismo.
- b. Seleccionar el submenú Datos importados y hacer clic sobre la etiqueta con el mismo nombre.
- c. Seleccionar la función Importar archivo y hacer clic sobre ella.
- d. Aparece una ventana la cual permite seleccionar el archivo a importar, selecciónelo y pulse al botón Abrir.

La Submenú Importar archivo, además de su funcionalidad básica, activa tanto el submenú Analizar imágenes perteneciente al menú Analizar como al ícono *Analizar imágenes* de la barra de herramientas. Adicionalmente el panel INFORMACION ubicado en la pantalla principal de LCC UDENAR indica el nombre del archivo que ha sido importado.

## **2.2.1.2 Abrir archivo importado**

Esta función usa el programa Microsoft Office Excel para abrir el archivo que se ha importado anteriormente. Este submenú está disponible después de importar un archivo. A continuación se describe el procedimiento a seguir:

- a. Seleccionar el Menú Analizar y hacer clic sobre la etiqueta con el mismo nombre.
- b. Seleccionar la etiqueta Abrir Archivo importado y hacer clic sobre la misma.
- c. Finalmente el programa mostrará el archivo usando el programa Microsoft Office Excel.

## **2.2.1.3 Borrar archivo importado**

Esta función permite borrar el archivo que se ha importado y está disponible únicamente después de haber importado un archivo. El procedimiento a seguir se describe a continuación.

- a. Seleccionar el Menú Analizar y hacer clic sobre él para que se despliegue la lista de los submenús correspondientes al mismo.
- b. Seleccionar el submenú Datos importados y hacer clic sobre la etiqueta con el mismo nombre.
- c. Seleccionar la etiqueta Borrar archivo importado y hacer clic sobre ella.
- d. Finalmente, el programa borrará el archivo antes importado.

Adicionalmente ésta función desactiva las funciones Abrir archivo importado y Borrar archivo importado, al tiempo que activa el submenú Importar Archivo y al ícono *Importar* de la barra de herramientas para que el usuario pueda importar un nuevo archivo con las especificaciones requeridas.

## **2.2.2 Analizar imágenes**

Esta función se encarga principalmente de realizar el análisis fotométrico. Está disponible únicamente después de haber cargado las imágenes a las que se va a realizar dicho análisis e importado el archivo (.xls) suministrado por los programas CCDSoft y TheSky, condiciones que pueden verificarse en el panel Información de la pantalla principal de LCC UDENAR. El procedimiento se describe el procedimiento:

- a. Seleccionar el Menú Analizar y hacer clic sobre él.
- b. Seleccionar la función Analizar imágenes y hacer clic sobre la misma.
- c. LCC UDENAR muestra un mensaje de aviso indicando que se encuentra procesando la información.
- d. El usuario debe esperar hasta que el aviso desaparezca, que es precisamente cuando se termina el análisis.

### 2.3**Menú Ayuda**

Esta función muestra un documento de ayuda respecto al uso de LCC UDENAR y algunos apuntes básicos acerca de fotometría y clasificación.

### **3. Barra de herramientas**

La barra de herramientas se encuentra ubicada en la ventana principal de LCC UDENAR, en la parte inferior de la barra de menú, a continuación se describe cada uno de los íconos de la misma.

#### **3.1 Cargar imágenes**

.

Este ícono permite cargar varias imágenes a LCC UDENAR, las cuales deben estar en formato FITS que corresponde al formato de datos más usado en astronomía. Al hacer clic sobre él, se abre una ventana en la cual se puede seleccionar tantas fotos como se desee. Adicionalmente éste ícono activa la función Datos importados e Importar archivo del menú Analizar y el ícono de la barra de herramientas

**3.2 Importar archivo** Este ícono permite cargar varias imágenes a LCC UDENAR, las cuales deben estar en formato FITS que corresponde al formato de datos más usado en astronomía. Al hacer clic sobre él, se abre una ventana en la cual se puede seleccionar tantas fotos como se desee. Adicionalmente éste ícono activa la función Datos importados e Importar archivo del menú Analizar y el ícono de la barra de herramientas.

**3.3 Analizar imágenes** Esta función se encarga principalmente de realizar el análisis fotométrico. Está disponible únicamente después de haber cargado las imágenes a las que se va a realizar dicho análisis e importado el archivo (.xls) suministrado por los programas CCDSoft y TheSky, condiciones que pueden verificarse en el panel Información de la pantalla principal de LCC UDENAR.

**3.4 Obtener curva de luz Este** ícono permite obtener la curva de luz del cuerpo seleccionado de la lista, desplegando una nueva ventana llamada Clasificación que adicionalmente tiene otras funciones (ver COMO USAR FAZZ, numeral 7)

**3.5 Acercar** Esta herramienta permite realizar un ajuste a la escala de visualización de la imagen, haciendo un acercamiento a la fotografía que se esté visualizando en ese momento. Para eso debe seleccionarse dicha herramienta y hacer clic sobre la imagen.

**3.6 Alejar** Esta función ajusta la escala de visualización de una imagen, haciendo una reducción de la misma. El procedimiento es similar al de la función Acercar.

**3.7 Información cursor** Esta herramienta proporciona información acerca de la posición en X y en Y respecto de una imagen. Ésta debe ser seleccionada y posteriormente se debe hacer clic sobre el punto del cual se desea información.

**3.8 Desplazar** Permite realizar un desplazamiento por la imagen en caso de que ésta haya sufrido un ajuste en su escala de visualización. El procedimiento a seguir es el siguiente:

**a.** Haga clic sobre el ícono ubicado en la barra de herramientas.

**b.** Ubique el cursor sobre la imagen en la cual desea desplazarse.

**c.** Haga clic sostenido sobre la imagen mientras desplaza el cursor en la dirección que desee desplazarse.

**3.9 Ayuda** Esta función muestra un documento de ayuda respecto al uso de LCC UDENAR y algunos apuntes básicos acerca de fotometría y clasificación.
## **4. FOTOMETRÍA ESTELAR**

En este capítulo se ilustran algunos conceptos fundamentales acerca de fotometría estelar, así mismo se describen algunos procedimientos que permiten comprender el proceso de obtención de curvas de luz de cuerpos celestes, siendo ésta una etapa estrictamente necesaria para su posterior clasificación.

## **4.1FUNDAMENTOS DE FOTOMETRÍA**

La fotometría estelar se conoce como una técnica instrumental utilizada en astronomía para determinar el brillo o flujo emitido por un cuerpo celeste en forma de radiación electromagnética, el equipo básico necesario para su aplicación actualmente consta de un telescopio, una cámara CCD y un computador con software especializado; teniendo en cuenta que esta técnica permite mediciones cuantitativas de flujo, se puede afirmar de manera simplificada que el telescopio actúa como un colector de fotones y la cámara como un detector y transductor que genera una señal eléctrica proporcional a la cantidad detectada de los mismos; el software se encarga de acondicionar y procesar la información que le proporciona la cámara.

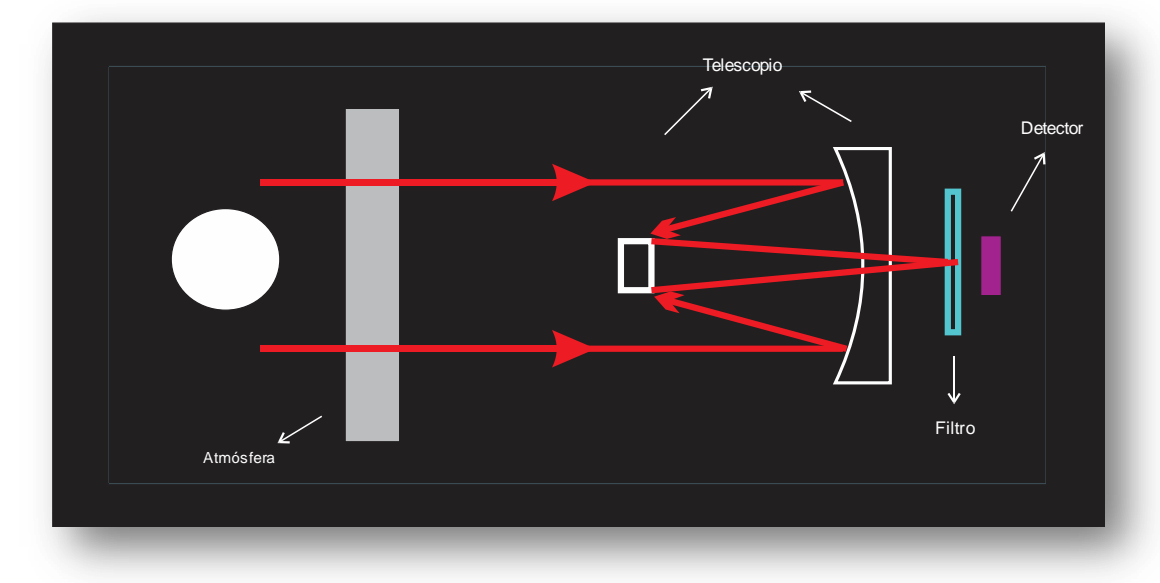

Figura 1. Esquema de un sistema básico para fotometría

Específicamente la función de transductor es ejecutada por el dispositivo de carga acoplada CCD (*Charged Coupled Device*), alojado en la cámara; dicho dispositivo es un chip de silicio sensible a la luz y está dividido eléctricamente en un gran número de piezas independientes denominadas pixeles (ver figura 2), permitiendo a la cámara generar una imagen digital correspondiente a una matriz de números, uno por cada pixel, siendo cada número proporcional a la cantidad de luz que incidió sobre el pixel, por lo

que adicionalmente la cámara genera información posicional de los cuerpos detectados por el sensor.

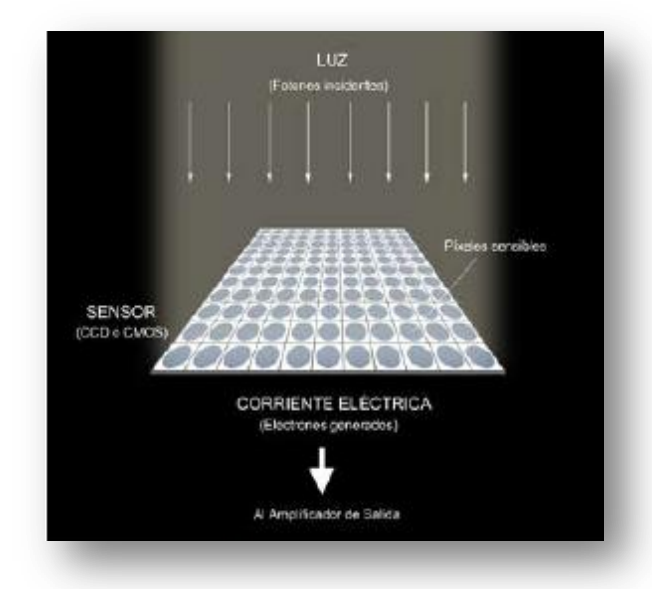

Figura 2. Representación esquemática de un chip o sensor para la formación de una imagen digital.<sup>46</sup>

El análisis fotométrico de la imagen proporcionada por la cámara requiere de un pre-procesamiento de la misma comúnmente denominado proceso de reducción con el fin de eliminar o reducir errores generados por el sistema electrónico de la cámara; en general lo que se pretende es extraer información que no corresponda ni a la señal del cielo ni a los cuerpos detectados, por ello se parte de la ecuación (1) donde *Im<sup>0</sup> (x,y)* es la señal real obtenida de cada pixel, y *I(x,y)* es la componente que se desea obtener.

$$
Im^{0}(x, y) = NL(x, y) + B(x, y) + DC(x, y) + QE(x, y) * I(x, y)
$$
 (1)

En el término *NL(x,y)* están incluidos todos los errores no lineales que pueda poseer la CCD, el término *B(x,y)* es un nivel electrónico que se añade para evitar errores en la digitalización (llamado bias), *DC(x,y)* corresponde a la corriente de oscuridad y *QE(x,y)* a la eficiencia cuántica del detector.

Para obtener el valor del nivel de bias se realizan tomas con el obturador cerrado y con un tiempo de exposición cercano a cero, denominadas imágenes de bias; el término de corriente de oscuridad es un error generado por el ruido térmico de la cámara y para eliminarlo es necesario

l

 $^{46}$  CASADO, J. C. y SERRA-RICART, M. Unidad Didáctica Observaciones astronómicas con Webcam y CCD, 2003.

obtener lo que comúnmente se conoce como *Master Dark Frame*, promediando varias imágenes capturadas con el mismo tiempo de exposición que aquellas que se desea analizar; finalmente para eliminar el error de eficiencia cuántica QE(x,y) se realizan tomas con exposiciones de luz distribuidas uniformemente (flat frames), estas imágenes de flat también son útiles para corregir errores ópticos como polvo en el filtro y eficiencia de transmisión del telescopio.

Una vez se ha llevado a cabo este procedimiento es posible calcular el flujo o brillo de los cuerpos presentes en la imagen a partir de la siguiente ecuación.

$$
F_{\lambda} = \frac{N_{\lambda}g - A_{ap}S_{sky}}{t}
$$

 $\overline{f}_\lambda$  Donde  $F_\lambda$  es el flujo del cuerpo medido en ADUs o cuentas por segundo para una longitud de onda *λ*, *Nap* corresponde a la sumatoria total de la señal de los pixeles pertenecientes a una circunferencia que delimita al cuerpo, denominada circunferencia de apertura, *Aap* al área de dicha circunferencia medida en pixeles, *Ssky* al valor de la señal del cielo por pixel y *texp* al tiempo de exposición de la imagen. Sin embargo la unidad generalmente utilizada para el flujo de una estrella no corresponde a las cuentas por segundo si no a las magnitudes, siendo éstas el resultado de una transformación logarítmica del flujo como se estableció en la ecuación (2). Existen dos tipos de magnitudes las instrumentales y las calibradas o estándar, la magnitud instrumental de un cuerpo celeste o estrella para una longitud de onda *λ,* está dada por:

 $m_{\lambda} = 2.5 * \log_{10} F_{\lambda}$  (3)

Adicionalmente cuando se requiere realizar comparaciones de valores en rangos muy largos de tiempo o cuando se pretende confrontar datos con aquellos obtenidos por otros observadores, las magnitudes instrumentales deben ser transformadas a magnitudes calibradas, estas transformaciones dependen de la técnica utilizada para realizar las mediciones que puede ser fotometría absoluta o fotometría diferencial y de las longitudes de onda en las que se estén realizando las mediciones, es decir del filtro utilizado para tomar las imágenes, por ejemplo, para uno de los sistemas de filtros más utilizados como lo es el sistema Johnson UBVRI (Ultraviolet, Blue, Visual, Red e Infrared), la ecuación de transformación para el filtro R estaría dada por:

 $m_{insR} = m_R + cte_R + E_R * X$  (4)

Donde *minsR* es la magnitud instrumental de la estrella calculada para el filtro R (Red) de Johnson,  $m_R$  es la magnitud calibrada, cte<sub>R</sub> es la constante de calibración y E<sub>R</sub> que se denomina extinción (en unidades de magnitudes/masa de aire), X es la masa de aire (parámetro que mide la cantidad de atmósfera atravesada por el rayo de luz de la estrellas antes de llegar al telescopio), y que se puede obtener conociendo la altura (h) en grados de la estrella observada usando la siguiente ecuación:

$$
X = \frac{1}{\cos(90^0 - h)}\tag{5}
$$

La obtención de la extinción atmosférica y la constante de calibración se indicarán en la descripción de las técnicas utilizadas en fotometría que se presenta a continuación.

- **- Fotometría absoluta,** es una técnica que tiende a ser más utilizada por profesionales, principalmente por que poseen facilidades otorgadas por su locación, donde las condiciones climáticas y atmosféricas son muy buenas. El objetivo de la fotometría absoluta es realizar mediciones de diferentes estrellas sobre un área significativamente extensa del cielo y por lo tanto en su mayoría sobre un amplio rango de masas de aire. En general varias estrellas estándar cuyas magnitudes calibradas sean previamente conocidas son medidas con el fin de determinar tanto los valores de extinción como los de la constante de calibración, estas mediciones deben ser realizadas al comenzar las observaciones y al menos una o dos veces durante la noche para asegurar que las condiciones no hayan cambiado drásticamente y para proporcionar más puntos en la solución. Una vez se hayan obtenido los valores de extinción y de la constante de calibración, las mediciones de los cuerpos objetivo y de las estrellas de comparación pueden ser transformadas a magnitudes calibradas en un sistema estándar.
- **- Fotometría diferencial,** como su nombre lo indica la fotometría diferencial implica el cálculo de la diferencia entre la magnitud del objeto de estudio y la de una estrella de comparación o en su defecto el promedio de varias comparaciones, utilizando la siguiente ecuación:

$$
m_1 - m_2 = -2.5 * \log_{10} \frac{f_1}{f_2} \qquad (6)
$$

Donde  $m_1$  y  $m_2$  corresponden a las magnitudes calibradas de las dos estrellas involucradas, *f1* y *f2* a los flujos del objeto de estudio y de referencia respectivamente. Reemplazando la ecuación (5) en la ecuación (6) podemos observar que los cálculos de masa de aire,

extinción atmosférica y constante de calibración se pueden omitir dado que los cuerpos involucrados se encuentran prácticamente a la misma distancia cenital, generando la anulación de las variables en la ecuación, por esta razón la fotometría diferencial resulta mucho más sencilla que la fotometría absoluta y provee mayor exactitud en la medición de pequeñas variaciones.